RO6403

# **Manual de utilizare pentru notebook PC**

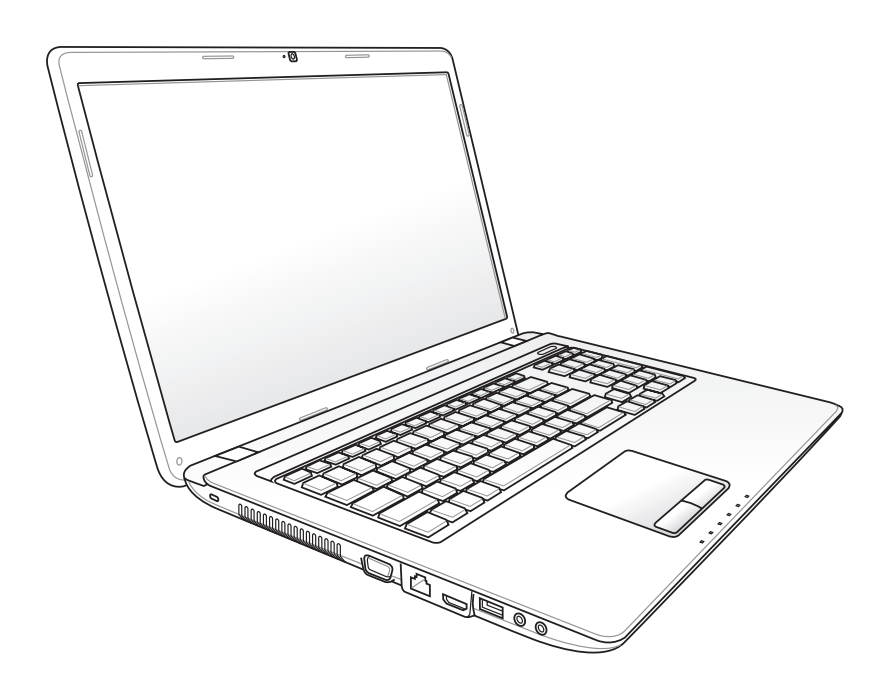

Martie 2011

### **Cuprins**

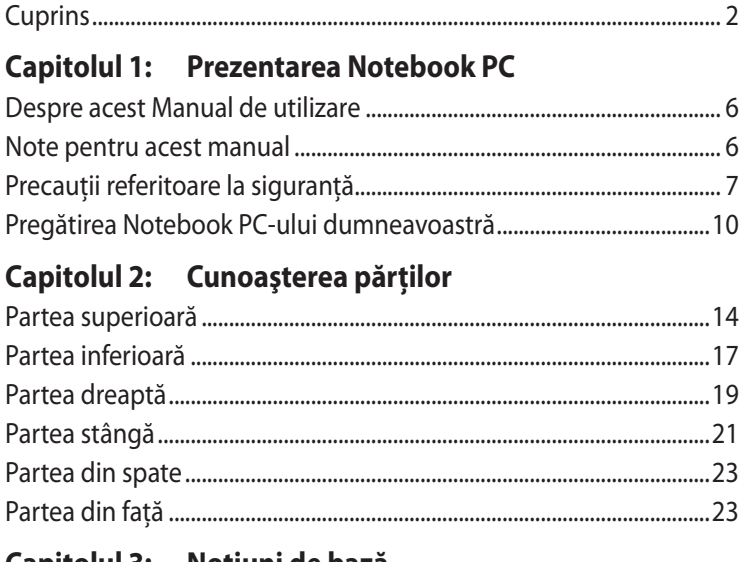

### Capitolul 3: Noțiuni de bază

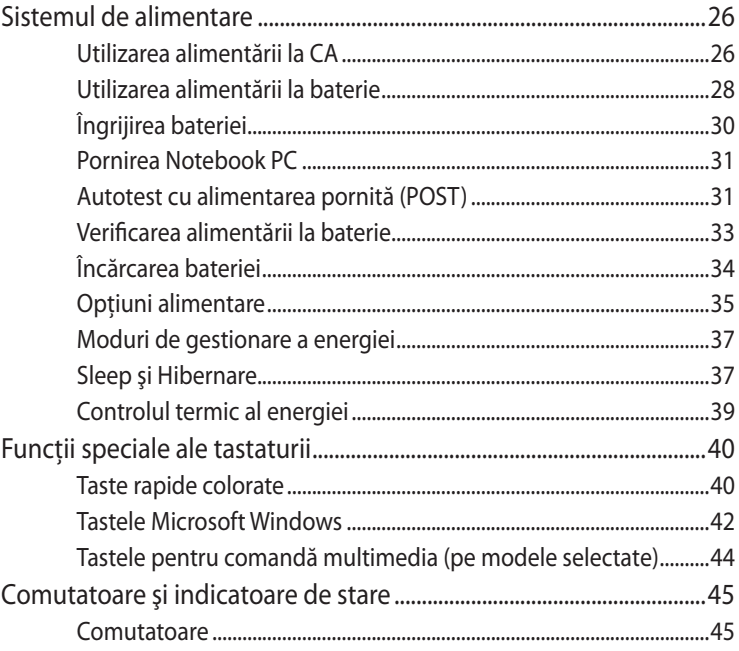

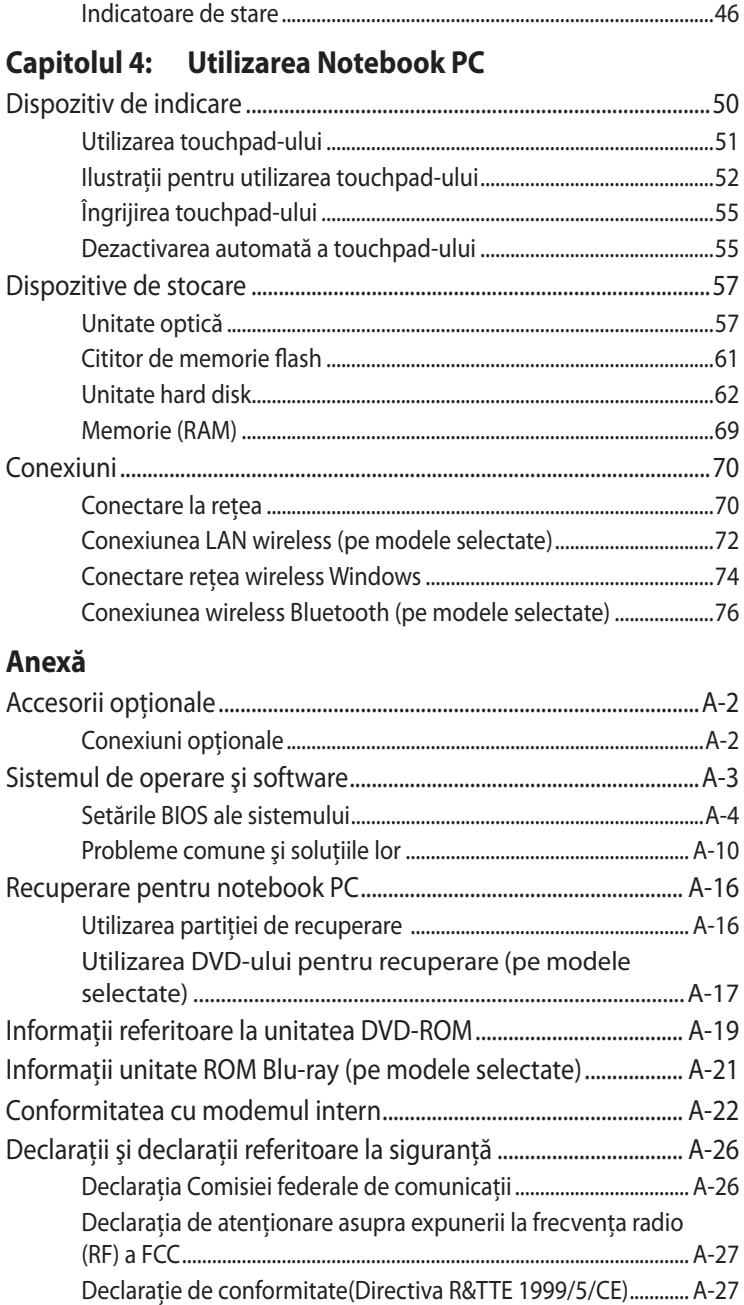

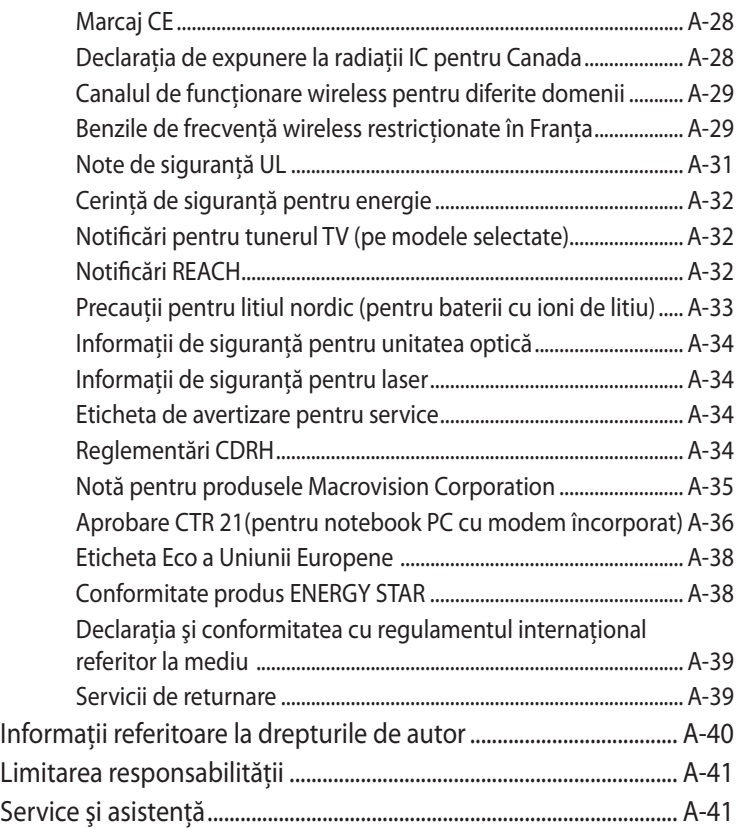

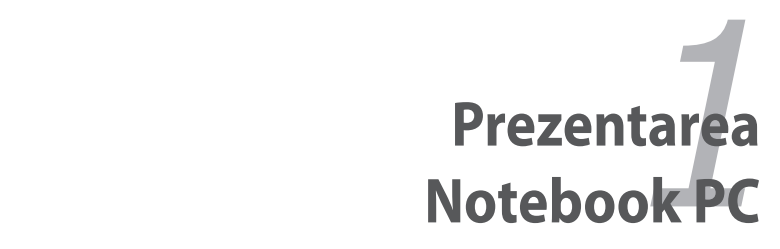

### **Despre acest Manual de utilizare**

Cititi Manualul de utilizare al Notebook PC. Acest Manual de utilizare furnizează informații asupra diverselor componente ale Notebook PC şi a modului de utilizare al acestora. Mai jos sunt prezentate secțiunile principale ale acestui Manual de utilizare:

**1. Prezentarea Notebook PC**

Vă prezintă Notebook PC şi acest Manual de utilizare.

- **2. Cunoaşterea părţilor** Vă furnizează informații asupra componentelor Notebook PC.
- **3. Noţiuni de bază**

Vă furnizează informații asupra noțiunilor de bază pentru Notebook PC.

#### **4. Utilizarea Notebook PC**

Vă furnizează informații asupra utilizării componentelor Notebook PC.

#### **5. Anexă**

Vă prezintă accesoriile optionale și vă furnizează informații suplimentare.

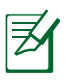

Pachetul efectiv de aplicații diferă în funcție de model și de regiune. Este posibil să existe diferenţe între notebook-ul dvs. Notebook PC şi desenele din acest manual. Notebook-ul dvs. Notebook PC are prioritate din punct de vedere al corectitudinii.

### **Note pentru acest manual**

Câteva note şi atenţionări sunt folosite în cuprinsul acestui manual, pentru a vă permite realizarea eficientă și în siguranță a anumitor sarcini. Aceste note au diferite niveluri de importanță, după cum se descrie în continuare:

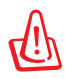

**ATENŢIE!** Informaţii importante care trebuie respectate pentru funcționarea în siguranță.

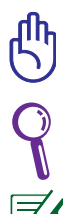

**IMPORTANT!** Informații esențiale care trebuie urmate pentru a preveni deteriorarea datelor, a componentelor sau rănirea persoanelor.

**SFAT**: Sfaturi pentru realizarea sarcinilor.

**NOTĂ**: Informaţii pentru situaţii speciale.

### **Precauţii referitoare la siguranţă**

Următoarele precautii referitoare la siguranță vor crește durata de viață a Notebook PC. Respectați toate precauțiile și instrucțiunile. Cu excepția activităților descrise în acest manual, realizați toate activitățile de service prin intermediul personalului calificat.

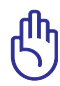

Deconectați cablul de alimentare cu CA și îndepărtați bateria înainte de realizarea curăţării. Ştergeţi Notebook PC cu un burete din celuloză curat sau cu piele de căprioară umezită cu o soluție de detergent neabraziv și câteva picături de apă caldă și îndepărtați orice cantitate suplimentară de umezeală cu ajutorul unei cârpe uscate.

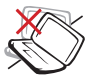

NU aşezaţi pe suprafeţe de lucru care nu sunt orizontale sau care sunt instabile. Apelati la service în cazul în care carcasa a fost deteriorată.

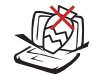

NU asezati obiecte pe suprafaţa Notebook PC, nu aruncaţi obiecte pe acesta și nu împingeți obiecte străine în Notebook PC.

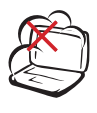

NU expuneţi la medii murdare sau cu praf. NU utilizati în timpul unei scurgeri de gaze.

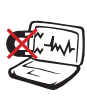

NU expuneţi la câmpuri magnetice sau electrice puternice.

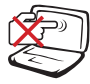

NU apăsaţi şi nu atingeţi panoul de afişare. Nu așezați în același loc cu obiecte mici care pot zgâria sau intra în Notebook PC.

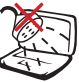

NU expuneţi la lichide, ploaie sau umezeală şi nu utilizati în apropierea acestora. NU utilizaţi modemul în timpul unei furtuni cu descărcări electrice.

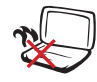

NU lăsaţi Notebook PC pe genunchii dumneavoastră sau pe orice parte a corpului pentru a preveni disconfortul sau rănirea datorită expunerii la căldură.

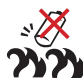

Avertisment de siguranţă pentru baterie:

NU aruncati bateriile în foc. NU scurtcircuitati contactele. NU dezasamblati bateria.

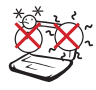

TEMPERATURA SIGURĂ: Acest notebook PC ar trebui utilizat numai în medii cu temperaturi cuprinse între 10°C (50°F) şi 35°C (95°F).

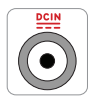

PUTEREA NOMINALĂ DE INTRARE: Consultati eticheta pe care este înscrisă puterea nominală, din partea de jos a Notebook PC şi asigurati-vă că adaptorul dumneavoastră de putere este conform cu puterea nominal.

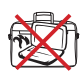

NU transportati sau acoperiti un Notebook PC pornit cu orice materiale care vor reduce circulatia aerului, ca de exemplu o sacoşă.

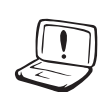

NU UTILIZATI solventi puternici, cum ar fi diluanți, benzen sau alte produse chimice pe suprafata sau în apropierea notebookului.

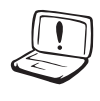

NU UTILIZAŢI cabluri de alimentare, accesorii sau alte periferice deteriorate.

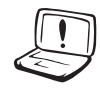

Instalarea incorectă a bateriei poate cauza explozia şi deteriorarea notebook-ului notebook PC.

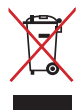

NU aruncaţi Notebook PC împreună cu gunoiul menajer. Acest produs a fost proiectat să permită reutilizarea în condiții corespunzătoare a componentelor și reciclarea. Simbolul care reprezintă un container tăiat înseamnă că produsul (electric, echipament electronic şi baterie de tip buton cu celule cu mercur) nu trebuie depozitat împreună cu gunoiul menajer. Verificaţi reglementările locale pentru eliminarea produselor electronice.

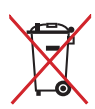

NU aruncaţi bateria împreună cu gunoiul menajer. Simbolul care reprezintă un container tăiat înseamnă că bateria nu se va arunca împreună cu gunoiul menajer.

#### **Avertisment privind presiunea acustică**

Avertisment: Presiunea acustică excesivă datorată ascultării la căşti poate provoca deteriorarea sau pierderea auzului. Reglaţi volumul şi egalizatorul pentru sunet la valorile medii, pentru că în caz contrar tensiunea de ieşire va creşte, crescând astfel şi nivelul presiunii acustice.

#### **Ventilator DC**

Tineti cont de faptul că ventilatorul DC este o componentă în mişcare care poate cauza evenimente neprevăzute, prin urmare feriți-vă de contactul cu paletele în mișcare ale ventilatorului.

### **Precauţii pentru transport**

Pentru a pregăti Notebook PC pentru transport, ar trebui să îl opriţi şi să **deconectaţi toate perifericele externe pentru a preveni**  deteriorarea conectorilor. Capul unității hard disk se retrage când alimentarea este înteruptă pentru a preveni zgârierea suprafeţei hard disk-ului în timpul transportului. De aceea, nu ar trebui să transportati Notebook PC în timp ce acesta este încă pornit. Închideti panoul de afişaj şi verificaţi ca acesta să fie bine fixat în poziţie închis pentru a proteja tastatura şi panoul de afişaj.

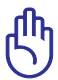

IMPORTANT! Suprafaţa Notebook PC poate fi deteriorată cu ușurință dacă nu este îngrijită corespunzător. Aveti grijă să nu frecaţi sau să zgâriaţi suprafeţele Notebook PC.

### **Acoperiţi Notebook PC-ul dumneavoastră**

Cumpăraţi o geantă pentru transport pentru a proteja Notebook PC de murdărie, apă, şocuri şi zgârieturi.

### **Încărcaţi bateriile**

Dacă intenționați să utilizați alimentarea cu baterii, asigurați-vă că încărcaţi complet bateriile şi orice alte baterii opţionale înainte de a pleca în călătorii lungi. Amintiti-vă că adaptorul pentru alimentare încarcă bateriile atâta timp cât este conectat la calculator şi la o sursă de CA. Ţineţi cont de faptul că durează mult mai mult încărcarea unei baterii în timp ce Notebook PC se află în functiune.

### **Precauţii pentru utilizarea în avion**

Contactați liniile aeriene cu care veți călători dacă doriți să utilizați Notebook PC în avion. Majoritatea liniilor aeriene au restrictii în ceea ce priveşte dispozitivele electronice. Majoritatea liniilor aeriene vor permite utilizarea dispozitivelor electronice între decolare şi aterizare, dar nu în timpul acestora.

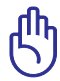

IMPORTANT! Există trei tipuri de dispozitive pentru securitatea aeroporturilor: Dispozitive cu raze X (utilizate pe articole aşezate pe benzi transportoare), detectoare magnetice (utilizate pe persoane care trec prin dispozitivele de verificare pentru securitate) şi baghete magnetice (dispozitive de mână utilizate pe persoane sau articole individuale). Puteti expune Notebook PC şi disketele la dispozitivele cu raze X ale aeroporturilor. Cu toate acestea, este recomandat să nu expuneți Notebook PC sau disketele la detectoarele magnetice ale aeroporturilor sau să le expuneti la baghetele magnetice.

### **Pregătirea Notebook PC-ului dumneavoastră**

Acestea sunt numai nişte instrucţiuni rapide pentru utilizarea Notebook PC.

#### **Instalarea bateriei**

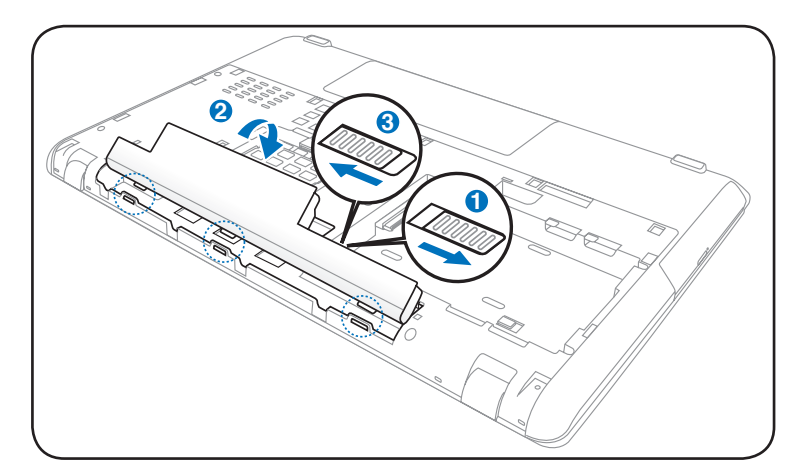

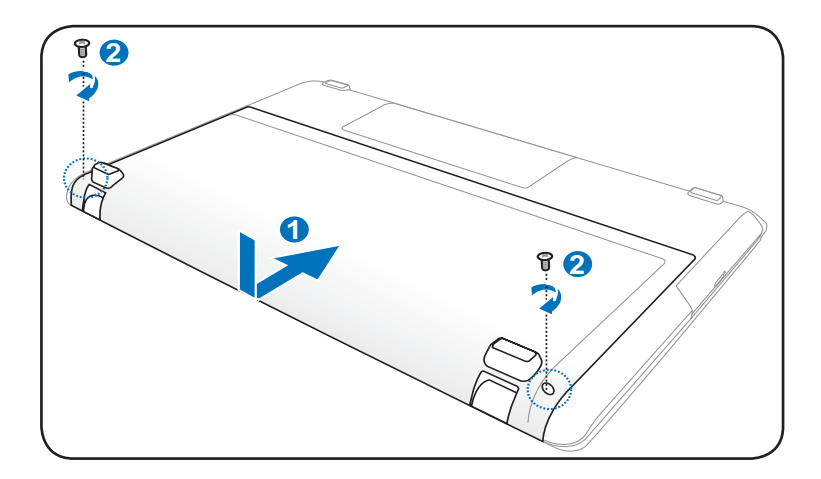

#### **Conectarea adaptorului pentru alimentare CA**

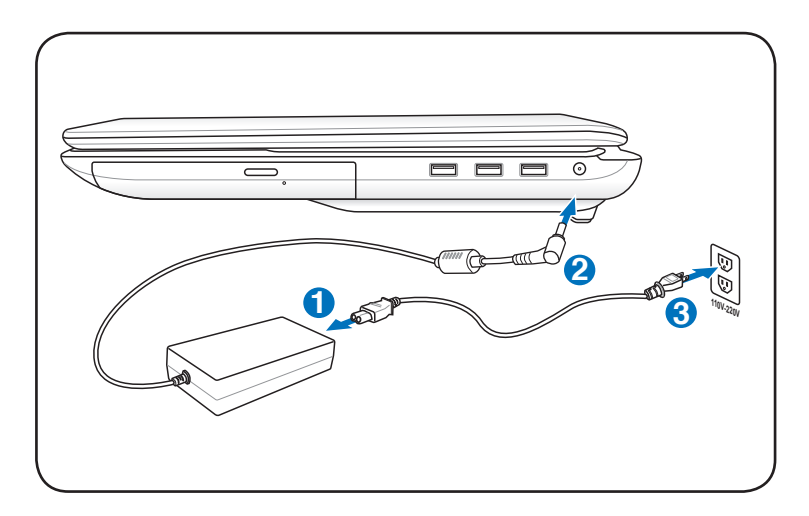

#### **Deschiderea panoul de afişare LCD**

- 1. Ridicaţi cu atenţie panoul de afişaj cu degetul mare.
- 2. Basculaţi încet înainte sau înapoi panoul de afişaj până obţineţi un unghi de vizualizare confortabil.

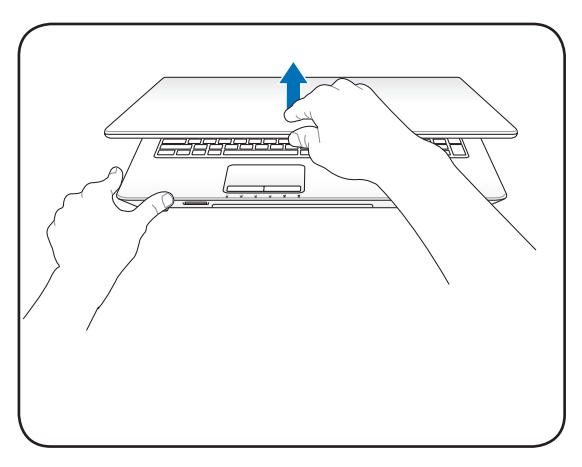

#### **Pornirea alimentării**

- 1. Apăsaţi şi eliberaţi butonul de alimentare amplasat sub panoul de afişaj LCD.
- 2. Utilizaţi [Fn]+[F5] sau [Fn]+[F6] pentru a regla luminozitatea ecranului LCD.

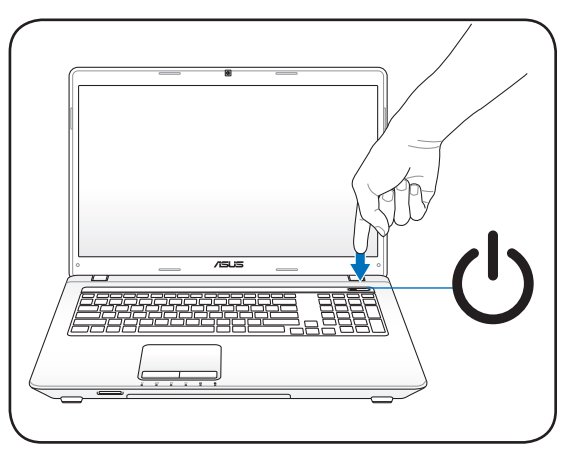

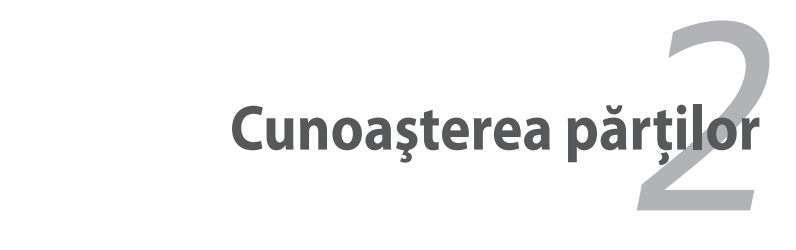

### **Partea superioară**

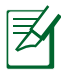

Tastatura va fi diferită, în funcţie de zonă.

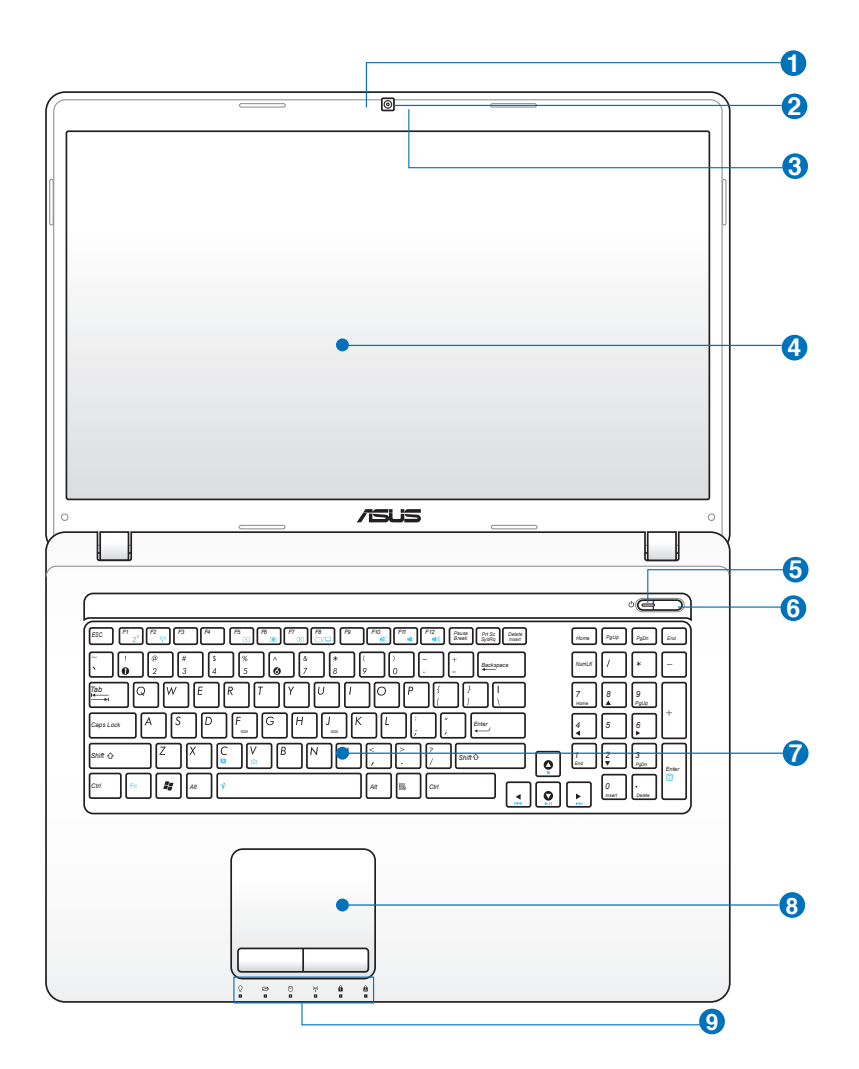

#### **1**  $\mathscr{P}$  Microfon (încorporat)

Microfonul mono încorporat poate fi utilizat pentru conferinţe video, naraţiuni sonore sau înregistrări audio simple.

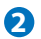

#### **Cameră 2**

Camera încorporată permite realizarea de fotografii şi înregistrarea de clipuri video. Poate fi folosită pentru conferinte video și alte aplicații interactive.

#### **Indicator cameră (pe modele selectate) 3**

Indicatorul camerei arată când camera integrată este utilizată.

#### **Panou de afişaj 4**

Panoul de afișaj funcționează la fel ca și monitorul pentru calculatoarele de tip desktop. Notebook PC utilizează un TFT LCD cu matrice activă, care asigură o vizualizare excelentă, ca şi cea a monitoarelor de tip desktop. Spre deosebile de monitoarele de tip desktop, panoul LCD nu produce radiații sau scințilații, deci este mai ușor de suportat pentru ochi. Utilizați o cârpă moale fără lichide chimice (utilizaţi apă plată dacă este necesar) pentru a curăţa panoul de afişaj.

### **Indicator de putere 5**

Indicatorul de putere este aprins când Notebook PC este pornit (ON) şi clipeşte încet când Notebook PC se află în modul Suspend-to-RAM (Standby). Acest indicator este oprit (OFF) când Notebook PC este oprit sau se află în modul Suspend-to-Disk (Hibernare).

#### **C** <sup>(l</sup>) Comutator de putere

Butonul de alimentare vă permite să PORNITI și să OPRITI notebook-ul PC şi să recuperaţi notebook-ul din starea STD. Apăsaţi pe buton o dată pentru PORNIREA şi o dată pentru OPRIREA notebook-ului PC. Butonul de alimentare funcționează numai când ecranul este deschis.

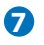

#### **Tastatură 7**

Tastatura este prevăzută cu taste de dimensiune completă, care au o cursă confortabilă (adâncimea la care pot fi apăsate tastele) şi suporturi de sprijin pentru ambele mâini. Sunt prevăzute două taste cu funcții Windows pentru a ajuta la navigarea uşoară în sistemul de operare Windows.

#### $\overline{\textbf{B}}$   $\overline{\textbf{B}}$  Touchpad și butoane

Touchpad-ul şi butoanele sale reprezintă un dispozitiv indicator care asigură aceleași funcții ca și un mouse de tip desktop. Este disponibilă o functie de derulare comandată prin software după setarea utilitarului touchpad inclus pentru a permite navigarea uşoară în Windows sau web.

### **P A** Indicatoare de stare (față)

 Indicatoarele de stare reprezintă diversele stări ale hardware-ului/software-ului. Vezi detaliile indicatoarelor în sectiunea 3.

### **Partea inferioară**

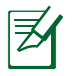

Partea inferioară poate avea aspect diferit, în funcţie de model.

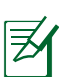

Dimensiunea bateriei variază în funcţie de model.

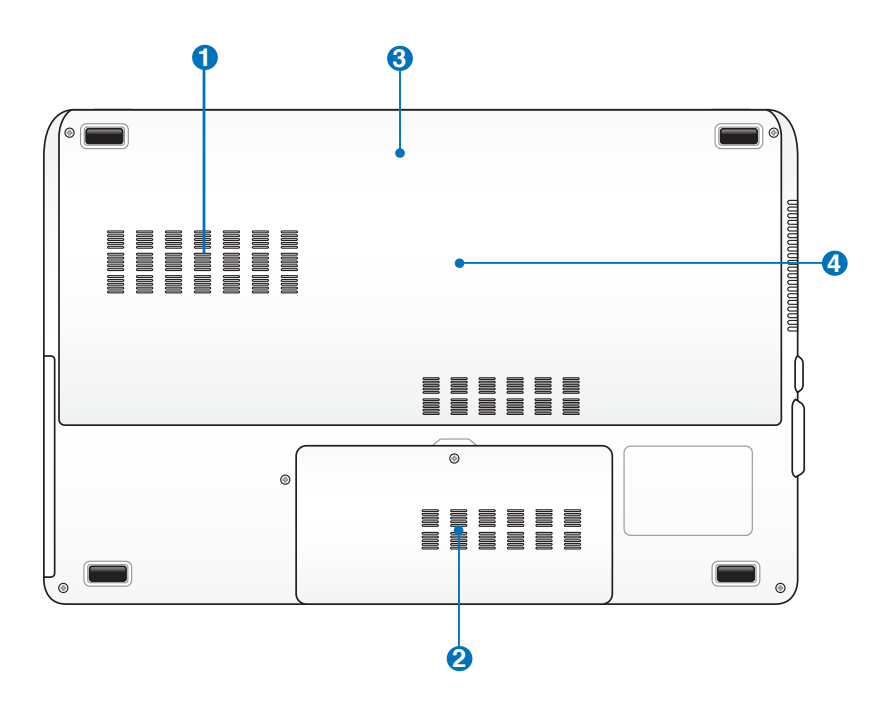

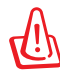

ATENŢIE! Partea inferioară a Notebook PC se poate încălzi foarte mult. Aveţi grijă când manipulaţi Notebook PC în timp ce acesta funcţionează sau a fost utilizat recent. Temperaturile ridicate sunt normale în timpul încărcării sau al funcţionării. **Nu utilizaţi pe suprafeţe moi, ca de exemplu paturi sau canapele care pot bloca orificiile de aerisire. NU AŞEZAŢI NOTEBOOK PC PE GENUNCHI SAU PE ALTE PĂRŢI ALE CORPULUI PENTRU A EVITA RĂNIREA DATORATĂ CĂLDURII.** 

## **1 Compartimentul unităţii hard disk 1**

Unitatea hard disk este aşezată într-un compartiment. Consultaţi un centru sau un distribuitor de service autorizat pentru informații în ceea ce privește actualizările unității hard disk pentru Notebook PC. Achizitionati unități hard disk numai de la distribuitorii autorizaţi pentru acest Notebook PC pentru a asigura compatibilitate şi fiabilitate maxime.

#### **2** □ Compartimentul unității hard disk 2

Unitatea hard disk este aşezată într-un compartiment. Consultati un centru sau un distribuitor de service autorizat pentru informații în ceea ce privește actualizările unității hard disk pentru Notebook PC. Achiziționați unități hard disk numai de la distribuitorii autorizaţi pentru acest Notebook PC pentru a asigura compatibilitate şi fiabilitate maxime.

#### **B**  $\Box$  Baterie

Bateria este încărcată automat când Notebook PC este conectat la o sursă de CA şi menţine alimentarea pentru Notebook PC când sursa de CA nu este conectată. Acest lucru permite utilizarea în timpul deplasării între locații. Durata de funcționare a bateriilor depinde, în funcție de utilizare și de specificațiile pentru acest Notebook PC. Bateria nu poate fi dezasamblată şi trebuie cumpărată sub forma unui singur articol.

#### **4 Compartimentul de memorie (RAM)**

Compartimentul de memorie furnizează capacitățile de expansiune pentru memorie suplimentară. Memoria suplimentară va crește performanța aplicațiilor, reducând accesul la hard-disk. BIOS-ul detectează automat cantitatea de memorie din sistem şi o configurează corespunzător. După ce memoria este instalată, nu este necesară nicio setare hardware sau software (inclusiv BIOS). Consultaţi un centru sau un distribuitor de service autorizat pentru informaţii în ceea ce priveşte actualizările pentru Notebook PC. Achiziţionaţi module de expansiune numai de la distribuitorii autorizati pentru acest Notebook PC pentru a asigura compatibilitate şi fiabilitate maxime.

### **Partea dreaptă**

#### **Cu HDD principal de 2,5"**

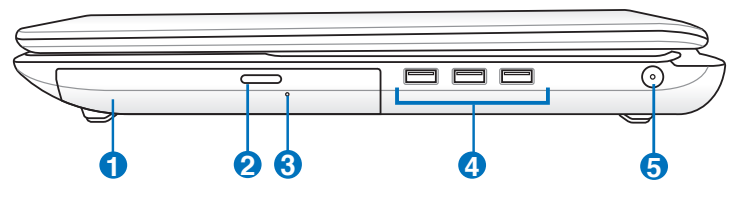

#### **Cu HDD principal de 3,5"**

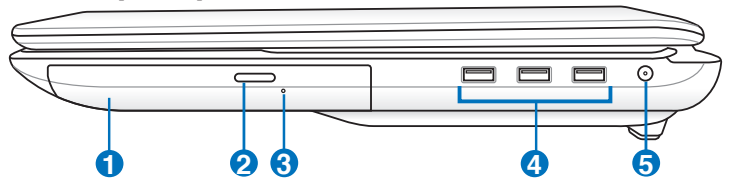

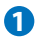

#### **1 Unitate optică**

Diversele modele de Notebook PC sunt dotate cu diferite unități optice. Unitatea optică a Notebook PC poate suporta discuri compacte (CD) şi/sau discuri video digitale (DVD) și poate avea capacități de înregistrare (R) sau rescriere (RW). Vezi specificatiile de marketing pentru detalii asupra fiecărui model.

#### **2 Evacuarea electronică a unităţii optice**

Evacuarea unităţii optice are un buton de evacuare electronică pentru deschiderea tăvii. Puteţi de asemenea evacua tava unității optice prin intermediul oricărui software pentru redarea sunetelor sau prin clic dreapta pe unitatea optică în Windows "Computer" și selectarea Evacuare.

**3**

#### **Evacuarea de urgenţă a unităţii optice (locaţia este diferită în funcţie de model)**

Evacuarea de urgenţă este utilizată pentru a evacua tava unității optice în cazul în care evacuarea electronică nu funcționează. Nu utilizați evacuarea de urgență în locul evacuării electronice.

#### **4 Port USB (2.0)**

Portul USB (Universal Serial Bus – Magistrală serială universală) este compatibil cu dispozitivele USB 2.0 sau USB 1.1, ca de exemplu tastaturi, dispozitive de indicare, aparate de fotografiat, unități hard disk, imprimante şi scanere conectate în serie până la 12 Mbit/sec (USB 1.1) și 480 Mbit/sec (USB 2.0). USB permite functionarea simultană a mai multor dispozitive pe un singur calculator, cu unele periferice actionând ca plug-in-uri sau hub-uri. USB suportă transferul la cald între dispozitive aşa încât majoritatea perifericelor pot fi conectate sau deconectate fără repornirea calculatorului.

#### **5 Intrare pentru alimentare (CC)**

Adaptorul pentru alimentare furnizat transformă CA în CC pentru a fi utilizat cu această mufă. Energia electrică furnizată prin această mufă asigură energia pentru Notebook PC şi încarcă bateriile interne. Pentru a preveni deteriorarea Notebook PC și a bateriei, utilizați întotdeauna adaptorul pentru alimentare furnizat.

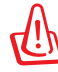

ÎN TIMPUL UTILIZĂRII POATE AJUNGE LA TEMPERATURI RIDICATE SAU FOARTE RIDICATE. ASIGURAŢI-VĂ CĂ NU ACOPERITI ADAPTORUL ȘI TINETI-L LA DISTANTĂ DE CORPUL DUMNEAVOASTRĂ.

### **Partea stângă**

### **Cu HDD principal de 2,5"**

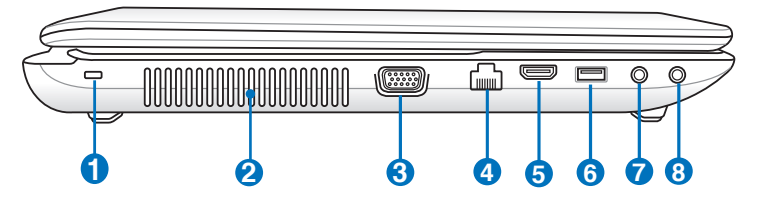

### **Cu HDD principal de 3,5"**

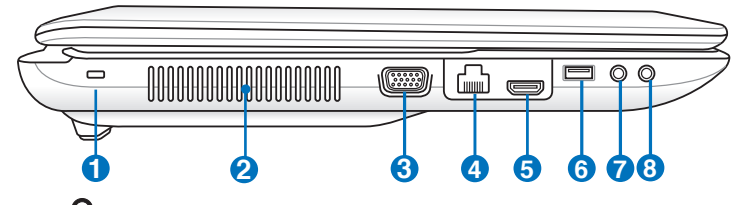

#### **Portul de blocare Kensington®**

Portul de blocare Kensington® permite asigurarea Notebook PC cu ajutorul produselor pentru securitate Kensington® compatibile cu Notebook PC. Aceste produse de securitate includ de obicei un cablu metalic şi un dispozitiv de blocare care împiedică Notebook PC să fie îndepărtat de pe un obiect fix. Unele produse de securitate pot include de asemenea un detector de mişcare care produce o alarmă sonoră când este deplasat.

#### **2 Aerisiri**

**1**

िति

Aerisirile permit intrarea aerului rece şi evacuarea aerului cald din Notebook PC.

#### $\overline{\mathbf{S}}$   $\Box$  leşire pentru afişaj (monitor)

Monitorul D-sub cu 15 pini suportă un dispozitiv standard compatibil VGA, ca de exemplu un monitor sau un proiector pentru a permite vizualizara pe un afişaj extern mai mare.

#### **4 Port LAN**

Portul LAN RJ-45 cu opt pini este mai mare decât portul de modem RJ-11 şi suportă un cablu Ethernet standard pentru conectare la o reţea locală. Conectorul încorporat permite utilizarea uşoară fără adaptori suplimentari.

#### HDMI **Portul HDMI**

HDMI (Interfata multimedia de înaltă definiție) este o interfață audio/video în totalitate digitală între toate sursele audio/video, ca de exemplu decodoare, DVD playere şi receptoare A/V şi un monitor audio şi/sau video, ca de exemplu televiziune digitală (DTV). Suportă video standard, îmbunătățit sau de înaltă definiție, plus digital audio cu canale multiple pe un singur cablu. Acesta transmite toate standardele ATSC HDTV şi suportă digital audio cu 8 canale, cu lăţime de bandă suplimentară pentru a putea găzdui îmbunătățirile sau cerintele viitoare.

#### **6 Portul USB (3.0, pe modele selectate / 2.0)**

#### **7**  $\mathscr{P}$  Mufă de intrare microfon

Mufa de intrare microfon (1/8 ţol) poate fi utilizată pentru a conecta un microfon extern sau semnale de ieşire de la dispozitive audio. Utilizarea acestei mufe dezactivează automat microfonul încorporat. Utilizați această caracteristică pentru conferinte video, naratiuni sonore sau înregistrări audio simple.

### **Mufă ieşire căşti 8**

Mufa de ieşire pentru căşti stereo (1/8 ţol) este utilizată pentru conectarea semnalului de ieşire al Notebook PC la difuzoarele cu amplificare sau la căşti. Utilizarea acestei mufe dezactivează automat difuzoarele încorporate.

**5**

### **Partea din spate**

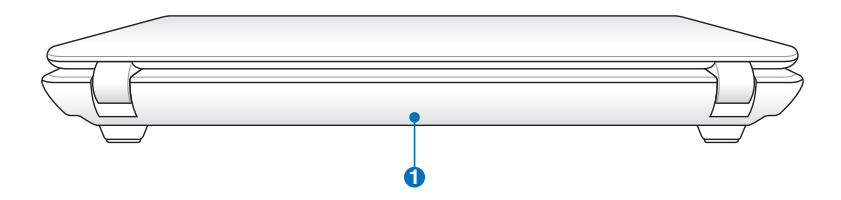

#### **1**  $\Box$  Baterie

Bateria este încărcată automat când Notebook PC este conectat la o sursă de CA şi menţine alimentarea pentru Notebook PC când sursa de CA nu este conectată. Acest lucru permite utilizarea în timpul deplasării între locații. Durata de functionare a bateriilor depinde, în funcție de utilizare și de specificațiile pentru acest Notebook PC. Bateria nu poate fi dezasamblată şi trebuie cumpărată sub forma unui singur articol.

### **Partea din faţă**

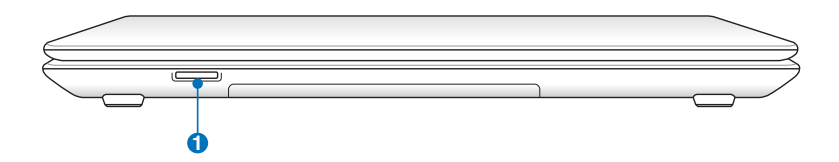

#### **D**  $\lfloor \frac{1}{N} \rfloor$  Slot pentru memorie flash

În mod obişnuit trebuie cumpărat separat un card de memorie extern pentru a utiliza carduri de memorie de la dispozitive ca de exemplu camere foto digitale, playere MP3, telefoane mobile şi PDA-uri. Acest Notebook PC are un cititor de carduri de memorie încorporat de viteză ridicată care poate citi şi scrie multe carduri de memorie flash.

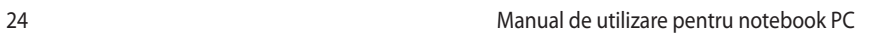

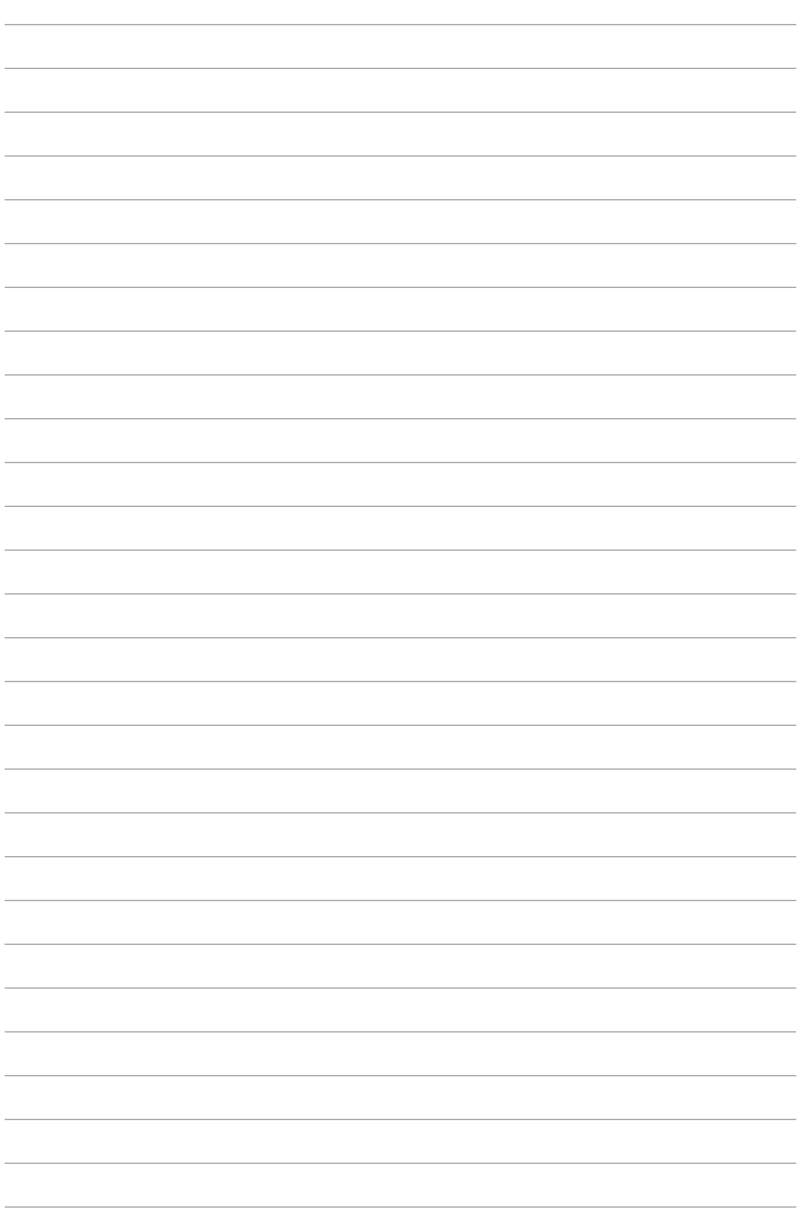

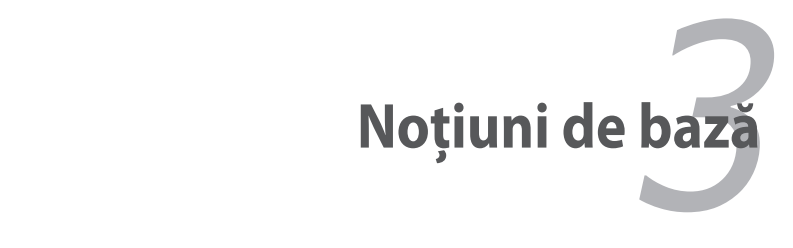

### **Sistemul de alimentare Utilizarea alimentării la CA**

Alimentarea Notebook PC este formată din două părți, adaptorul pentru alimentare şi sistemul de alimentare la baterie. Adaptorul pentru alimentare transformă CA de la o priză de perete în CC necesar Notebook PC. Notebook PC este livrat însotit de un adaptor universal CA-CC. Aceasta înseamnă că puteți conecta cablul de alimentare la orice priză de 100V-120V, dar şi la prize de 220V-240V, fără a utiliza comutatoare sau transformatoare de curent. În anumite ţări poate fi necesară utilizarea unui adaptor pentru conectarea cablului de CA, standard SUA, livrat împreună cu produsul la un alt standard. Majoritatea hotelurilor pun la dispozitie prize universale pentru a putea utiliza diverse cabluri de alimentare şi diverse tensiuni. Întotdeauna este mai bine să întrebați o persoană care călătoreşte frecvent despre tensiunile prizelor de CA atunci când călătoriti în altă tară.

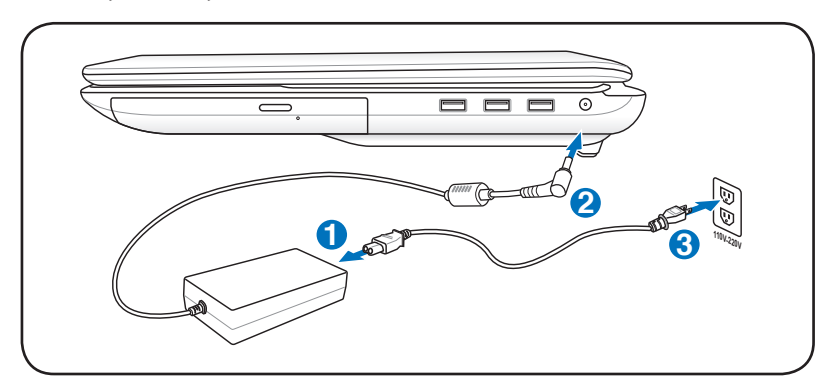

Locatia efectivă a intrării de alimentare diferă în functie de model. Consultati capitolul anterior pentru a localiza Port LAN.

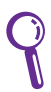

Puteţi cumpăra seturi pentru călătorie pentru Notebook PC care includ adaptoare pentru alimentare şi pentru modem care sunt adecvate aproape fiecărei tări.

ATENŢIE! NU conectaţi cablul de alimentare în c.a. o priză de c.a. înainte de a introduce mufa de c.c. în notebook. Dacă procedaţi astfel, puteti deteriora adaptorul de c.a. - c.c.

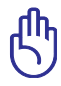

IMPORTANT! În cazul utilizării unui alt adaptor pentru alimentarea Notebook PC sau al utilizării adaptorului Notebook PC pentru alimentarea altor dispozitive electrice, se pot produce daune. În cazul apariţiei fumului, a mirosului de ars sau a căldurii extreme provenite de la adaptorul CA-CC, apelati la furnizorii de service. Apelati la furnizorii de service în cazul în care suspectati că adaptorul CA-CC funcţionează defectuos. Puteţi deteriora atât bateria cât şi Notebook PC în cazul utilizării unui adaptor CA-CC defect.

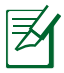

Acest Notebook PC poate fi prevăzut fie cu un ştecher cu două fise, fie cu unul cu trei fise, în functie de zona de destinatie. În cazul furnizării unui ștecher cu trei fișe, trebuie să utilizați o priză de CA cu împământare sau să utilizaţi un adaptor împământat corespunzător pentru a asigura funcţionarea în siguranţă a Notebook PC.

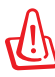

ATENTIE! ÎN TIMPUL UTILIZĂRII, ADAPTORUL PENTRU ALIMENTARE POATE AJUNGE LA TEMPERATURI RIDICATE SAU FOARTE RIDICATE. ASIGURAŢI-VĂ CĂ NU ACOPERIŢI ADAPTORUL ŞI ŢINEŢI-L LA DISTANŢĂ DE CORPUL DUMNEAVOASTRĂ.

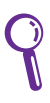

Decuplaţi adaptorul de reţea sau deconectaţi priza de c.a. pentru a reduce la minimum consumul de energie atunci când notebook-ul nu se află în uz.

### **Utilizarea alimentării la baterie**

Notebook PC este proiectat pentru a funcționa cu o baterie care poate fi îndepărtată. Bateria constă

într-un set de celule de baterie amplasat în aceeaşi carcasă. O baterie complet încărcată va asigura o durată de viață a bateriei de câteva ore, care poate fi extinsă în continuare prin utilizarea caracteristicilor de management al alimentării prin intermediul setării BIOS. Bateriile suplimentare sunt optionale și pot fi achiziționate separat prin intermediul distribuitorului acestui Notebook PC.

### **Montarea şi demontarea bateriei**

Notebook PC poate avea instalată bateria sau nu. În cazul în care Notebook PC nu are bateria instalată, utilizați următoarea procedură pentru instalarea bateriei.

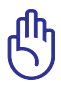

IMPORTANT! Never attempt to remove the battery pack while the Notebook PC is turned ON, as this may result in the loss of working data.

### **Pentru montarea bateriei:**

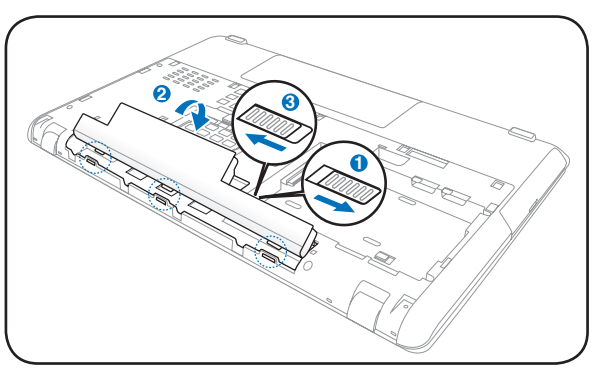

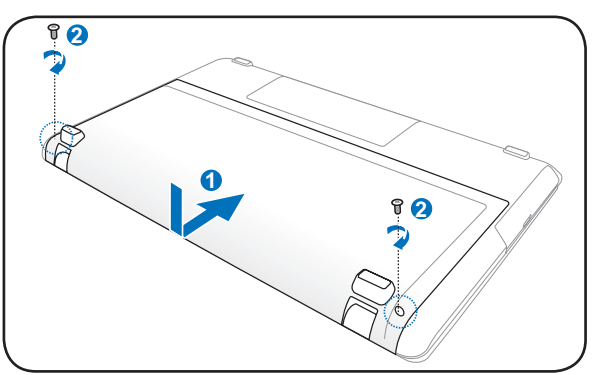

#### **Pentru demontarea bateriei:**

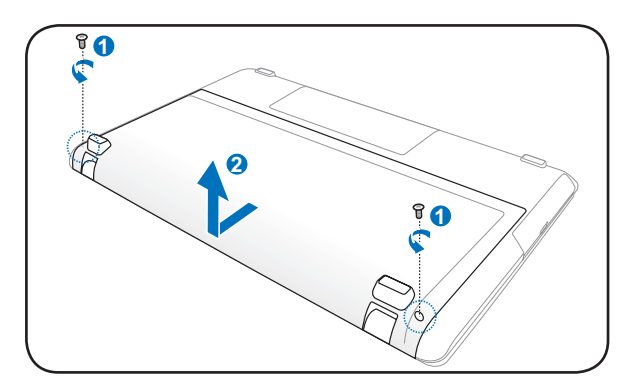

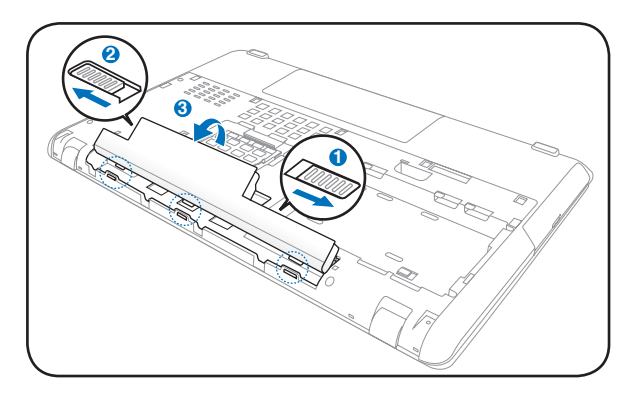

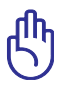

IMPORTANT! Utilizaţi numai baterii şi adaptoare pentru alimentare furnizate cu acest Notebook PC sau special aprobate de către producător sau distribuitor pentru a fi utilizate cu acest model, în caz contrar Notebook PC ar putea fi deteriorat.

### **Îngrijirea bateriei**

Bateria Notebook PC, ca şi toate bateriile reîncărcabile, are o limită a numărului de cicluri la care poate fi reîncărcată. Durata de viaţă utilă a bateriei va depinde de temperatura mediului înconjurător, umiditate şi de modul de utilizare a Notebook PC. Domeniul de temperatură ideal pentru utilizarea bateriei este cuprins între 10 °C şi 35°C (50°F şi 95°F). Trebuie de asemenea să ţineţi cont că temperatura interioară a Notebook PC este mai ridicată decât temperatura exterioară. Orice temperaturi situate în afara acestui domeniu vor reduce durata de viaţă a bateriei. În orice caz, durata de utilizare a bateriei va scade şi va trebui cumpărată o nouă baterie de la un distribuitor autorizat pentru acest Notebook PC. Deoarece bateriile au și o viată de raft, nu este recomandată cumpărarea bateriilor suplimentare pentru păstrare.

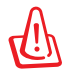

ATENTIE! Din motive de securitate, NU aruncati bateria în foc, NU scurtcircuitati contactele și NU dezasamblati bateria. În cazul functionării anormale sau a deteriorării bateriei datorită impactului, opriti Notebook PC și contactați un centru de service autorizat.

### **Pornirea Notebook PC**

Mesajul care indică pornirea Notebook PC este afişat pe ecran când îl porniţi. Dacă este necesar, puteţi regla luminozitatea cu ajutorul tastelor rapide. Dacă trebuie să rulați Setarea BIOS pentru setarea sau modificarea configurației sistemului, apăsați [F2] la bootare pentru a intra în Setarea BIOS. Dacă apăsaţi [Tab] în timpul afişării ecranului de începere, pot fi vizualizate informaţii standard pentru bootare, ca de exemplu versiunea BIOS. Apăsați [ESC] și vi se va prezenta un meniu de bootare cu selecţiuni pentru bootare de pe unităţile dumneavoastră disponibile.

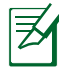

Înainte de bootare, panoul de afişare luminează intermitent când alimentarea este pornită. Aceasta face parte din rutina de testare a Notebook PC şi nu reprezintă o problemă a afişajului.

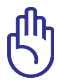

IMPORTANT! Pentru a proteja unitatea hard disk, aşteptaţi întotdeauna cel puţin 5 secunde după oprirea Notebook PC înainte de a îl porni din nou.

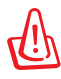

ATENŢIE! NU transportaţi sau acoperiţi un Notebook PC pornit cu orice materiale care vor reduce circulaţia aerului, ca de exemplu o sacoşă.

### **Autotest cu alimentarea pornită (POST)**

Când porniti Notebook PC, acesta va rula pentru început o serie de teste de diagnostic comandate prin intermediul softwareului, numite autotest cu alimentarea pornită (POST - Power-On Self Test). Software-ul care comandă POST este instalat ca o parte permanentă a arhitecturii Notebook PC. POST include o înregistrare a configuratiei hardware a Notebook PC, utilizată pentru a realiza o verificare de diagnostic a sistemului. Această înregistrare este creată cu ajutorul programului de Setare BIOS. În cazul în care POST descoperă o diferenţă între înregistrare şi hardware-ul existent, acesta va afişa pe ecran un mesaj prin care vă va informa să corectaţi conflictul prin rularea Setării BIOS. În majoritatea cazurilor, înregistrarea ar trebui să fie corectă când achiziţionaţi Notebook PC. La încheierea testului, este posibil să obtineți un mesaj prin care vi se comunică "Nu a fost găsit sistemul de operare" în cazul în care hard disk-ul nu a fost preîncărcat cu un sistem de operare. Aceasta indică faptul că hard disk-ul este detectat corect şi că acesta este pregătit pentru a se instala un nou sistem de operare.

#### **Tehnologia de automonitorizare şi raportare**

S.M.A.R.T. (Tehnologia de automonitorizare şi raportare - Self Monitoring and Reporting Technology) verifică unitatea hard disk în timpul POST şi furnizează un mesaj de avertizare în cazul în care hard disk-ul are nevoie de service. În cazul unui avertisment critic referitor la unitatea hard disk în timpul bootării, realizați imediat o copie de sigurantă a datelor dumneavoastră şi rulati programul Windows de verificare a disk-ului. Pentru a rula programul Windows de verificare a disk-ului: faceţi clic pe **Start**

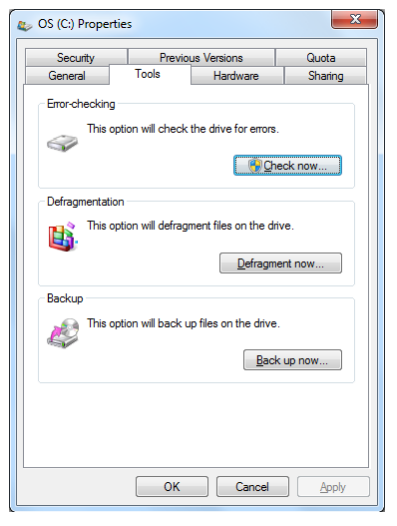

> selectaţi **Computer** > faceţi clic dreapta pe pictograma unităţii hard-disk > alegeţi **Proprietăţi** > faceţi clic pe fila **Unelte** > faceţi clic pe **Verificaţi acum** > faceţi clic pe **Start**. Puteţi de asemenea selecta "Scanare...sectoare" pentru o scanare şi reparare mai eficace, dar procesul se va desfăşura mai lent.

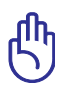

IMPORTANT! În cazul în care totuşi sunt afişate avertismente în timpul bootării după rularea unui software utilitar pentru verificarea disk-ului, Nootebook PC ar trebui supus la service. Continuarea utilizării ar putea conduce la pierderea datelor.

### **Verificarea alimentării la baterie**

Sistemul de alimentare la baterie utilizează standardul Smart Battery sub mediul Windows, care permite ca bateria să raporteze în mod corect cantitatea de încărcare rămasă în baterie. O baterie complet încărcată asigură câteva ore de energie de lucru pentru Notebook PC. Dar valoarea reală variază în functie de modul de utilizare a funcțiilor de economisire a energiei, obiceiurile dumneavoastră generale de lucru, CPU, dimensiunea memoriei sistemului şi dimensiunea panoului de afişare.

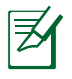

Capturile pe ecran arătate aici sunt numai exemple şi este posibil să nu reflecte ceea ce vedeti în sistemul dumneavoastră.

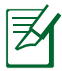

Veţi fi avertizat(ă) când încărcarea bateriei este prea scăzută. În cazul în care continuati să ignorați avertismentele referitoare la încărcarea scăzută a bateriei, Notebook PC intră până la urmă în modul suspendat (Windows utilizează ca implicit STR).

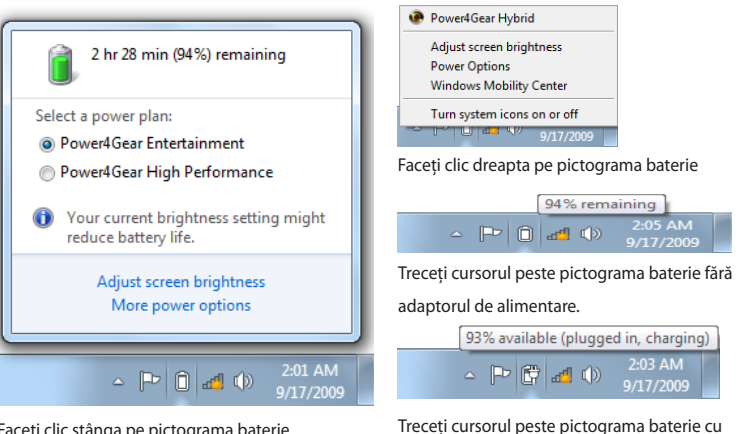

Faceţi clic stânga pe pictograma baterie

adaptorul de alimentare.

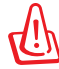

ATENŢIE! Suspendare la RAM (STR- Suspend-to-RAM) nu durează mult când bateria nu mai are energie. Suspendare la disk (STD – Suspend-to-Disk) nu este acelaşi lucru cu oprit. STD necesită o cantitate mică de energie și nu va funcționa dacă nu mai este disponibilă energie datorită golirii complete a bateriei sau lipsei alimentării cu energie (de ex. îndepărtarea atât a adaptorului de alimentare cât şi a bateriei).

### **Încărcarea bateriei**

Înainte de a utiliza Notebook PC în călătorii, va trebui să încărcați bateria. Bateria începe să se încarce imediat ce Notebook PC este conectat la o sursă de alimentare externă cu ajutorul adaptorului de alimentare. Încărcaţi complet bateria înainte de a o utiliza pentru prima oară. O baterie nouă trebuie să se încarce complet înainte ca Notebook PC să fie deconectat de la sursa de alimentare externă. Încărcarea completă a bateriei durează câteva ore când Notebook PC este oprit şi poate dura de două ori mai mult când Notebook PC este pornit. Lampa de încărcare a bateriei se stinge când bateria este încărcată.

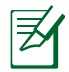

Bateria începe să se încarce când încărcătura rămasă în baterie scade sub 95%. Acest lucru previne încărcarea frecventă a bateriei. Micsorarea ciclurilor de reîncărcare crește viata bateriei.

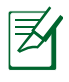

Încărcarea bateriei încetează dacă temperatura este prea ridicată sau dacă tensiunea bateriei este prea ridicată.

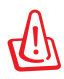

ATENŢIE! Nu lăsaţi bateria descărcată. Bateria se va descărca în timp. În cazul în care nu utilizaţi bateria, încărcarea acesteia trebuie realizată la fiecare trei luni pentru a creşte capacitatea de recuperare, în caz contrar aceasta nu se va mai reîncărca în viitor.

### **Opţiuni alimentare**

Comutatorul de alimentare PORNEŞTE şi OPREŞTE Notebook PC sau trece Notebook PC în modurile sleep sau hibernare. Comportamentul actual al comutatorului de alimentare poate fi personalizat în Panou Comandă Windows "Opțiuni Putere".Pentru alte opțiuni, ca de exemplu "Schimbare utilizator,

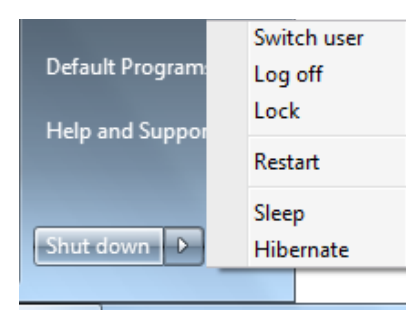

Repornire, Sleep sau Oprire", faceţi clic pe vârful săgeţii de lângă pictograma de blocare.

#### **Repornirea sau rebootarea**

După realizarea modificărilor asupra sistemului de operare, este posibil să vi se ceară să reporniţi sistemul. Unele procese de instalare vor pune la dispozitie o casetă de dialog pentru a permite repornirea. Pentru a reporni manual sistemul, alegeti **Repornire**.

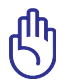

IMPORTANT! Pentru a proteja unitatea hard, asteptati cel putin 5 secunde după ce ati deconectat alimentarea cu energie a Notebook PC înainte de a îl porni din nou.

#### **Oprirea în situaţii de urgenţă**

În cazul în care sistemul dumneavoastră de operare nu se poate opri sau restarta corect, există două moduri suplimentare de a opri Notebook PC:

• Ţineţi apăsat butonul de alimentare  $\bigcup$  timp de 4 secunde.

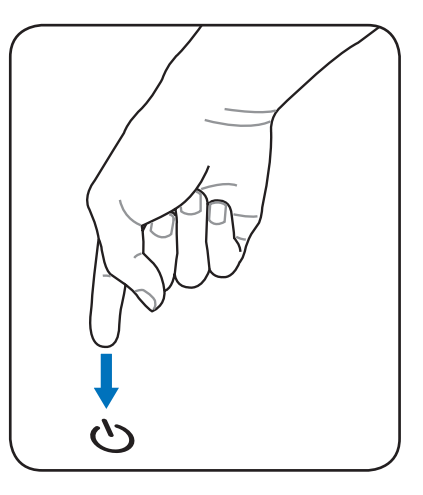

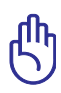

IMPORTANT! Nu utilizaţi oprirea pentru situaţii de urgenţă în timp ce sunt scrise date; nerespectarea acestei indicaţii poate conduce la pierderea sau distrugerea datelor dumneavoastră.
# **Moduri de gestionare a energiei**

Notebook PC are un număr de caracteristici automate sau reglabile de economisire a energiei pe care le puteți utiliza pentru a maximiza durata de viată a bateriei și a reduce Costul total al proprietății (TCO – Total Cost of Ownership). Puteţi controla unele dintre aceste caracteristici prin intermediul meniului Putere din Setarea BIOS. Setările de gestionare a energiei ACPI sunt realizate prin intermediul sistemului de operare. Caracteristicile de gestionare a energiei sunt proiectate pentru a economisi cât mai multă energie posibil prin trecerea componentelor într-un mod de consum redus cât mai frecvent posibil, dar de asemenea prin a permite functionarea completă la cerere.

# **Sleep şi Hibernare**

Setările pentru gestionarea energiei pot fi găsite în panoul de comandă al **Windows** > **Panou Comandă** > **Opţiuni Putere**. În **Setări Sistem**, puteți defini "Sleep/Hibernate" sau

"Oprire" pentru închiderea panoului de afişare sau apăsarea butonului de alimentare. "Sleep" și "Hibernare" economisesc energie când

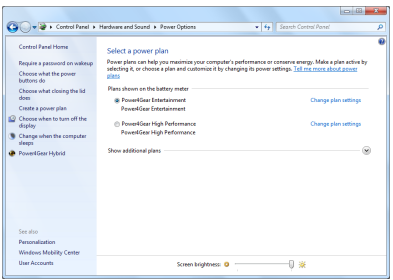

Notebook PC nu este utilizat prin oprirea anumitor componente. Când vă reluați lucrul, ultima stare (cum ar fi un document derulat pe jumătate sau un email dactilografiat parțial) va reapare ca și cum nu ați fi întrerupt activitatea. "Oprire" va închide toate aplicațiile și vă va întreba dacă doriți să salvați în cazul în care nu ați realizat acest lucru.

"**Sleep**" este acelaşi lucru cu Suspendare la RAM (STR). Această functie stochează în RAM datele şi starea curentă, în timp ce multe componente sunt oprite. Deoarece RAM este volatilă, este necesară alimentarea cu energie pentru a păstra (reîmprospăta) datele. Faceţi clic pe butonul **Windows** şi pe

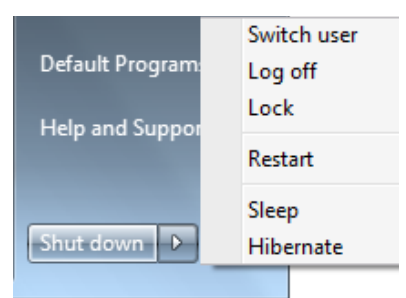

vârful săgeții de lângă pictograma de blocare pentru a vedea această opţiune. Puteţi de asemenea utiliza comanda rapidă de la tastatură [**Fn F1**] pentru a activa acest mod. Revenirea se face prin apăsarea oricărei taste cu excepția [Fn]. (NOTĂ: Indicatorul de putere va ilumina intermitent în acest mod.)

"**Hibernate**" este acelaşi lucru cu Suspendare la disk (STD) şi stochează datele şi starea curentă pe unitatea hard disk. Prin aceasta, RAM nu trebuie reîmprospătat periodic, iar consumul de energie este mult redus, dar nu este complet eliminat datorită anumitor componente care rămân în stare de veghe, ca de exemplu LAN care trebuie să rămână alimentat cu energie. "Hibernare" economisește mai multă energie în comparație cu "Sleep". Faceţi clic pe butonul **Windows** şi pe vârful săgeţii de lângă pictograma de blocare pentru a vedea această optiune. Revenirea se face prin apăsarea butonului de alimentare. (NOTĂ: Indicatorul de putere va fi stins în acest mod.)

# **Controlul termic al energiei**

Există trei metode de control al energiei pentru comandarea stării termice a Notebook PC. Aceste metode de control al energiei nu pot fi configurate de către utilizator şi ar trebui cunoscute în cazul în care Notebook PC ar intra în aceste stări. Următoarele temperaturi reprezintă temperatura suportului (nu a CPU).

- Ventilatorul porneşte pentru răcire activă când temperatura ajunge la limita sigură superioară.
- Ventilatorul reduce viteza pentru răcire pasivă când temperatura depăşeşte limita sigură superioară.
- Sistemul se opreşte pentru răcire critică atunci când temperatura depăşeşte limita sigură superioară maximă.

# **Funcţii speciale ale tastaturii**

# **Taste rapide colorate**

Cele de mai jos definesc tastele rapide colorate de pe tastatura Notebook PC. Comenzile colorate pot fi accesate doar dacă mai întâi se apasă și se ține apăsată tasta functie, în timp ce se apasă o tastă cu o comandă colorată.

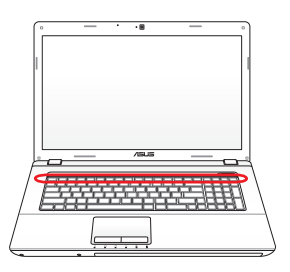

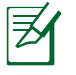

Amplasarea tastelor rapide pe tastele functie poate fi diferită în funcţie de model, dar funcţiile ar trebui să rămână aceleaşi. Respectati pictogramele în locul tastelor functie.

- **Fig.** Pictograma "Zz" (F1): Trece Notebook PC în modul suspendare (fie Save-to-RAM, fie Save-to-Disk, în funcție de setarea butonului de sleep din setarea pentru gestionarea energiei).
	- **Radio Tower (F2):** Wireless Models Only: Toggles the internal wireless LAN or Bluetooth (on selected models) ON or OFF with an on-screen-display. When enabled, the corresponding wireless indicator will light. Windows software settings are necessary to use the wireless LAN or Bluetooth.
	- **Pictogramă soare jos (F5)**:Reduce luminozitatea afişajului
		- **Pictogramă soare sus (F6)**:Creşte luminozitatea afişajului
	- **Pictograma LCD (F7)**: Comută ON şi OFF panoul de afisaj. (La anumite modele; extinde suprafata ecranului pentru ca aceasta să umple întregul afişaj în timpul utilizării modurilor cu rezolutie redusă.)

- **Pictogramele LCD/Monitor (F8)**: Comută între afişajul LCD al Notebook PC şi un monitor extern, în această succesiune: Numai LCD -> Numai CRT (monitor extern) -> combinaţie LCD + CRT -> Extensie LCD + CRT.. (Această funcție nu operează în cazul monitoarelor cu 256 culori, selectati Nivel ridicat de culoare în Setările proprietăților afisajului.) **IMPORTANT: Conectati un monitor extern înainte de bootarea Notebook PC.**
- **Tastatură încrucişată (F9)**: Schimbă touchpad-ul încorporat între BLOCAT (dezactivat) şi DEBLOCAT (activat). Blocarea touchpad-ul va preveni deplasarea accidentală a cursorului în timpul dactilografierii şi este cel mai bine utilizată cu un dispozitiv de indicare extern, ca de exemplu un mouse. NOTĂ: Anumite modele au un indicator între butoanele touchpad care se aprinde atunci când touchpad-ul este DEBLOCAT (activat) şi care nu se aprinde atunci când touchpad-ul este BLOCAT (dezactivat).
- **Pictogramele difuzoare (F10)**:Comută ON şi OFF difuzoarele (numai în SO Windows)
- - **Pictograma reducere volum difuzor (F11)**:Reduce volumul difuzorului (numai în SO Windows)
- - **Pictograma creştere volum difuzor (F12)**:Creşte volumul difuzorului (numai în SO Windows)
		- **Fn+C**: Comută ON și OFF funcția "Tehnologie inteligentă splendid video". Aceasta vă permite să comutați între diverse moduri de îmbunătățire a culorii afișate pentru a îmbunătăţi contrastul, luminozitatea, nuanţa pielii şi saturatia culorii în mod independent pentru roșu, verde şi albastru. Puteţi vedea modul curent prin intermediul afişajului pe ecran (OSD).

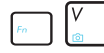

**Fn+V**: Comută aplicația software "Life Frame".

 $\mathcal{L}_{\text{in}}$  and  $\mathcal{L}_{\text{in}}$ **Power4Gear Hybrid (Fn+Bara de spaţiu)**: Această tastă comută economia de energie între diversele moduri de economisire a energiei. Modurile de economisire a energiei comandă multe aspecte ale Notebook PC pentru a maximiza performanţa funcţie de durata de funcţionare a bateriei. Montarea sau demontarea adaptorului de putere va comuta automat sistemul între modul CA și modul baterie. Puteți vedea modul curent prin intermediul afişajului pe ecran (OSD).

## **Tastele Microsoft Windows**

Există două taste Windows speciale pe tastatură, aşa cum se descrie mai jos.

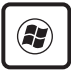

Tasta cu Logo-ul Windows activează meniul Start amplasat în partea din stânga jos a afişajului Windows.

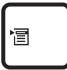

Cealaltă tastă, care arată ca un meniu Windows cu un cursor mic, activează meniul de proprietăţi şi este echivalentă cu apăsarea butonului din dreapta al mouseului de pe un obiect Windows.

# **Utilizarea tastaturii ca taste numerice**

Tastatura numerică este încorporată în tastatură şi constă în 15 taste care fac să fie mai uşoară introducerea intensivă a datelor numerice. Aceste taste cu rol dublu sunt etichetate cu portocaliu. Atribuirile numerice sunt amplasate în coltul din dreapta sus de pe fiecare tastă, aşa cum se prezintă în figură. Când tastatura numerică este activată prin apăsarea [**Fn**][**Ins/Num LK**], se aprinde LEDul de blocare a numerelor. În cazul în care este conectată o tastatură externă, apăsarea [**Ins/Num LK**] pe tastatura externă

activează/dezactivează simultan NumLock pe ambele tastaturi. Pentru a dezactiva tastatura numerică în timp ce mentineti activată o tastatură externă, apăsați tastele [**Fn**][**Ins/Num LK**] ale Notebook PC.

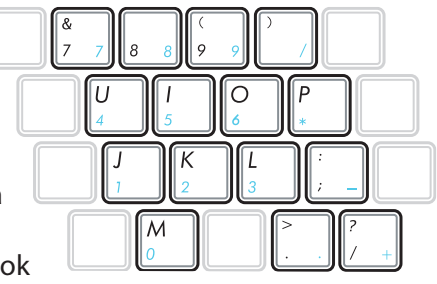

# **Utilizarea tastelor direcţionale**

Tastatura poate fi utilizată ca şi cursori în timp ce Number Lock este ON sau OFF pentru a creşte uşurinţa de navigare în timpul introducerii datelor numerice în foi de calcul sau aplicatii similare.

**În timp ce Blocarea numerelor este OFF**, apăsați [Fn] și una dintre tastele cursor prezentate mai jos. De exemplu **[Fn][8]** pentru sus, **[Fn][K]** pentru jos, **[Fn][U]** pentru stânga şi **[Fn][O]** pentru dreapta.

### **În timp ce Blocarea numerelor este ON**,

apăsaţi **[Shift]** şi una dintre tastele cursor prezentate mai jos. De exemplu **[Shift][8]** pentru sus, **[Shift][K]** pentru jos, **[Shift][U]** pentru stânga şi **[Shift][O]** pentru dreapta.

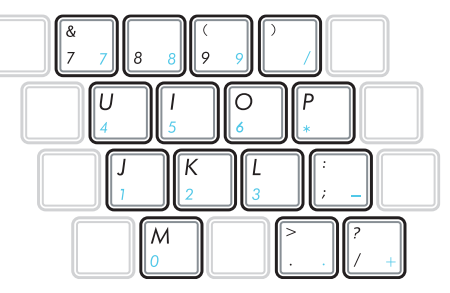

# **Tastele pentru comandă multimedia (pe modele selectate)**

Tastele pentru comandă multimedia permit comanda cu usurintă a aplicațiilor multimedia. Cele de mai jos definesc semnificația fiecărei taste de comandă multimedia de pe Notebook PC.

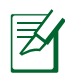

Unele functii de taste de comandă pot diferi, în functie de modelul Notebook PC.

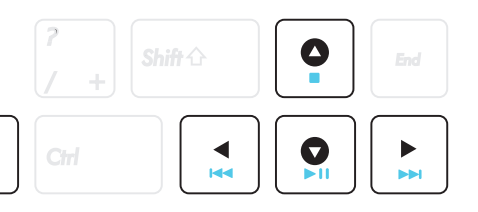

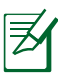

Fn

Utilizati tasta [Fn] în combinatie cu tastele săgeată pentru functiile de control ale CD-ului.

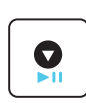

### **Redare/Pauzã CD**

În timp ce CD-ul este oprit, începe redarea CD-ului. În timpul redării CD-ului, întrerupe redarea CD-ului.

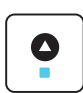

### **Oprirea CD-ului**

În timpul redării CD-ului: Opreşte redarea CD-ului.

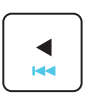

### **Salt CD la înregistrarea anterioară (derulare înapoi)**

În timpul redării CD-ului, sare la înregistrarea audio/ capitolul de film previous (anterior).

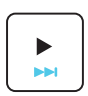

### **Salt CD la înregistrarea următoare (derulare înainte)**

În timpul redării CD-ului, sare la înregistrarea audio/ capitolul de film next (următorul).

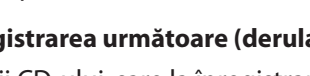

# **Comutatoare şi indicatoare de stare**

# **Comutatoare**

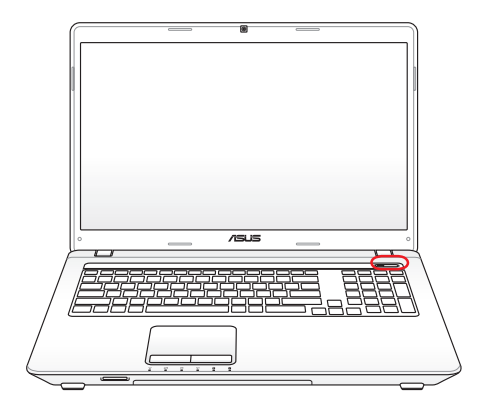

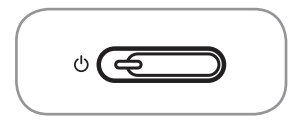

### **Comutator de putere**

Butonul de alimentare vă permite să PORNIŢI şi să OPRIŢI notebook-ul PC şi să recuperaţi notebook-ul din starea STD. Apăsaţi pe buton o dată pentru PORNIREA şi o dată pentru OPRIREA notebook-ului PC. Butonul de alimentare funcţionează numai când ecranul este deschis.

# **Indicatoare de stare**

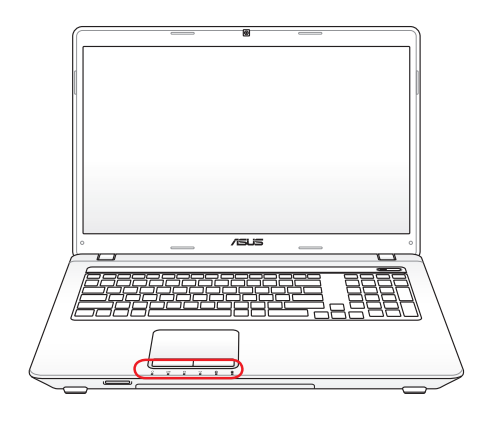

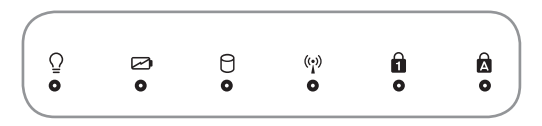

# **Indicator de putere**

Indicatorul de putere este aprins când Notebook PC este pornit (ON) şi clipeşte încet când Notebook PC se află în modul Suspend-to-RAM (Standby). Acest indicator este oprit (OFF) când Notebook PC este oprit sau se află în modul Suspend-to-Disk (Hibernare).

### **Indicator încărcare baterie(culoare-duală)**

Indicatorul de încărcare a bateriei cu două culori arată starea de încărcare a bateriei, după cum urmează:

Lumină verde APRINSĂ: Verde APRINS: nivelul de încărcare al bateriei (cu curent alternativ) este între 95% şi 100%.

Lumină portocalie APRINSĂ: Portocaliu APRINS: nivelul de încărcare al bateriei (cu curent alternativ) este sub 95%.

Portocaliu intermitent: nivelul de încărcare al bateriei (fără curent alternativ) este sub 10%.

Stins: Stins: nivelul de încărcare al bateriei (fără curent alternativ) este între 10% şi 100%.

### **Indicatorul de activitate al unităţii**

Indică dacă Notebook PC accesează unul sau mai multe dispozitive de stocare, ca de exemplu hard disk-ul. Becul se aprinde intermitent proportional cu timpul de acces.

### **Bluetooth / Indicator wireless**

Acest indicator este disponibil doar pentru modelele cu Bluetooth intern (BT) și cu retea LAN fără fir încorporată. Acest indicator va lumina pentru a arăta că funcția încorporată Bluetooth (BT) a notebook-ului PC este activată. Acest indicator se aprinde atunci când rețeaua LAN fără fir încorporată este activată. (Sunt necesare setări de software în Windows.)

#### $\mathbf{A}$ **Indicatorul blocării literelor mari**

Atunci când este aprins, indică activarea blocării literelor mari [Caps Lock]. Blocarea numerelor permite ca unele dintre literele de pe tastatură să redea litere mari (de ex. A, B, C). Când becul pentru blocarea literelor mari este OFF, literele introduse vor fi mici (de ex. a, b, c).

# **Indicatorul blocării numerelor**

Atunci când este aprins, indică activarea blocării numerelor [Num Lk]. Blocarea numerelor permite ca unele dintre literele de pe tastatură să acţioneze ca numere pentru introducerea mai uşoară a datelor numerice.

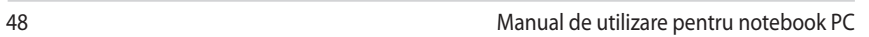

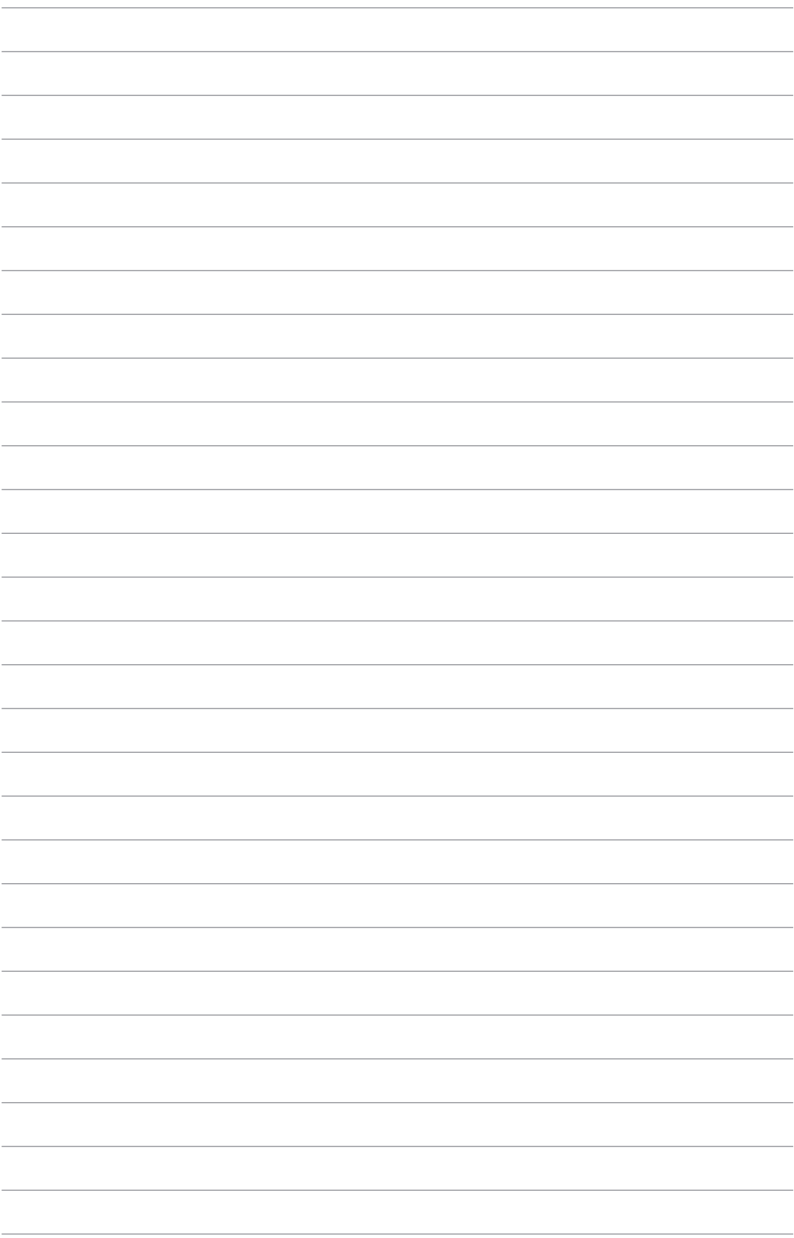

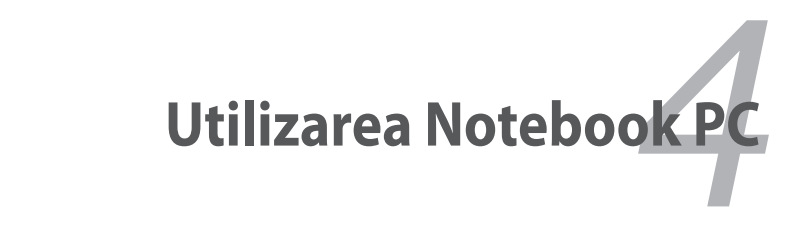

# **Dispozitiv de indicare**

Dispozitivul de indicare al touchpad-ului integrat al Notebook PC este pe deplin compatibil cu toate tipurile de mouse cu două/trei butoane şi buton pentru derulare PS/2. Touchpad-ul este sensibil la presiune și nu contine părți în mișcare; de aceea, pot fi evitate defectiunile mecanice. Totuși este necesară o unitate pentru dispozitiv pentru ca acesta să funcţioneze cu unele aplicaţii software.

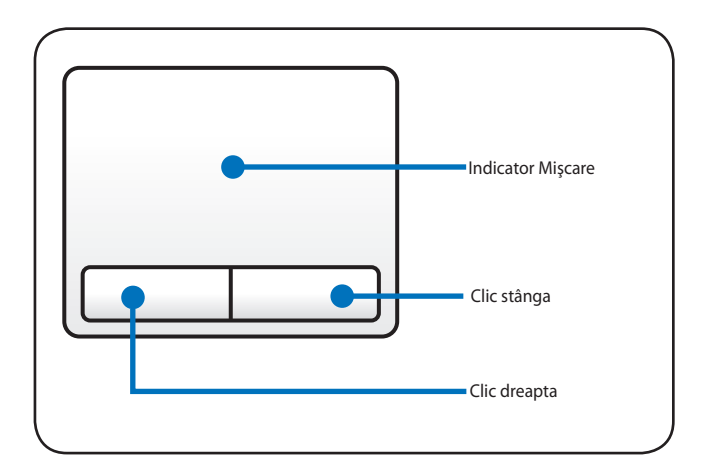

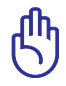

IMPORTANT! Nu utilizati diverse obiecte în locul degetului dumneavoastră pentru a apăsa pe touchpad, în caz contrar se poate deteriora suprafaţa touchpad-ului.

# **Utilizarea touchpad-ului**

Apăsaţi uşor cu vârful degetului pentru a utiliza touchpad-ul. Deoarece touchpad-ul este sensibil din punct de vedere electrostatic, în locul degetelor nu pot fi folosite obiecte. Functia principală a touchpad-ului este de a deplasa cursorul sau de a selecta articolele afisate pe ecran cu ajutorul vârfului degetului, în loc să folositi un mouse standard de tip desktop. Următoarele ilustrații demonstrează utilizarea corectă a touchpad-ului.

#### **Deplasarea cursorului**

Aşezati degetul în centrul touchpadului și culisați într-o directie pentru a deplasa cursorul.

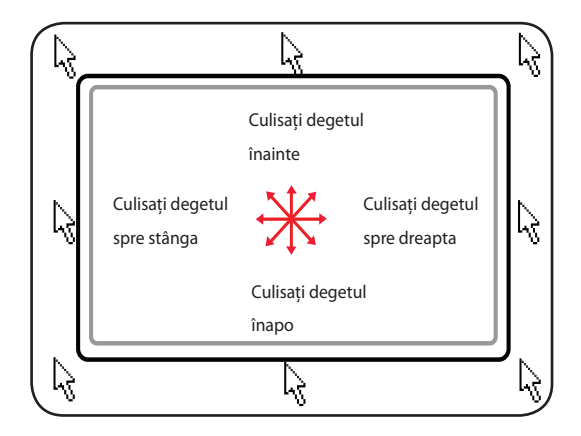

# **Ilustraţii pentru utilizarea touchpad-ului**

**Clic/Apăsare usoară-** Cursorul peste un articol, apăsați butonul din stânga sau utilizati vârful degetului pentru a atinge usor touchpad-ul, mentinând degetul pe touchpad până când este selectat articolul. Articolul selectat îşi va schimba culoarea. Următoarele 2 exemple produc aceleaşi rezultate.

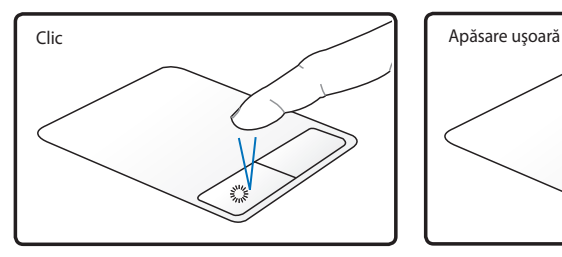

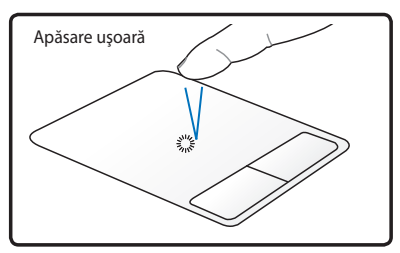

Apăsaţi butonul cursorului din stânga şi eliberaţi-l.

Apăsați ușor și repede touchpad-ul.

**Dublu clic/Dublă apăsare uşoară** – Este un mod obişnuit de a lansa un program direct de la pictograma corespunzătoare pe care o selectați. Deplasați cursorul peste pictograma pe care doriți să o executați, apăsați butonul din stânga sau apăsați ușor de două ori pad-ul în succesiune rapidă, iar sistemul lansează programul corespunzător. În cazul în care intervalul dintre clicuri sau apăsările ușoare este prea lung, operația nu va fi executată. Puteți seta viteza pentru dublu clic cu ajutorul Panoului de comandă Windows, Mouse". Următoarele 2 exemple produc aceleaşi rezultate.

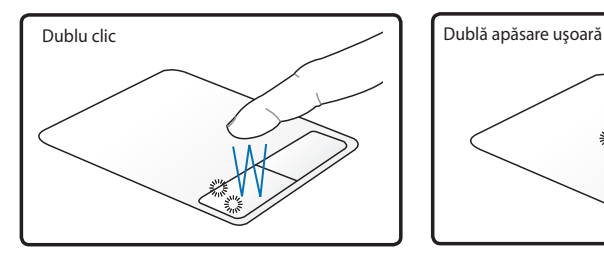

Apăsaţi butonul din stânga de două ori și eliberati-l.

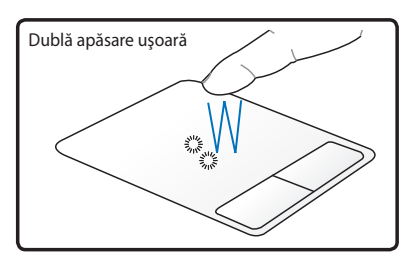

Apăsați ușor și repede de două ori touchpad-ul.

**Tragere** – Tragerea înseamnă ridicarea unui articol şi aşezarea acestuia oriunde doriti pe ecran. Puteti deplasa cursorul peste articolul pe care îl selectati și, în timp ce tineti apăsat butonul din stânga, deplasați cursorul în locatia dorită, apoi eliberați butonul. Sau apăsați usor de două ori pe articol și țineți apăsat în timp ce trageți articolul cu vârful degetului. Următoarele ilustrații produc aceleași rezultate.

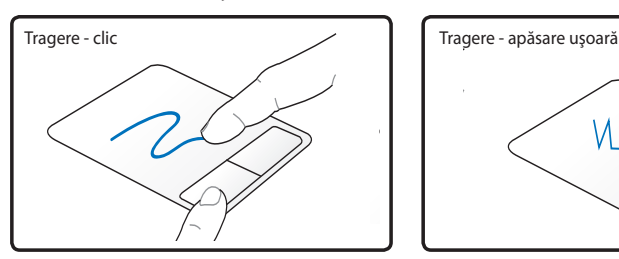

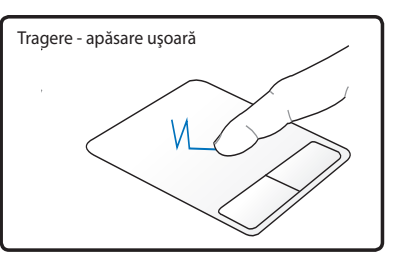

Ţineţi apăsat butonul din stânga şi culisaţi degetul peste touchpad.

Loviti usor de două ori touchpad-ul, culisând degetul pe touchpad în timpul celei de-a doua lovituri.

**Defilare cu două degete** - Deplasaţi vârfurile a două degete în sus sau în jos pe touchpad pentru a defila o fereastră în sus/jos/stânga/dreapta. Dacă fereastra de afisare cuprinde mai multe sub-ferestre, mutati cursorul în panoul respectiv înainte de defilare. (pe modele selectate)

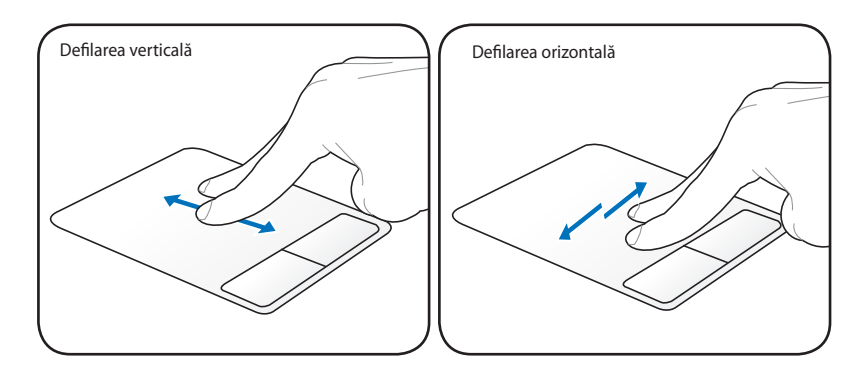

**Mărire/micşorare cu două degete** - Deplasaţi vârfurile a două degete separat sau împreună pe touchpad pentru a mări sau a micşora imaginea. Acest lucru este convenabil atunci când vizualizati fotografii sau citiți documente.

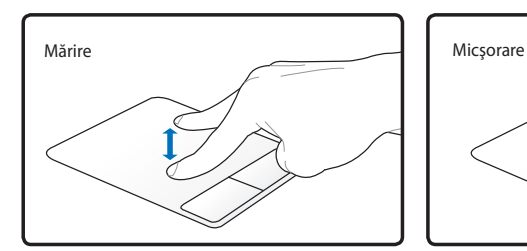

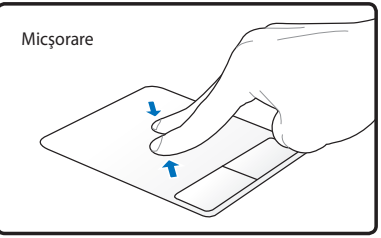

**Rotire cu două degete**- Fixaţi vârful unui deget pe touchpad şi descrieţi un arc cu celălalt deget pentru rotirea fotografiei sau a documentului vizualizat. Puteţi efectua o rotire în sensul acelor de ceasornic sau în sens contrar, în funcţie de cerinţe.

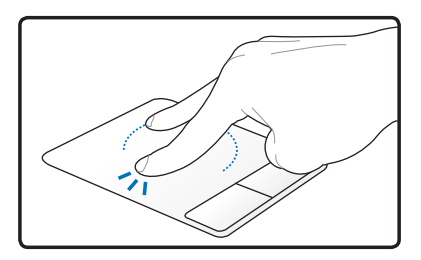

# **Îngrijirea touchpad-ului**

Touchpad-ul este sensibil la presiune. În cazul în care nu este îngrijit corect, el poate fi deteriorat cu uşurinţă. Ţineţi cont de următoarele precautii.

- Asiguraţi-vă că touchpad-ul nu intră în contact cu murdăria, lichidele sau unsoarea.
- Nu atingeti touchpad-ul dacă aveti degetele murdare sau ude.
- Nu aşezaţi obiecte grele pe touchpad sau pe butoanele touchpadului.
- Nu zgâriati touchpad-ul cu unghiile sau cu alte obiecte dure.
- Do not scratch the touchpad with your finger nails or any hard objects.

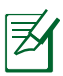

Touchpad-ul răspunde la mişcare şi nu la forţă. Nu este necesar să apăsaţi cu putere suprafaţa. Apăsarea cu putere prea mare nu creşte capacitatea de răspuns a touchpad-ului. Touchpad-ul răspunde cel mai bine la presiune uşoară.

# **Dezactivarea automată a touchpad-ului**

Windows poate dezactiva automat touchpad-ul Notebook PC când este montat un mouse USB extern.

Această caracteristică este în mod normal dezactivată, pentru a o activa:

1. Selectati optiunea din Windows Panou de control > Hardware **şi sunet > Mouse.**

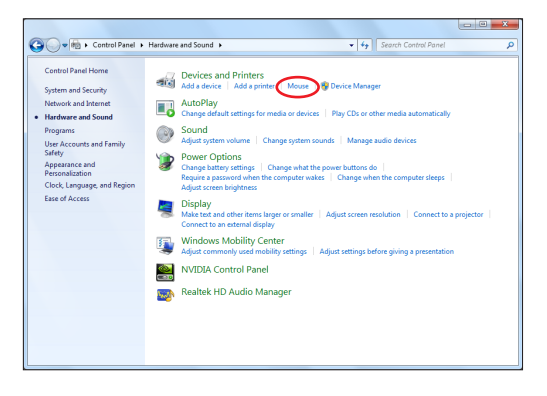

2. Faceţi clic pe **Setări dispozitiv** pe partea superioară şi faceţi clic pe caseta de selectare **Dezactivare dispozitiv indicator intern când este ataşat dispozitivul indicator USB extern.**

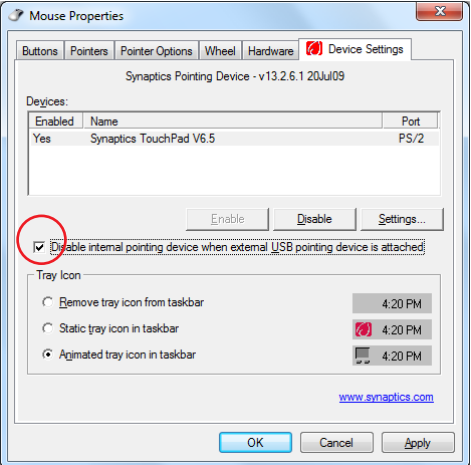

3. Faceţi clic pe **OK** pentru finalizarea configurării.

# **Dispozitive de stocare**

Dispozitivele de stocare permit Notebook PC să citească sau să scrie documente, imagini şi alte fişiere pe diverse dispozitive de stocare a datelor. Acest Notebook PC are următoarele dispozitive de stocare.

# **Unitate optică**

### **Introducerea unui disc optic (pe modele selectate)**

1. În timp ce Notebook PC este pornit, apăsați butonul de evacuare al unității, iar tava va fi evacuată parțial.

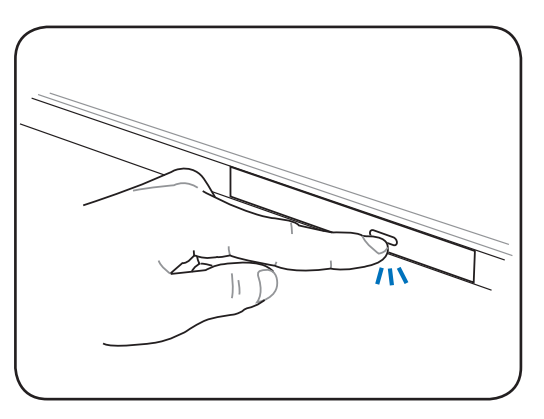

2. Trageti cu grijă panoul frontal al unității și culisați complet în afară tava. Aveţi grijă să nu atingeţi lentila unităţii CD şi alte mecanisme. Asiguraţi-vă că nu există obiecte care se pot bloca în tava unității.

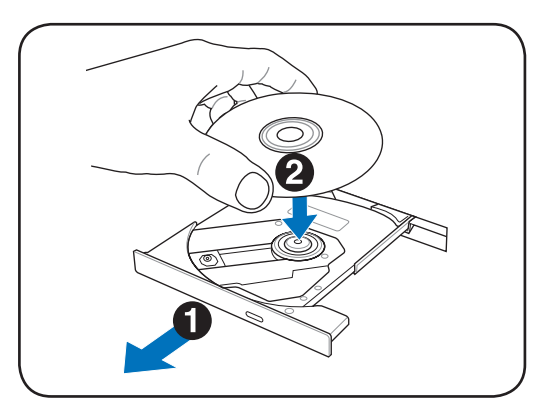

3. Ţineţi discul de margini şi aşezaţi discul cu partea tipărită în sus. Apăsaţi pe ambele părţi ale centrului discului până când discul se fixează pe butuc. **Butucul ar trebui să fie mai înalt decât discul atunci când este montat corect**.

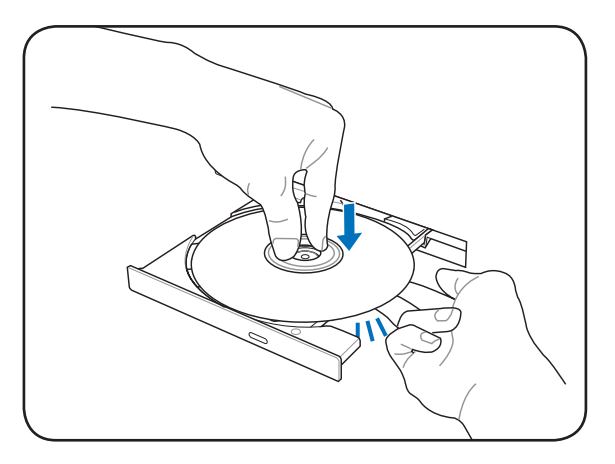

4. Împingeţi cu grijă înăuntru tava unităţii. Unitatea va începe să citească cuprinsul (TOC) discului. Când unitatea se opreşte, discul este gata pentru a fi utilizat.

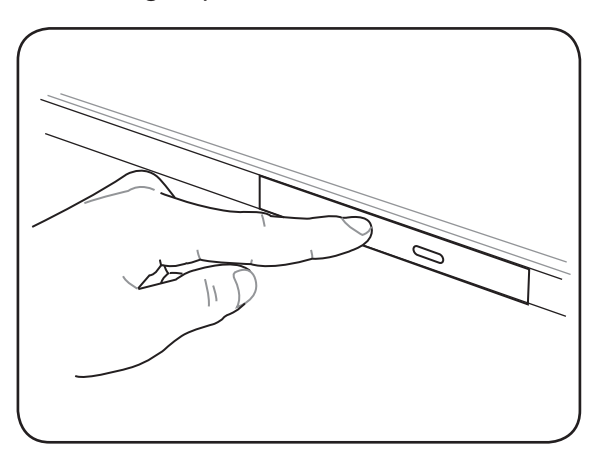

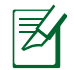

Este normal să auziţi şi să simţiţi rotirea cu mare viteză a CD-ului în timp ce sunt citite datele.

### **Îndepărtarea unui disc optic**

Evacuaţi tava şi trageţi uşor în sus marginea discului la un anumit unghi pentru a îndepărta discul din butuc.

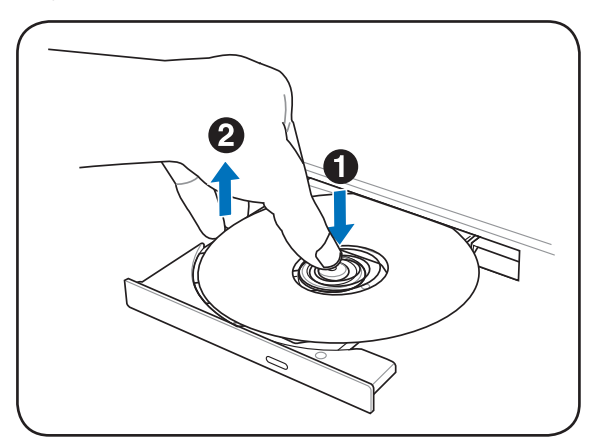

### **Evacuare de urgenţă**

Evacuarea de urgentă este amplasată într-un orificiu de pe unitatea optică şi este utilizată pentru a evacua tava unităţii optice în cazul în care evacuarea electronică nu funcţionează. Nu utilizaţi evacuarea de urgentă în locul evacuării electronice.

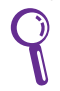

Asigurati-vă că nu actionați indicatorul de activitate amplasat în aceeaşi zonă.

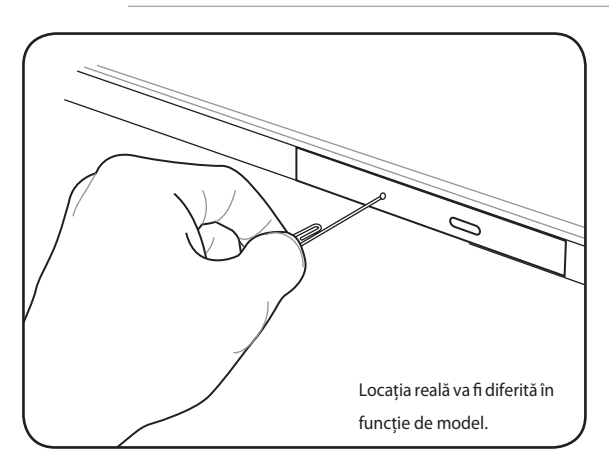

### **Utilizarea unităţii optice**

Discurile optice şi echipamentul trebuie manipulate cu grijă datorită mecanicii fine utilizate. Tineti minte instructiunile de sigurantă importante puse la dispozitie de furnizorii dumneavoastră de CD-uri. Spre deosebire de unităţile optice, Notebook PC utilizează un butuc pentru a mentine CD-ul pe pozitie indiferent de unghi. La introducerea unui CD, este important ca acesta să fie apăsat pe butucul central, în caz contrar tava unităţii optice va zgâria CD-ul.

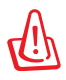

ATENŢIE! În cazul în care discul CD nu este corect blocat pe butucul central, CD-ul poate fi deteriorat la închiderea tăvii. Întotdeauna supravegheati îndeaproape CD-ul în timp ce închideţi încet tava pentru a preveni deteriorarea.

Ar trebui să îi fie atribuită o literă unității CD, indiferent de prezenta sau absența unui disc CD în unitate. După introducerea corectă a CD-ului, datele pot fi accesate ca și în cazul unităților de hard disk; diferenta este că datele nu pot fi scrise sau modificate pe CD. Folosind software-ul corespunzător, o unitate CD-RW sau o unitate DVD+CD-RW, discurile CD-RW vor putea fi folosite ca şi o unitate hard, cu posibilitatea de scriere, ştergere şi editare.

Vibraţia este normală pentru toate unităţile optice de viteză ridicată datorită CD-urilor neechilibrate sau tipăririi CD-urilor. Pentru a reduce vibrația, utilizați Notebook PC pe o suprafață orizontală și nu lipiti etichete pe CD.

### **Ascultarea CD-urilor audio**

Unităţile optice pot reda CD-uri audio, dar numai unitatea DVD-ROM poate reda DVD audio. Introduceti CD-ul audio, iar Windows™ deschide automat un player audio și începe redarea. În functie de discul audio DVD şi de software-ul instalat, ar putea fi necesar să deschideti un DVD player pentru a asculta DVD audio. Puteti regla volumul cu ajutorul tastelor rapide sau al pictogramei difuzor a Windows™, situată pe bara de sarcini.

# **Cititor de memorie flash**

În mod obişnuit trebuie cumpărat separat un card de memorie PCMCIA pentru a utiliza carduri de memorie de la dispozitive ca de exemplu camere foto digitale, playere MP3, telefoane mobile şi PDA-uri. Acest Notebook PC are un singur cititor de carduri de memorie încorporat care poate utiliza multe carduri de memorie flash, aşa cum se prezintă în exemplul de mai jos. Cititorul de carduri de memorie încorporat nu este doar uşor de utilizat, ci este şi mai rapid decât majoritatea altor forme de cititoare de carduri de memorie deoarece utilizează magistrala PCI cu bandă largă.

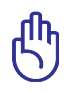

IMPORTANT! Compatibilitatea cardului de memorie flash variază în functie de modelul Notebook PC și specificatiile cardului de memorie flash. Specificaţiile cardului de memorie flash se schimbă în mod constant, prin urmare compatibilitatea se poate schimba fără avertizare prealabilă.

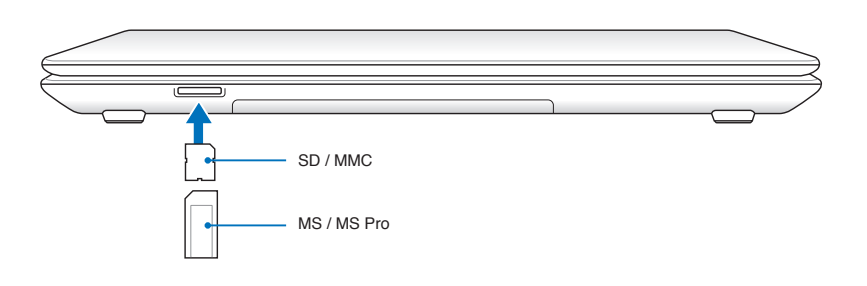

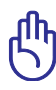

IMPORTANT! Nu îndepărtați niciodată cardurile în timpul citirii, copierii, formatării sau ştergerii datelor de pe card sau imediat după aceea, în caz contrar, datele se pot pierde.

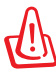

ATENȚIE! Pentru a preveni pierderea datelor, utilizați "Safely Remove Hardware and Eject Media" din

bara de sarcini înainte de a deconecta cardul de memorie flash.

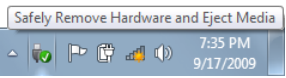

# **Unitate hard disk**

Unitățile hard disk au capacități mai ridicate și funcționează la viteze mult mai ridicate decât unităţile floppy disk şi unităţile optice. Notebook PC este prevăzut cu o unitate hard disk care poate fi înlocuită. Unitățile hard din prezent suportă S.M.A.R.T. (Self Monitoring and Reporting Technology) pentru a detecta erorile sau defecţiunile hard disk-ului înainte ca acestea să se întâmple. La înlocuirea sau actualizarea unității hard, consultați întotdeauna centrul de service autorizat sau distribuitorul acestui Notebook PC.

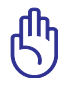

IMPORTANT! Manipularea defectuoasă a Notebook PC poate deteriora unitatea hard disk. Manipulati Notebook PC cu grijă și păstrați-l la distanță de electricitatea statică și vibrații puternice sau impacturi. Unitatea hard disk este cea mai delicată componentă şi este posibil ca aceasta să fie primul sau singurul component deteriorat în cazul în care Notebook PC cade.

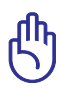

IMPORTANT! La înlocuirea sau actualizarea unității hard, consultaţi întotdeauna centrul de service autorizat sau distribuitorul acestui Notebook PC.

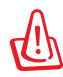

ATENŢIE! Deconectaţi toate perifericele conectate, toate liniile telefonice sau de comunicaţii şi conectorul de alimentare (cum ar fi o sursă de alimentare externă, o baterie etc.) înainte de a demonta capacul hard disk-ului.

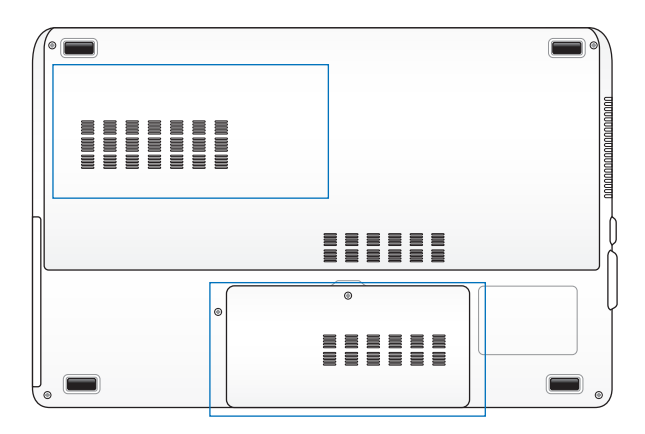

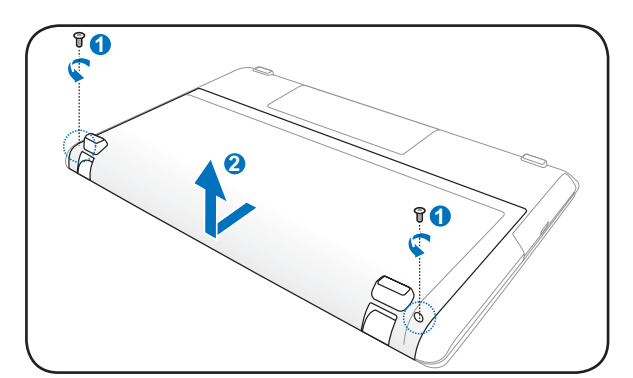

**Demontarea unităţii principale de hard disk de 3,5"**

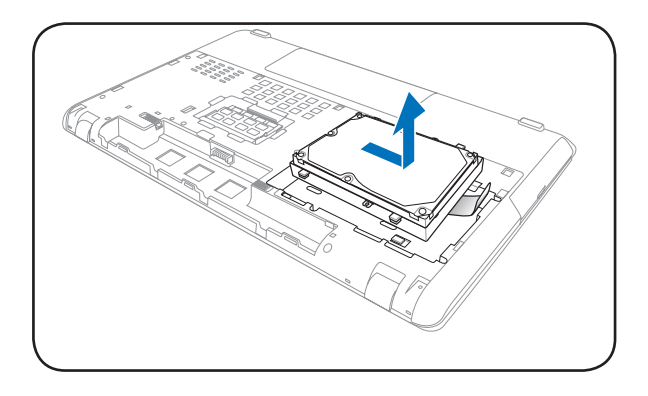

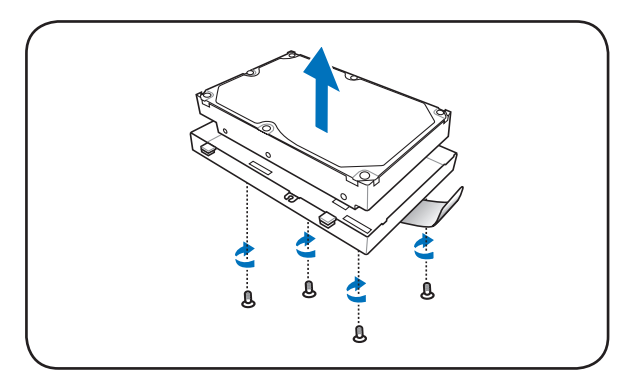

**Montarea unităţii principale de hard disk de 3,5"**

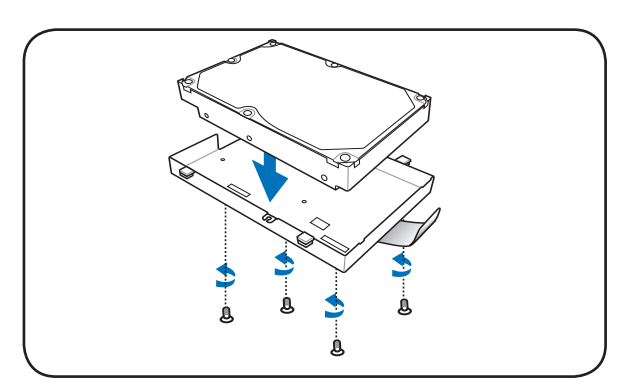

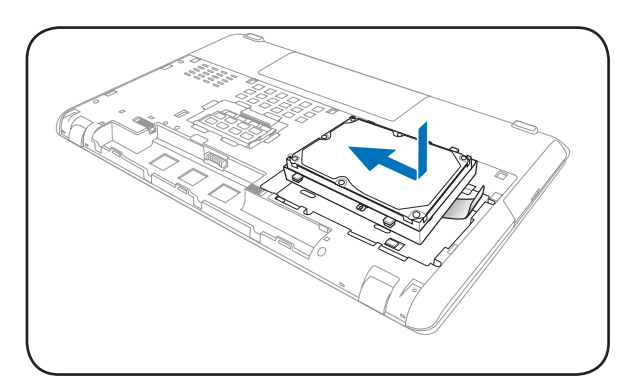

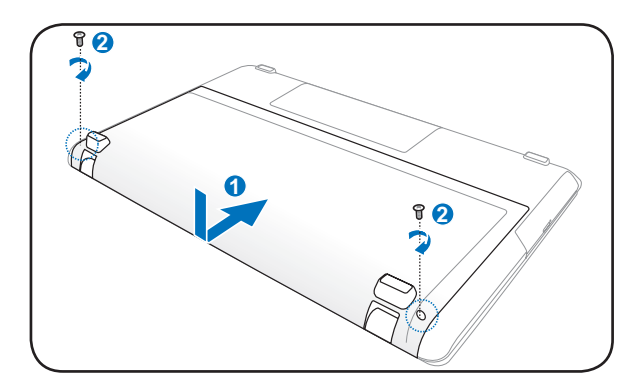

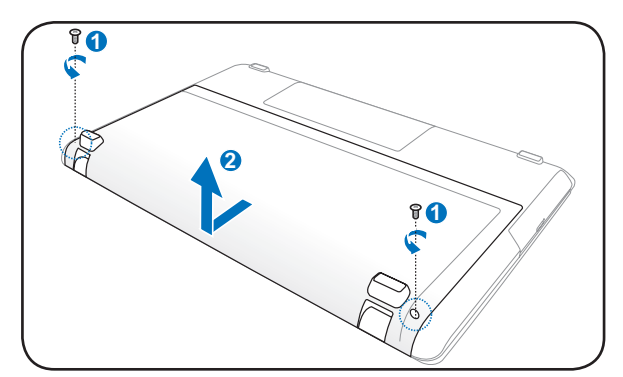

**Demontarea unităţii principale de hard disk de 2,5"**

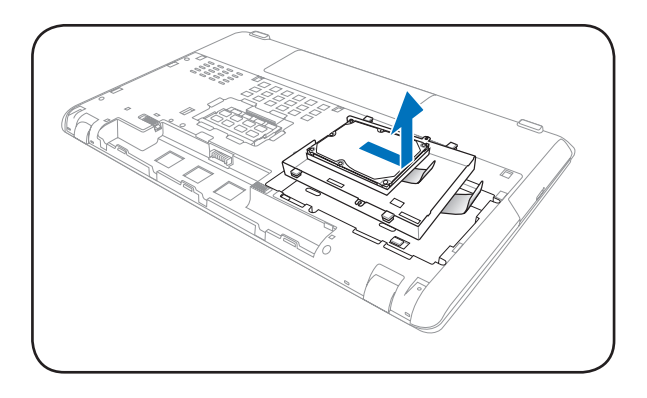

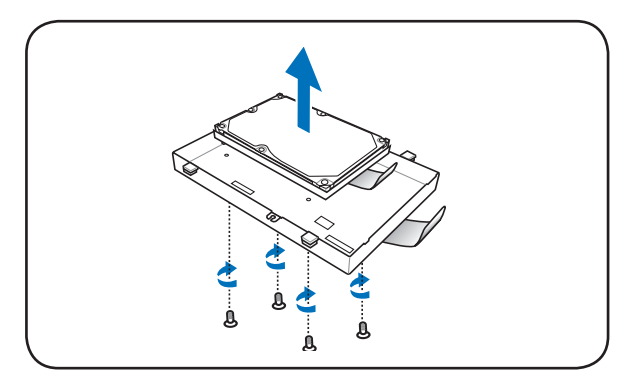

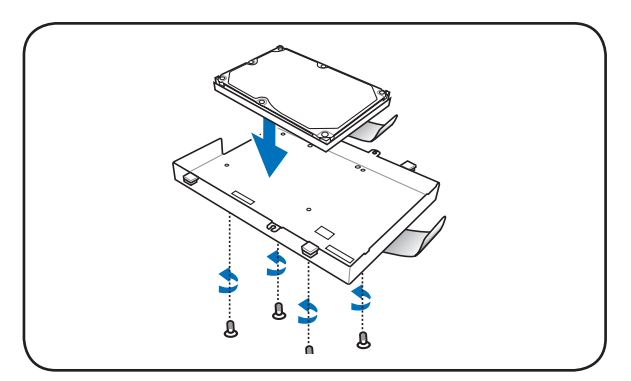

**Montarea unităţii principale de hard disk de 3,5"**

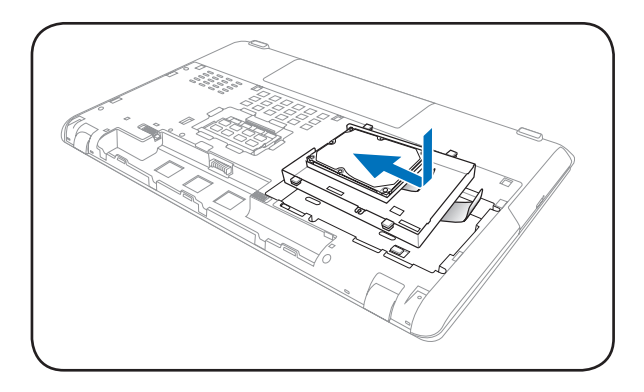

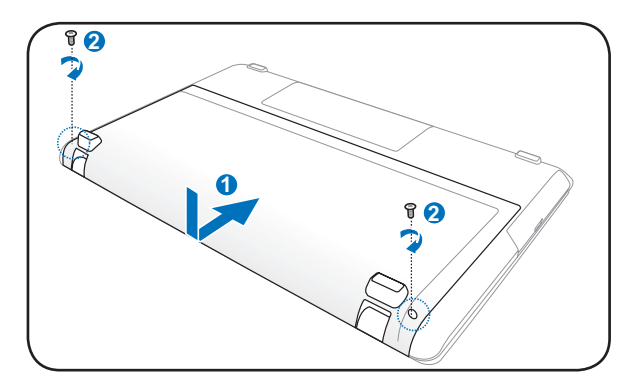

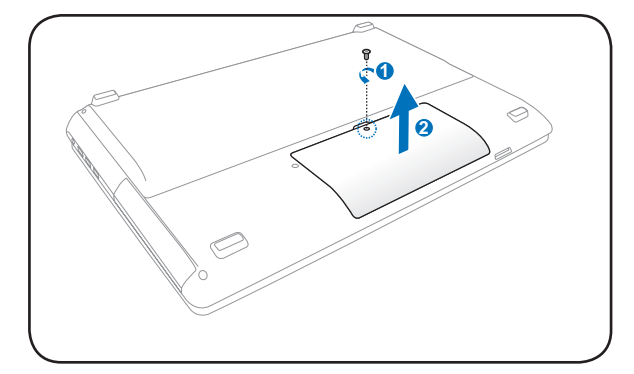

**Demontarea unităţii secundare de hard disk de 2,5"**

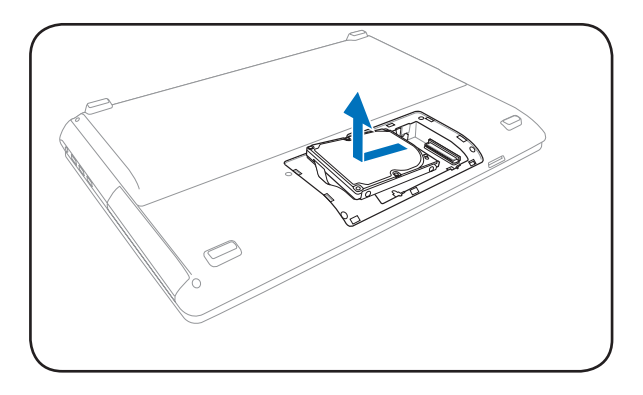

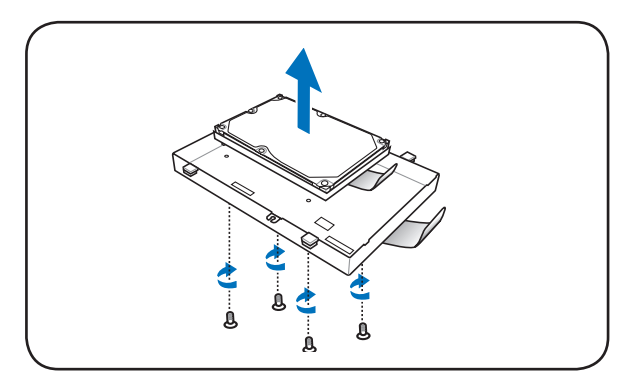

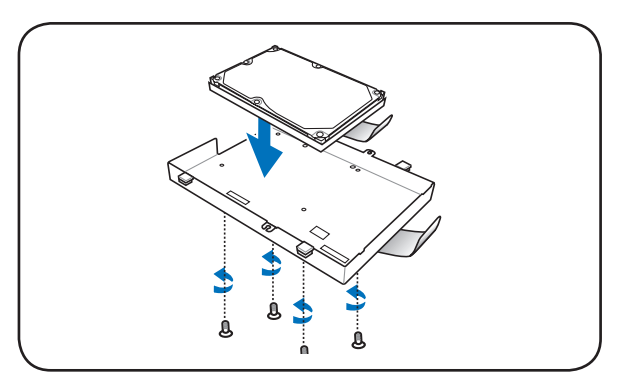

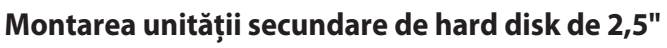

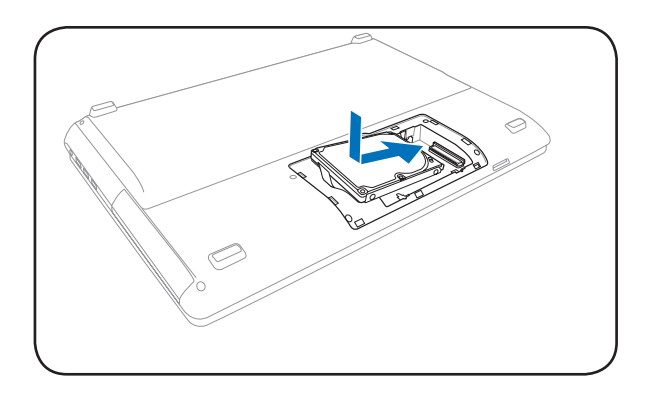

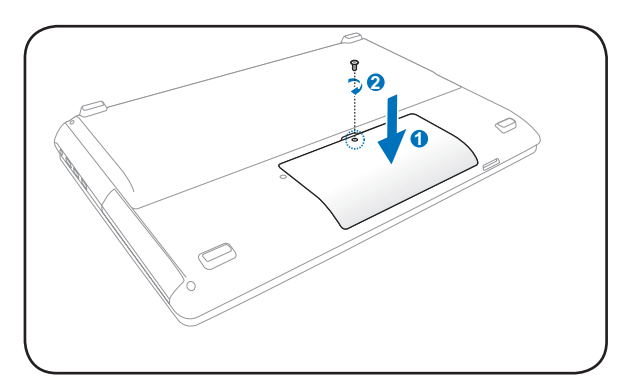

# **Memorie (RAM)**

Memoria suplimentară va creşte performanţa aplicaţiilor, reducând accesul la hard-disk. Consultati un centru sau un distribuitor de service autorizat pentru informații în ceea ce privește actualizările pentru Notebook PC. Achiziţionaţi module de expansiune numai de la distribuitorii autorizați pentru acest Notebook PC pentru a asigura compatibilitate şi fiabilitate maxime.

BIOS detectează automat cantitatea de memorie din sistem şi configurează CMOS în conformitate cu aceasta în timpul procesului POST (Power-On-Self-Test – Autotest cu alimentarea pornită). După ce memoria este instalată, nu este necesară nicio setare hardware sau software (inclusiv BIOS).

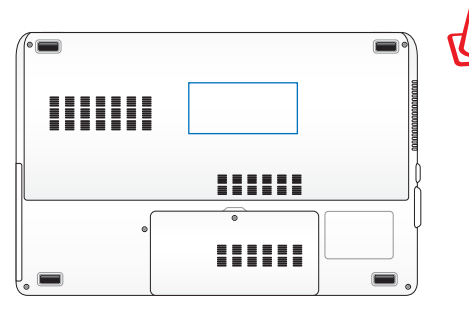

ATENTIE! Deconectati toate perifericele conectate, toate liniile telefonice sau de comunicatii și conectorul de alimentare (cum ar fi o sursă de alimentare externă, o baterie etc.) înainte de a instala sau demonta o memorie.

**Instalarea cardului de memorie:**

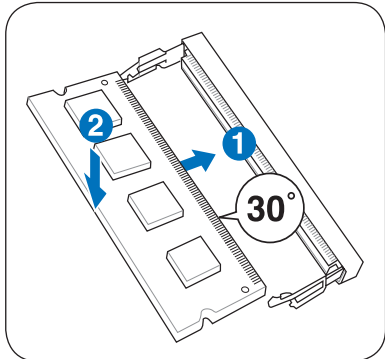

(Acesta este doar un exemplu.)

### **Îndepărtarea cardului de memorie:**

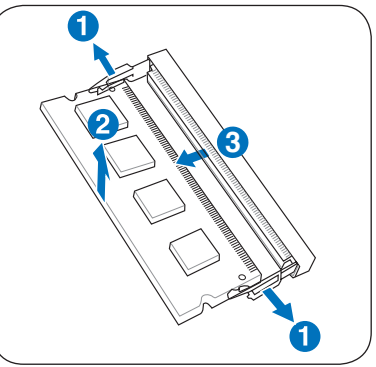

(Acesta este doar un exemplu.)

# **Conexiuni**

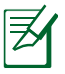

Reţeaua încorporată nu poate fi instalată mai târziu ca o actualizare. După achizitionare, reteaua poate fi instalată ca un card de expansiune.

# **Conectare la reţea**

Conectati un cablu de retea cu conectori RJ-45 la ambele capete, cu un capăt la portul de modem/reţea de pe Notebook PC şi cu celălalt capăt la un hub sau switch. Pentru viteze 100 BASE-TX / 1000 BASE-T, cablul dumneavoastră de retea trebuie să fie de categoria 5 sau superior (nu categoria 3), cu cablaje torsadate. În cazul în care planificati să rulați interfața la 100/1000 Mbps, acesta trebuie să fie conectat la un hub 100 BASE-TX / 1000 BASE-T (nu un hub BASE-T4). Pentru 10Base-T, utilizaţi cabluri torsadate de categoria 3, 4 sau 5. 10/100 Mbps Full-Duplex este suportat de acest Notebook PC, dar necesită conexiune la un hub de switch pentru reţea care are activat "duplex". Software-ul are ca opţiune implicită utilizarea celei mai rapide setări, deci nu este necesară interventia utilizatorului.

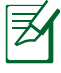

1000BASE-T (sau Gigabit) este suportat numai pe modele selectate.

### **Cablul torsadat**

Cablul utilizat pentru a conecta cardul Ethernet la o gazdă (în general un hub sau un switch) este numit Twisted Pair Ethernet (TPE – Cablu ethernet torsadat). Conectorii de capăt se numesc conectori RJ-45, iar aceştia nu sunt compatibili cu conectorii telefonici RJ-11. În cazul conectării a două calculatoare împreună, având un hub între acestea, este necesar un cablu LAN de traversare (modelul Fast-Ethernet). (Modelele Gigabit suportă auto-traversarea, de aceea cablul LAN este optional.)

Exemplul unui Notebook PC conectat la un hub sau switch de retea pentru utilizarea controlerului Ethernet încorporat.

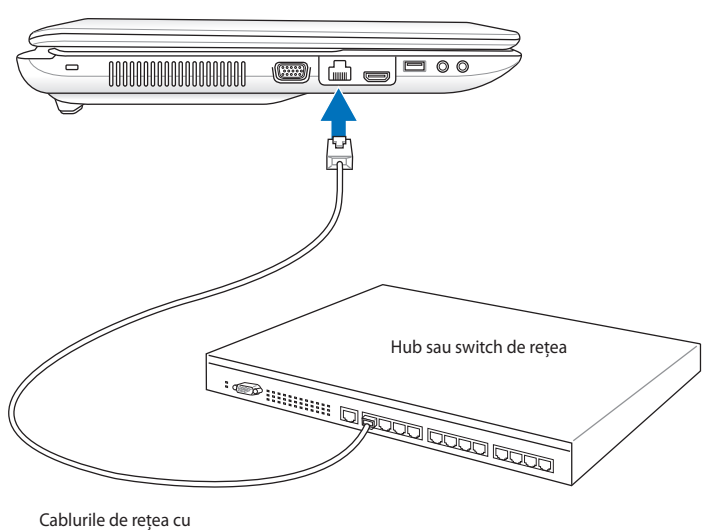

conectori RJ-45

# **Conexiunea LAN wireless (pe modele selectate)**

LAN wireless încorporat opțional este un adaptor Ethernet wireless uşor de utilizat. Datorită implementării standardului IEEE 802.11 pentru LAN wireless (WLAN), LAN wireless încorporat optional poate realiza transmisii rapide de date folosind tehnologiile Direct Sequence Spread Spectrum (DSSS) şi Orthogonal Frequency Division Multiplexing (OFDM) la frecvente de 2,4 GHz/5GHz. LAN wireless încorporat optional este compatibil cu standardele mai vechi IEEE 802.11 și permite interfața cu standardele LAN wireless. LAN wireless încorporat optional este un adaptor client care suportă modurile Infrastructură şi Ad-hoc, dându-vă flexibilitate pentru configuraţiile de rețea wireless existente sau viitoare pentru distanțe de până la 40 de metri între client şi punctul de acces.

Pentru a asigura eficienta sigurantei comunictiilor dumneavoastră wireless, LAN wireless încorporat optional este prevăzut cu o criptare 64-bit/128-bit Wired Equivalent Privacy (WEP) şi caracteristici Wi-Fi Protected Access (WPA).

> Din motive de securitate, NU vă conectați la o rețea nesecurizată; în caz contrar, este posibil ca ceilalţi să vadă informaţiile transmise fără criptare.
## **Modul Ad-hoc**

Modul Ad-hoc permite Notebook PC să se conecteze la un alt dispozitiv wireless. Nu este necesar un punct de acces (AP) în acest mediu wireless.

(Toate dispozitivele trebuie să instaleze adaptoarele LAN wireless optionale 802.11.)

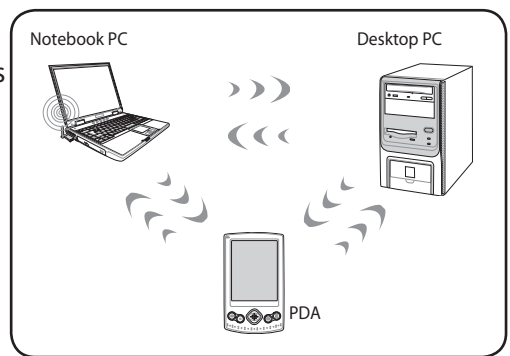

PDA

௸௸

# **Modul infrastructură**

Modul Infrastructură permite Notebook PC şi altor dispozitive wireless să acceseze o retea wireless creată de un punct de acces (AP) (vândut separat) care asigură o legătură centrală pentru clienţii wireless pentru a comunica unul cu celălalt sau cu o reţea cu fir.

Punct de acces Desktop PC Notebook PC (Toate dispozitivele trebuie să instaleze adaptoarele LAN wireless optionale 802.11.)

# **Conectare reţea wireless Windows**

# **Conectarea la o reţea**

- 1. Treceti comutatorul wireless în pozitia ON dacă este necesar pentru modelul dumneavoastră (vezi comutatoarele în Sectiunea 3).
- 2. Apăsaţi [FN+F2] în mod repetate până când apar pictogramele wire- less LAN şi bluetooth.

Sau apăsați pe pictograma Consolă Wireless în zona de notificare şi selectaţi pictograma wireless LAN.

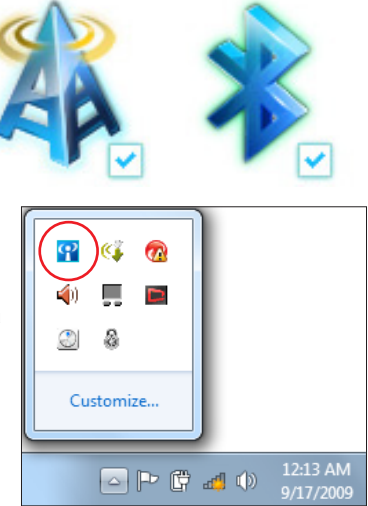

- 3. Faceți clic pe pictograma rețelei fără fir cu o stea portocalie de din zona de notificare Windows®.
- 4. Selectați din listă punctul de acces fără fir la care doriți să vă conectați și faceți clic pe **Conectare** pentru realizarea conexiunii.

Dacă nu găsiţi punctul de acces dorit, faceti clic pe pictograma Reîmprospătare + din colțul din dreapta-sus, pentru a reîmprospăta şi pentru a căuta din nou în listă.

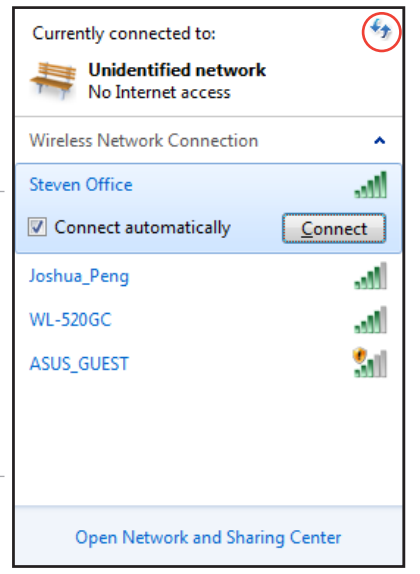

- 5. Este posibil ca, la conectare, să vi se ceară să introduceţi o parolă.
- 6. După stabilirea unei conexiuni, aceasta va apărea în listă.
- 7. Puteți vedea pictograma rețelei fără fir **ail** în Zona de notificare.

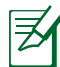

Pictograma tăiată cu o linie a rețelei fără fir **vizi** va dispărea dacă apăsați

<Fn> + <F2> pentru dezactivarea funcţiei WLAN.

# **Conexiunea wireless Bluetooth (pe modele selectate)**

Notebook-urile PC care dispun de tehnologia Bluetooth înlătură necesitatea cablurilor pentru conectarea dispozitivelor cu caracteristica Bluetooth. Printre exemplele de dispozitive cu caracteristica Bluetooth, se numără PC-urile de tip notebook, PCurile de tip desktop, telefoanele mobile şi PDA-urile.

> În cazul în care notebook-ul PC nu dispune de Bluetooth încorporat, este necesar să conectaţi un modul USB sau un ExpressCard Bluetooth pentru a putea utiliza Bluetooth-ul.

#### **Telefoane mobile cu caracteristică Bluetooth**

Aveti posibilitatea să vă conectati wireless la telefonul mobil. În functie de capabilitățile telefonului dvs. mobil, puteți transfera date din agenda telefonică, fotografii, fișiere de sunet etc. sau să-l utilizați ca şi modem pentru a vă conecta la Internet. De asemenea, puteţi să-l utilizați pentru mesageria SMS.

#### **Computere cu caracteristică Bluetooth sau PDA-uri**

Aveţi posibilitatea să vă conectaţi wireless la un alt computer sau la PDA și să interschimbati fișiere, să partajați periferice sau să partajați conexiuni la Internet sau în retea. De asemenea, puteți utiliza tastatura sau mouse-ul wireless ale caracteristicii Bluetooth.

# **Pornirea şi lansarea utilitarului Bluetooth**

Acest proces poate fi utilizat pentru a adăuga mai multe dispozitive Bluetooth.

- 1. Treceti comutatorul wireless în pozitia ON dacă este necesar pentru modelul dumneavoastră (vezi comutatoarele în Sectiunea 3).
- 2. Apăsaţi [FN+F2] în mod repetate până când apar pictogramele wire- less LAN si bluetooth.

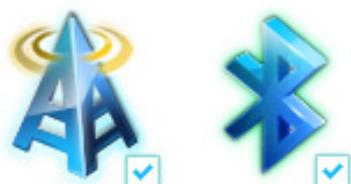

Sau apăsaţi pe pictograma Consolă Wireless în zona de notificare și selectați pictograma Bluetooth.

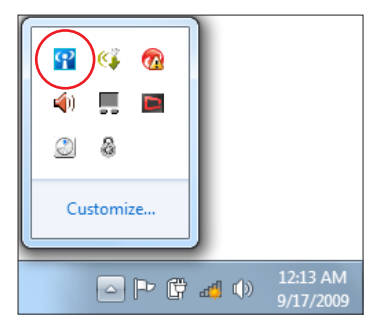

3. Din **Panou de control**, deplasaţi-vă la **Reţea şi Internet > Centru reţea şi partajare** și apoi faceți clic pe **Modificare setări adaptor** în panoul albastru din stânga.

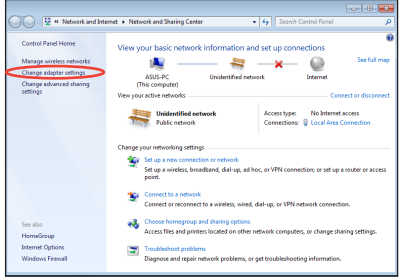

4. Faceţi clic dreapta pe **Conexiune de reţea Bluetooth** şi selectaţi **Vizualizare dispozitive de reţea Bluetooth**.

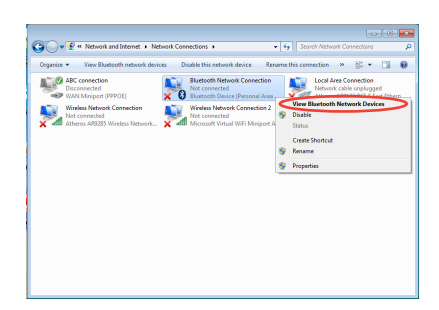

5. Faceţi clic pe **Adăugare dispozitiv** pentru a căuta dispozitive noi**.**

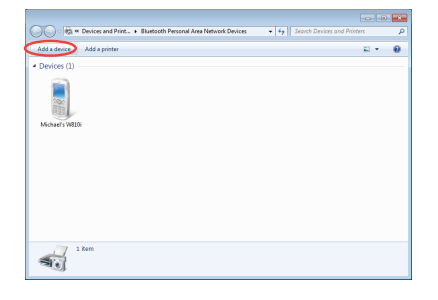

6. Selectați un dispozitiv cu caracteristică Bluetooth din listă și faceți clic pe **Următorul**.

7. Introduceti codul de securitate pentru Bluetooth în dispozitiv şi începeţi asocierea.

8. Relaţia de asociere a fost realizată cu succes. Faceţi clic pe **Închidere** pentru finalizarea setării.

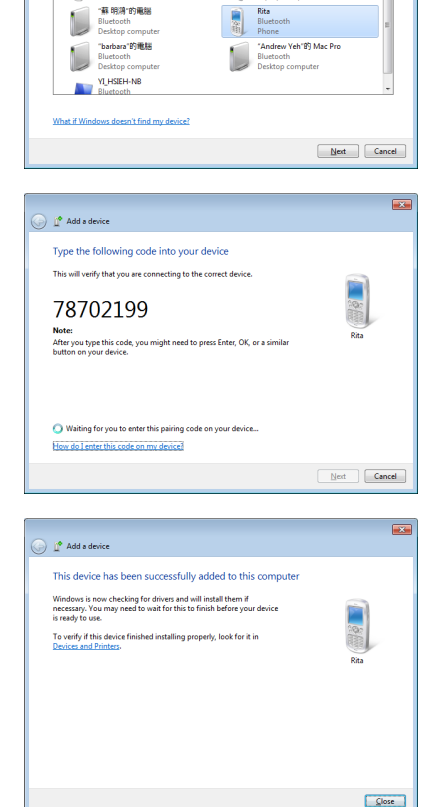

 $\bigcirc$   $\mathbb{I}^{\bullet}$  Add a device

亂

Select a device to add to this computer will continue to look for new devices and display them here

八不拉<br>Bluetooth<br>Phone

 $\overline{\mathbf{z}}$ 

SAM1017\_KUO-NB

Bluetooth<br>Laptop computer

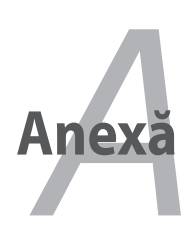

# **Accesorii opţionale**

Aceste articole, dacă sunt dorite, sunt livrate ca articole opţionale pentru a completa Notebook PC.

#### **Hub USB (opţional)**

Atasarea unui hub USB optional va creste numărul porturilor USB și vă va permite să conectați sau să deconectați rapid multe periferice USB printr-un singur cablu.

#### **Discul de memorie Flash USB**

Un disc de memorie flash USB este un articol optional care poate asigura stocarea a până la câteva sute de megabiti, viteze de transfer mai ridicate şi o durabilitate mai ridicată. Când este utilizat cu sistemele de operare curente, nu sunt necesare drivere.

#### **Unitatea de Disk floppy USB**

O unitate optională de disk floppy cu interfată USB poate accepta o disketă floppy standard de 3,5 inci, cu capacitatea de 1,44MB (sau 720KB).

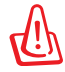

ATENŢIE! Pentru a preveni defecţiunile sistemului, utilizaţi Windows "Îndepărtarea în siguranță a hardware-ului" din bara de sarcini înainte de a deconecta unitatea de disk floppy USB. Evacuati disk-ul floppy înainte de a transporta Notebook PC pentru a preveni deteriorarea datorită şocului.

# **Conexiuni opţionale**

Aceste articole, dacă sunt dorite, pot fi achiziționate de la terți.

#### **Tastatura şi mouse-ul USB**

Ataşarea unei tastaturi externe USB va permite ca introducerea datelor să se facă într-un mod mai confortabil. Ataşarea unui mouse extern USB va permite ca navigarea Windows să se facă într-un mod mai confortabil. Atât tastatura cât şi mouse-ul extern USB vor funcţiona simultan cu tastatura şi touchpad-ul încorporate ale Notebook PC.

#### **Conexiune la imprimantă**

Una sau mai multe imprimante USB pot fi utilizate simultan pe orice port USB sau hub USB.

# **Sistemul de operare şi software**

Acest Notebook PC poate oferi (în funcție de zonă) clienților săi o gamă largă de sisteme de operare

pre-instalate, ca de exemplu Microsoft Windows. Versiunile şi limbile vor depinde de zonă. Nivelurile de suport software și hardware pot fi diferite, în functie de sistemul de operare instalat. Stabilitatea și compatibilitatea altor sisteme de operare nu poate fi garantată.

## **Suport software**

Acest Notebook PC este însoțit de un CD suport care pune la dispoziție BIOS, drivere și aplicații pentru a activa caracteristicile hardware, a extinde funcţionalitatea, a vă ajuta să gestionaţi Notebook PC sau a adăuga functionalitatea care nu este asigurată de sistemul de operare original. Dacă este necesară actualizarea sau înlocuirea CD-ului suport, accesaţi site-ul http://ro.asus.com pentru a descărca drivere şi utilitare software individuale.

CD-ul suport conține toate driverele, utilitarele și software-ul pentru toate sistemele de operare răspândite, inclusiv pentru cele care au fost preinstalate. CD-ul suport nu include sistemul de operare. CDul suport este necesar chiar dacă Notebook PC este preconfigurat pentru a asigura software suplimentar care nu este inclus ca parte a preinstalării din fabrică.

Un CD pentru recuperare este optional și include o imagine a sistemului de operare original instalat în fabrică pe unitatea hard. CD-ul pentru recuperare furnizează o soluție de recuperare cuprinzătoare care restabileşte sistemul de operare al Notebook PC în starea sa de functionare originală, cu conditia ca unitatea hard disk să fie în bună stare de funcționare. Contactați distribuitorul dacă aveţi nevoie de o asemenea soluţie.

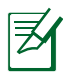

Este posibil ca unele dintre componentele şi caracteristicile Notebook PC să nu funcţioneze până când nu sunt instalate unităţile şi utilitarele dispozitivului.

# **Setările BIOS ale sistemului**

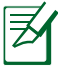

Pozitia efectivă a portului LAN diferă în functie de model. Consultati capitolul precedent pentru a vedea unde se află portul LAN.

#### **Bootarea dispozitivului**

1. În ecranul **Boot** (Pornire sistem), selectaţi **Boot Option #1**. (Pornire sistem prima opţiune).

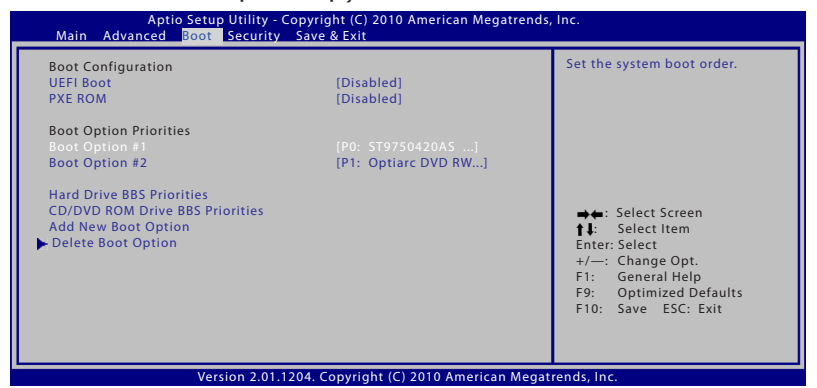

2. Apăsați pe [Enter] (Enter) și selectați un dispozitiv, conform cu **Boot Option #1** (Pornire sistem prima opţiune).

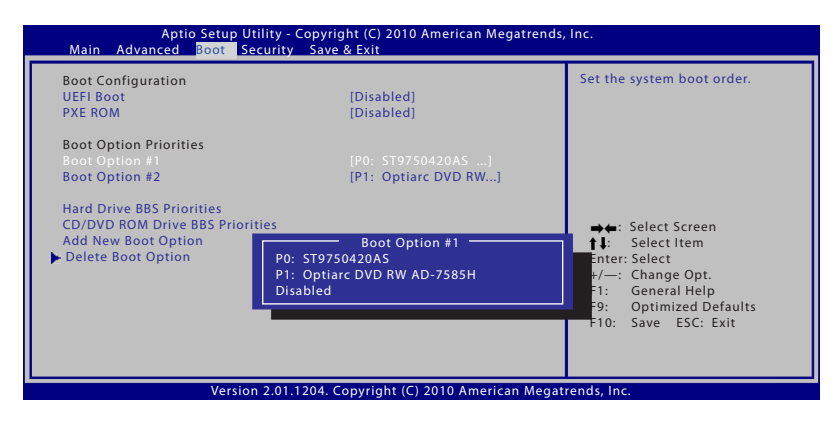

# **Setarea de securitate**

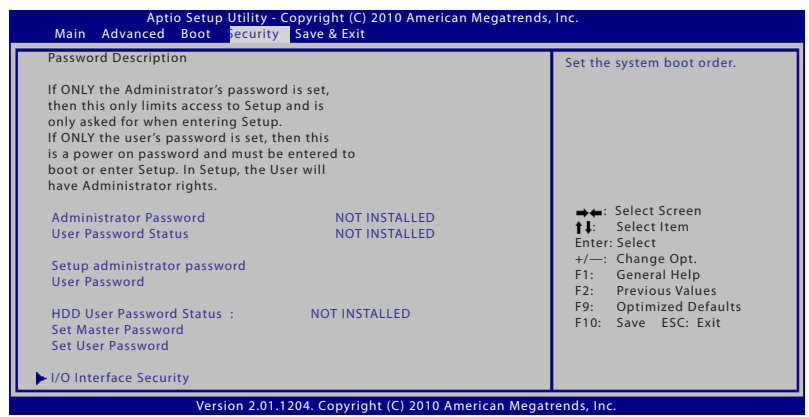

Pentru a seta parola:

- 1. În ecranul **Security** (Securitate), selectati **Setup Administrator Password** (Configurare parolă administrator) sau **User Passwor**d (Parolă administrator).
- 2. Introduceti o parolă și apăsați [Enter].
- 3. Introduceți din nou parola și apăsați [Enter].
- 4. În acest moment, parola este stabilită.

Pentru a şterge parola:

- 1. În ecranul **Security** (Securitate), selectati **Setup Administrator Password** (Configurare parolă administrator) sau **User Password** (Parolă administrator).
- 2. Introduceti parola curentă și apăsați pe [Enter] (Enter).
- 3. Nu completaţi nimic în câmpul **Create New Password** (Creare parolă nouă) și apăsați pe [Enter] (Enter).
- 4. Nu completaţi nimic în câmpul **Confirm New Password** (Confirmare parolă nouă) și apăsați pe [Enter] (Enter)
- 5. Apoi parola este ştearsă.

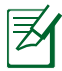

Vi se va solicita completarea câmpurilor **Utilizator Parolă** de fiecare dată când veţi porni Notebook PC (fie că intră în BIOS, fie în SO). **Parolă administrator** vi se solicită doar dacă doriti să intraţi pentru a configura setările BIOS.

#### **Securitate interfaţă I/O (intrare/ieşire)**

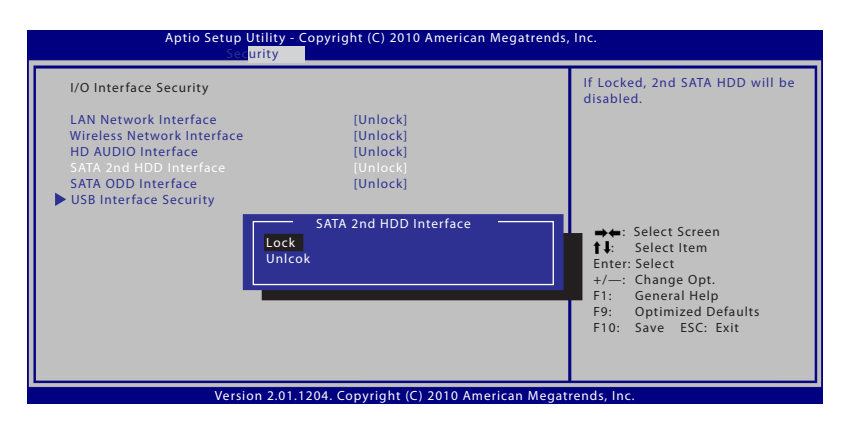

Pentru a bloca interfaţa I/O:

- 1. Din ecranul **Securitate** selectaţi **Securitate interfaţă I/O**.
- 2. Selectaţi interfaţa pe care doriţi să o blocaţi şi faceţi clic pe **Blocare**.

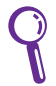

Setările **Securitate interfață I/O** pot fi modificate doar dacă vă logaţi cu privilegii de administrator.

### **Securitate interfaţă USB**

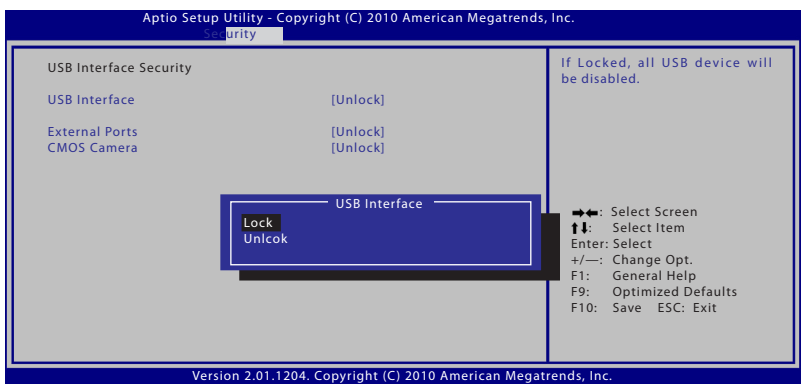

Pentru a bloca interfaţa USB:

- 1. Din ecranul **Securitate** selectaţi **Securitate interfaţă I/O > Securitate interfaţă USB**.
- 2. Selectaţi interfaţa pe care doriţi să o blocaţi şi faceţi clic pe **Blocare**.

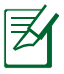

Dacă setaţi **Interfaţă USB** pe [Blocare] , **Porturile externe** şi **Cameră CMOS** vor fi simultan blocate şi ascunse.

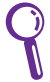

Setările **Securitate interfaţă USB** pot fi modificate doar dacă vă logaţi cu privilegii de administrator.

#### **Parolă HDD**

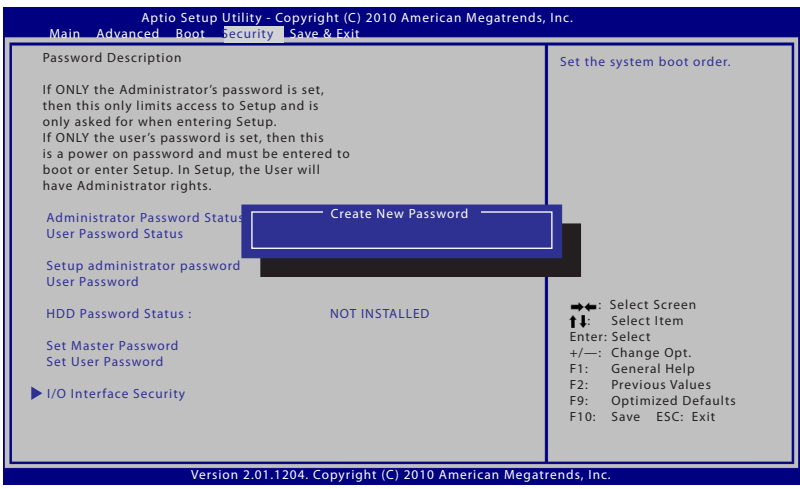

Pentru a seta parola HDD:

- 1. Din ecranul **Securitate** faceţi clic pe **Setare parolă coordonator**, tastaţi o parolă şi apăsaţi pe [Enter] (Enter).
- 2. Retastați pentru confirmarea parolei și apăsați pe [Enter] (Enter).
- 3. Faceţi clic pe **Setare parolă utilizator** şi repetaţi paşii precedenţi pentru a seta parola utilizatorului.
- 4. În acest moment parola este setată.
	- Parola HDD poate fi modificată doar dacă vă logați cu privilegii de administrator.
		- Este necesar ca mai întâi se setaţi **Parolă coordinator** şi apoi **Parolă utilizator**.

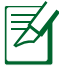

Vi se va solicita întâi să introduceţi parola de utilizator (dacă există), apoi parola de utilizator HDD când porniţi Notebook PC si nu veti putea accesa sistemul de operare dacă nu ati introdus parola corectă.

### **Salvarea modificărilor**

Dacă doriţi să păstraţi setările configuraţiei, trebuie să salvaţi modificările înainte de a ieşi din utilitarul pentru setare BIOS.

Dacă doriţi să restauraţi setările implicite, alegeţi **Load User Defaults**. Apoi trebuie să salvaţi modificările pentru a păstra setările implicite din fabrică.

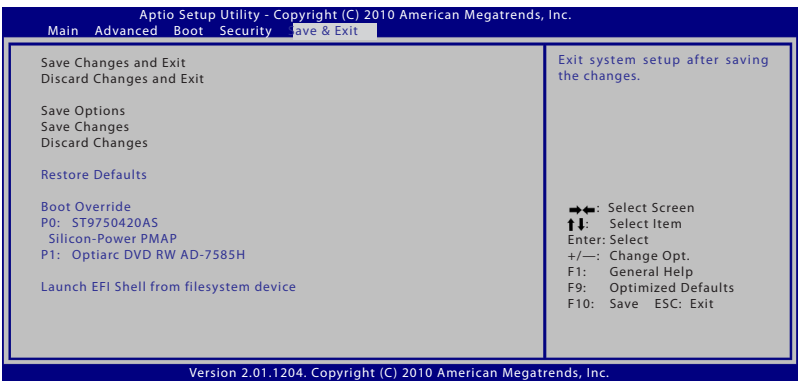

# **Probleme comune şi soluţiile lor**

#### **Problemă hardware – disc optic**

Unitatea discului optic nu poate citi sau scrie discuri.

- 1. Actualizati BIOS-ul cu ultima versiune și încercati din nou.
- 2. Dacă actualizarea BIOS-ului nu ajută, încercaţi discuri de calitate mai bună și încercați din nou.
- 3. În cazul în care problema persistă, luați legătura cu centrul de service local și solicitați sprijinul unui inginer.

# **Cauză necunoscută – sistem instabil**

Nu se poate trezi din hibernare.

- 1. Demontați componentele actualizate (RAM, HDD, WLAN, BT) dacă au fost instalate după achiziţionarea produsului.
- 2. În cazul în care acestea nu există, încercați restaurarea sistemului MS la o dată anterioară.
- 3. În cazul în care problema persistă, încercați restaurarea sistemului cu ajutorul partiţiei de recuperare sau a DVD-ului.

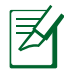

Trebuie să realizaţi o copie de siguranţă a tuturor datelor în alt loc înainte de recuperare.

4. În cazul în care problema persistă, luati legătura cu centrul de service local și solicitați sprijinul unui inginer.

## **Problemă hardware – tastatură/tastă rapidă**

Tasta rapidă (FN) este dezactivată.

A. Reinstalati driverul "ATK0100" de pe CD-ul cu drivere sau descărcaţi-l de pe situl web ASUS.

## **Problemă hardware – cameră încorporată**

Camera încorporată nu functionează corect.

- 1. Verificati "Device Manager" pentru a constata dacă există probleme.
- 2. Încercați să reinstalați driverul camerei web pentru a rezolva problema.
- 3. În cazul în care problema nu este rezolvată, actualizați BIOS-ul cu ultima versiune și încercați din nou.
- 4. În cazul în care problema persistă, luaţi legătura cu centrul de service local și solicitati sprijinul unui inginer.

## **Problemă hardware - baterie**

Întretinere baterie.

1. Înregistrati Notebook PC pentru garantie cu durata de un an folosind următorul sit web:

#### **http://member.asus.com/login.aspx?SLanguage=en-us**

2. NU îndepărtați bateria în timp ce utilizați Notebook PC cu adaptorul de CA pentru a preveni deteriorarea cauzată de pierderea accidentală de putere. Bateria ASUS are circuite de protecție pentru a preveni supraîncărcarea, deci nu va deteriora bateria în cazul în care este lăsată în Notebook PC.

#### **Problemă hardware – eroare putere ON/OFF**

Nu pot porni Notebook PC.

Diagnostic:

- 1. Pornire numai cu bateria? ( $D = 2$ ,  $N = 4$ )
- 2. Puteți vedea BIOS (Logoul ASUS)? ( $D = 3$ ,  $N = A$ )
- 3. Puteti încărca SO? ( $D = B$ ,  $N = A$ )
- 4. LED-ul de putere al adaptorului este aprins? ( $D = 5$ ,  $N = C$ )
- 5. Pornire numai cu adaptorul? ( $D = 6$ ,  $N = A$ )
- 6. Puteți vedea BIOS (Logoul ASUS)? ( $D = 7$ ,  $N = A$ )
- 7. Puteți încărca SO? ( $D = D$ ,  $N = A$ )

## **Simptom şi soluţii:**

- A. Problema ar putea fi la MB, HDD sau NB; solicitaţi sprijinul unui centru de service local.
- B. Preblemă cauzată de sistemul de operare, încercati restaurarea sistemului cu ajutorul partitiei de recuperare sau a DVD-ului.

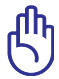

IMPORTANT: Trebuie să realizați o copie de siguranță a tuturor datelor în alt loc înainte de recuperare.

- C. Problemă adaptor; verificaţi conexiunile cablului de alimentare, luaţi legătura cu un centru de service local pentru înlocuire.
- D. Problemă baterie; vă rugăm verificati contactele bateriei, luați legătura cu un centru de service local pentru reparații.

# **Problemă hardware – Card fără fir**

Cum să verificaţi dacă Notebook PC este prevăzut cu un card wireless?

A. Accesați "Control Panel -> Device Manager". Veți vedea dacă Notebook PC are un card WLAN sub articolul "Network Adapter".

## **Problemă mecanică – VENTILATOR/Termic**

De ce ventilatorul de răcire este întotdeauna PORNIT, iar temperatura este ridicată?

- 1. Asigurati-vă că VENTILATORUL functionează când temperatura CPU este ridicată şi verificaţi dacă există flux de aer de la orificiul principal de aerisire.
- 2. Dacă aveți multe aplicații care rulează (vezi bara de sarcini), închideţi-le pentru a reduce încărcarea sistemului.
- 3. Problema poate fi de asemenea cauzată de unii viruși, utilizați software anti-virus pentru a îi detecta.
- 4. În cazul în care niciunul din sfaturile de mai sus nu ajută, încercaţi restaurarea sistemului cu ajutorul partiţiei de recuperare sau a DVD-ului.

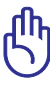

IIMPORTANT: Trebuie să realizaţi o copie de siguranţă a tuturor datelor în alt loc înainte de recuperare.

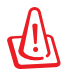

ATENTIE: Nu conectati la Internet înainte de a instala un software anti-virus şi firewall Internet pentru a vă proteja de viruşi.

## **Problemă software – pachete software ASUS**

Când pornesc Notebook PC, va exista un mesaj de eroare referitor la fişier politica de deschidere.

A. Reinstalati cea mai nouă versiune a utilitarului "Power4Gear" pentru a rezolva problema. Este disponibil pe situl web ASUS.

# **Cauză necunoscută – ecran albastru cu text alb**

Un ecran albastru cu text alb apare după bootarea sistemului.

- 1. Îndepărtați memoria suplimentară. În cazul în care memoria suplimentară a fost instalată după achiziţionare, opriţi alimentarea cu energie, îndepărtați memoria suplimentară și porniti pentru a constata dacă problema se datorează memoriei incompatibile.
- 2. Dezinstalati aplicatiile software. Dacă ați instalat recent aplicații software, acestea ar putea să nu fie compatibile cu sistemul dumneavoastră. Încercaţi să le dezinstalaţi în Windows Safe Mode.
- 3. Verificaţi sistemul dumneavoastră pentru a constata dacă există viruşi.
- 4. Actualizați BIOS-ul cu cea mai nouă versiune cu WINFLASH în Windows sau AFLASH în modul DOS. Acesta utilitare şi fişiere BIOS pot fi descărcate de pe situl web ASUS.

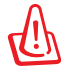

ATENŢIE: Asiguraţi-vă că Notebook PC nu pierde putere în timpul procesului de flash BIOS.

5. În cazul în care problema nu poate fi rezolvată, utilizaţi procesul de recuperare pentru a reinstala întregul sistem.

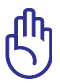

IMPORTANT: Trebuie să realizați o copie de siguranță a tuturor datelor în alt loc înainte de recuperare.

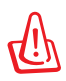

ATENŢIE: Nu vă conectaţi la Internet înainte de a instala un software antivirus şi firewall Internet pentru a vă proteja de viruşi.

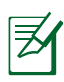

ENOTĂ: Asigurați-vă că instalați driverele "Intel INF Update" şi "ATKACPI" mai întâi aşa încât dispozitivele hardware pot fi recunoscute.

6. În cazul în care problema persistă, luaţi legătura cu centrul de service local și solicitați sprijinul unui inginer.

## **Problemă software - BIOS**

#### Actualizarea BIOS-ului.

- 1. Vă rugăm să verificati modelul exact de Notebook PC și să descărcati cel mai recent fișier BIOS pentru modelul dumneavoastră de pe site-ul Web ASUS și să îl salvați pe unitatea de disc flash.
- 2. Conectaţi unitatea de disc flash la Notebook PC şi porniţi Notebook PC-ul.
- 3. Utilizaţi funcţia "Start Easy Flash" de pe pagina Complex a utilitarului BIOS Setup (Configurare BIOS). Urmaţi instrucţiunile afişate.

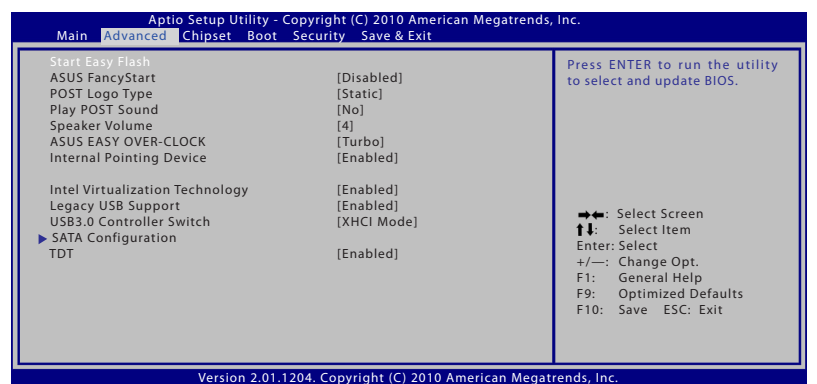

4. Localizati cel mai recent fisier BIOS și începeti actualizarea BIOSului.

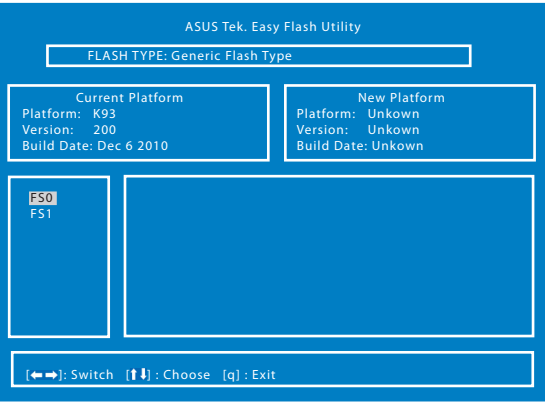

5. Este necesar să apăsați pe "Restore Defaults" (Restabilire valori implicite) din pagina **Exit** (Ieşire) după actualizarea (reîncărcarea) BIOS-ului.

# **Recuperare pentru notebook PC**

# **Utilizarea partiţiei de recuperare**

Partitia de recuperare restabileste rapid software-ul de pe notebook PC la starea inițială de funcționare a acestuia. Înainte de a utiliza partiția pentru recuperare, copiați fișierele cu date (ca de exmeplu fisierele Outlook PST) pe diskuri floppy sau pe o unitate de retea si notați orice setări de configurație particularizate (ca de exemplu setările de reţea).

# **Despre partiţia pentru recuperare**

Partitia pentru recuperare este un spatiu rezervat pe unitatea hard disk utilizată pentru restaurarea sistemului de operare, a driverelor şi a utilitarelor instalate din fabrică pe Notebook PC.

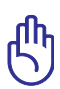

IMPORTANT! Nu ștergeți partiția numită "**RECOVERY**". Partiția pentru recuperare este creată în fabrică şi nu poate fi restaurată

de către utilizator în cazul stergerii acesteia. Duceti Notebook PC la un centru service ASUS autorizat dacă aveți probleme cu procesul de recuperare.

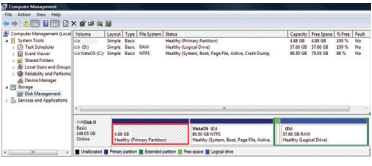

## **Utilizarea partiţiei pentru recuperare:**

- 1. Apăsaţi [F9] în timpul bootării.
- 2. Apăsați [Enter] pentru a selecta Setare Windows [EMS Activat].
- 3. Selectati limba pe care doriti să o recuperați și faceți clic pe următorul.
- 4. Citiți ecranul "ASUS Preload Wizard" și apoi faceți clic pe Următorul.
- 5. Selectați o partiție și faceți clic pe Următorul. Opțiunile partiției: Recuperare Windows numai pentru prima partitie.

#### **Recuperare Windows numai pentru prima partiţie.**

Această opţiune va şterge numai prima partiţie, permiţându-vă să păstrați alte partiții și să creați o nouă partiție a sistemului ca unitatea "C".

#### **Recuperare Windows pentru întregul HD.**

Această optiune va sterge toate partitiile de pe unitatea hard disk și va crea o nouă partiție a sistemului ca unitatea "C".

#### **Recuperare Windows pentru întregul HD cu 2 partiţii.**

Această optiune va sterge toate partitiile de pe unitatea hard disk și va crea două noi partitii "C" (40%) și "D" (60%).

6. Respectati instructiunile de pe ecran pentru a încheia procesul de recuperare.

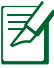

Vă rugăm să vizitaţi www.asus.com pentru drivere şi utilitare actualizate.

# **Utilizarea DVD-ului pentru recuperare(pe modele selectate)**

Crearea DVD-lui de recuperare:

- 1. Efectuati click dublu pe icoana **AII Recovery Burner** de pe desktop-ul Windows.
- 2. Introduceţi un DVD gol inscripţionabil în unuitatea optică şi faceţi click pe **Start** pentru

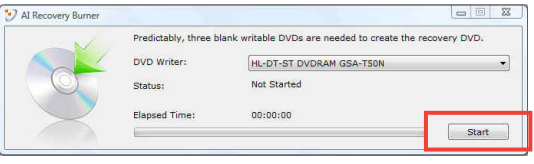

crearea unui DVD de recuperare.

3. Urmati instructiunile de pe ecran pentru a finaliza crearea DVDlui de recuperare.

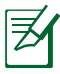

Pregătiţi suficiente DVD-uri inscriptibile neutilizate pentru a crea DVD-ul de recuperare.

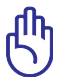

IMPORTANT! Scoateţi unitatea de disc dur externă înainte de efectuarea recuperării sistemului de pe PC-ul dumneavoastră notebook. Conform Microsoft, puteţi pierde date importante dacă instalaţi Windows pe unitatea de disc necorespunzătoare sau dacă folosiţi partiţia disc incorectă.

#### **Utilizarea DVD-ului pentru recuperare:**

- 1. Introduceti DVD-ul pentru recuperare în unitatea optică. Notebook PC trebuie să fie pornit.
- 2. Reporniti Notebook PC și apăsați <Esc> la bootare și selectați unitatea optică (poate fi etichetat "CD/DVD") cu ajutorul cursorului săgeată în jos şi apăsaţi <Enter> pentru a boota de pe DVD-ul pentru recuperare.
- 3. Selectați OK pentru a porni recuperarea imaginii.
- 4. Selectati OK pentru a confirma recuperarea sistemului.

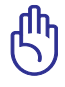

Recuperarea va suprascrie unitatea de disc. Asiguraţi-vă că aţi făcut copii de rezervă pentru toate datele importante, înainte de recuperarea sistemului.

5. Urmati instructiunile de pe ecran pentru a finaliza procesul de recuperare.

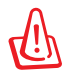

ATENŢIE: Nu scoateţi CD-ul pentru recuperare (decât dacă vi se spune să faceti acest lucru) în timpul procesului de recuperare, în caz contrar partiţiile dumneavoastră nu vor putea fi utilizate.

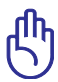

Asigurati-vă că ati conectat daptorul de alimentare la laptop când se execută recuperarea sistemului. Alimentarea instabilă cu energie poate provoca erori în procesul de recuperare.

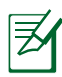

Vă rugăm să vizitaţi www.asus.com pentru drivere şi utilitare actualizate.

# **Informaţii referitoare la unitatea DVD-ROM**

Notebook PC este prevăzut cu o unitate opţională DVD-ROM sau cu o unitate CD-ROM. Pentru a vizualiza titlurile DVD-ului, trebuie să instalati propriul software pentru vizualizarea DVD-urilor. Softwareul optional pentru vizualizarea DVD-urilor poate fi achizitionat cu acest Notebook PC. Unitatea DVD-ROM permite atât utilizarea CDurilor cât şi a DVD-urilor.

#### **Informaţii regionale referitoare la redarea înregistrărilor**

Redarea titlurilor filmelor DVD implică decodarea fişierelor video MPEG2, a fisierelor audio digitale AC3 și decriptarea continutului protejat CSS. CSS (numit uneori protecţie împotriva copierii) este numele dat schemei de protecție a conținutului adoptată de industria filmelor pentru a satisface necesitatea de a proteja împotriva copierii ilegale a conţinutului.

Cu toate că regulile de design impuse licentiatorilor CSS sunt multe, o regulă este că cele mai relevante sunt restricţiile redării înregistrărilor continutului care a fost regionalizat. Pentru a facilita lansarea copiilor filmelor localizate, titlurile înregistrărilor video DVD sunt lansate pentru anumite regiuni geografice, aşa cum este definit în "Definițiile regiunilor", de mai jos. Legile dreptului de autor solicită ca toate filmele DVD să fie limitate la o anumită regiune (de obicei codificată pentru regiunea în care este vândut). În timp ce conţinutul filmului DVD poate fi lansat pentru mai multe regiuni, regulile de design CSS cer ca orice sistem capabil să redea continut criptat CSS să poată reda o singură regiune.

Setarea regională poate fi modificată de până la cinci ori utilizând software-ul pentru vizualizare, apoi va fi posibilă redarea filmelor DVD pentru ultima setare regională. Modificarea codului regiunii după aceea va necesita resetarea din fabrică, iar aceasta nu este acoperită de garanție. Dacă se dorește resetarea, costurile de transport şi resetare vor fi suportate de utilizator.

### **Definiţii regionale**

#### **Regiunea 1**

Canada, SUA, Teritoriile SUA

#### **Regiunea 2**

Republica Cehă, Egipt, Franţa, Finlanda, Germania, Statele din regiunea Golfului, Ungaria, Islanda, Iran, Irak, Irlanda, Italia, Olanda, Norvegia, Polonia, Portugalia, Arabia Saudită, Scotia, Africa de Sud, Spania, Suedia, Elveţia, Siria, Turcia, Marea Britanie, Grecia, Fostele Republici Yugoslave, Slovacia

#### **Regiunea 3**

Burma, Indonezia, Coreea de Sud, Malaiezia, Filipine, Singapore, Taiwan, Thailanda, Vietnam

#### **Regiunea 4**

Australia, Caraibe (Cu excepţia Teritoriilor SUA), America Centrală, Noua Zeelandă, Insulele din Pacific, America de Sud

#### **Regiunea 5**

CSI, India, Pakistan, Restul Africii, Rusia, Coreea de Nord

#### **Regiunea 6**

China

# **Informaţii unitate ROM Blu-ray (pe modele selectate)**

#### **Definiţii regionale Regiunea A**

Ţări din America de Nord, Centrală şi de Sud şi teritoriile acestora; Taiwan, Hong Kong, Macao, Japonia, Coreea (de Sud şi de Nord), ţări din Asia de Sud-Est şi teritoriile acestora.

#### **Regiunea B**

Ţări din Europa, Africa şi Asia de Sud-Vest şi teritoriile acestora; Australia şi Noua Zeelandă.

#### **Regiunea C**

Ţări din Asia Centrală şi de Sud, Europa de Est şi teritoriile acestora; China şi Mongolia.

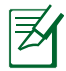

Consultați site-ul Web Blu-ray Disc la adresa www.blu-raydisc. com/en/Technical/FAQs/Blu-rayDsicforVideo.html pentru mai multe detalii.

# **Conformitatea cu modemul intern**

Notebook-ul PC cu modelul de modem intern este conform JATE (Japonia), FCC (US, Canada, Korea, Taiwan) şi CTR21. Modemul intern a fost aprobat în conformitate cu Decizia consiliului 98/482/EC referitoare la conexiunea paneuropeană de terminal unic la reţeaua de telefonie publică bazată pe comutația de circuite (PSTN) Cu toate acestea, datorită diferentelor dintre PSTN-urile specifice furnizate în diferite ţări, această aprobare nu acordă, de sine-stătător, o garanţie neconditionată pentru operarea cu succes în fiecare punct terminal al retelei PSTN. În eventualitatea în care apar probleme, este necesar ca în primul rând să-l contactaţi pe furnizorul de echipament.

#### **Prezentare generală**

În data de 4 august 1998 a fost publicată în Jurnalul oficial al Curtii Europene decizia Consiliului european referitoare la CTR 21. CTR 21 se aplică tuturor echipamentelor terminale non-voce cu apelare prin DTMF destinate conectării la PSTN (Retea telefonică publică comutată) analog.

CTR 21 (Reglementarea tehnică comună) referitoare la exigentele de racordare pentru conectarea la reţelele telefonice analogice publice comutate a echipamentelor terminale (cu exceptia celor care care preiau telefonia vocală în cazurile justificate) pentru care adresa rețelei eventuale este asigurată prin semnalizarea de multifrecvență bitonală.

## **Declaraţie de compatibilitate a reţelei**

Declarația care trebuie făcută de producător pentru organismul notificat și pentru vânzător: "Această declarație va menționa rețelele cu care acest echipament este conceput să funcţioneze şi toate reţelele notificate cu care este posibil ca echipamentul să aibă dificultati de interactionare."

## **Declaraţie de compatibilitate a reţelei**

Declaratia care trebuie făcută de către producător pentru utilizator: "Această declarație va menționa rețelele cu care acest echipament este conceput să functioneze și toate rețelele notificate cu care este posibil ca echipamentul să aibă dificultați de interacționare. De asemenea, este necesar ca producătorul să anexeze o declaraţie în care să precizeze clar unde compatibilitatea retelei depinde de setările de comutare fizice sau de software. De asemenea, sfătuim utilizatorul să contacteze vânzătorul în cazul în care se doreşte utilizarea echipamentului într-o altă reţea."

Până în momentul actual Organismul notificat al CETECOM a emis mai multe aprobări paneuropene prin CTR 21. Rezultatele sunt reprezentate de primele modele europene care nu necesită aprobări reglementatoare în fiecare ţară europeană.

#### **Echipament non-voce**

Robotii telefonici și telefoanele cu functie difuzor pot fi la fel de bine utilizate ca modemuri, faxuri şi ca sisteme de alarmă cu sau fără functia de apelare automată. Echipamentul în care calitatea endto-end a convorbirii este controlată de reglementări (de exemplu telefoanele handset (manuale) şi în unele ţări şi telefoanele fără fir) este exclus.

#### **În acest tabel sunt afişate ţările care se conformează în prezent standardului CTR21.**

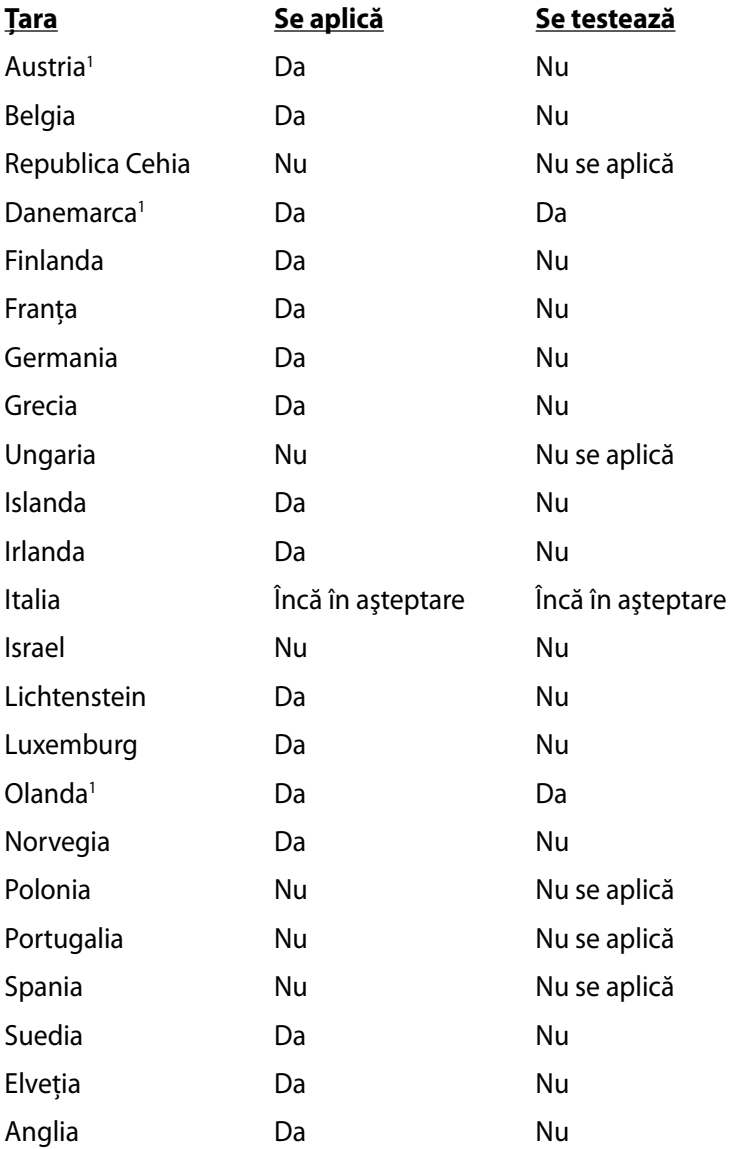

Aceste informatii au fost copiate de la CETECOM și sunt furnizate fără nicio garanție. Pentru actualizări ale acestui tabel, puteți vizita http://www.cetecom.de/technologies/ctr\_21.html

1 Cerintele nationale se vor aplica doar în cazul în care echipamentul poate utiliza apelarea puls (producătorii pot declara în ghidul utilizatorului că echipamentul este conceput doar pentru a suporta semnalizarea DTMF, caz în care testarea suplimentară este de prisos).

În Olanda testarea suplimentară este necesară pentru conectările în serie și pentru facilitățile legate de identitatea apelantului.

# **Declaraţii şi declaraţii referitoare la siguranţă Declaraţia Comisiei federale de comunicaţii**

Acest dispozitiv este în conformitate cu Regulile FCC (Comisia federală de comunicații), partea 15. Funcționarea este supusă următoarelor două condiții:

- Acest dispozitiv nu poate produce interferente dăunătoare.
- Acest dispozitiv trebuie să accepte orice interferenţă primită, inclusiv interferente care pot produce functionarea nedorită. Acest dispozitiv a fost testat şi s-a constatat că se încadrează în limitele pentru un dispozitiv digital clasa 8, în conformitate cu Partea 15 a regulilor Comisiei federale de comunicatii (FCC). Aceste limite sunt create pentru a asigura protectie rezonabilă împotriva interferentei într-o instalație rezidențială. Acest dispozițiv generează, utilizează si poate radia energie cu frecventă radio și, dacă nu este instalat și utilizat în conformitate cu instructiunile, poate produce interferente dăunătoare comunicaţiilor radio. Cu toate acestea, nu există nicio garanție că interferența nu va apărea într-o anumită instalație. În cazul în care acest dispozitiv produce interferenţe dăunătoare receptiei radio sau TV, care pot fi determinate prin oprirea și pornirea dispozitivului, utilizatorul este încurajat să încerce să corecteze interferenta printr-una sau mai multe din măsurile următoare:
- Reorientati sau reamplasati antena receptoare.
- Măriți distanța dintre dispozitiv și receptor.
- Conectaţi dispozitivul la o priză dintr-un circuit diferit de cel în care este conectat receptorul.
- Cereţi sfatul distribuitorului sau al unui tehnician radio/TV experimentat.

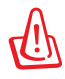

Utilizarea unui cablu de alimentare de tip ecranat este necesară pentru încadrarea în limitele de emisii FCC şi pentru prevenirea interferenţelor cu recepţia radio şi TV din apropiere. Este esential să utilizati numai cablul de alimentare furnizat. Utilizati numai cabluri ecranate pentru a conecta dispozitive I/O la acest dispozitiv. Reţineţi că modificările sau înlocuirile care nu sunt expres aprobate de către partea responsabilă pentru conformitate ar putea anula autoritatea dumneavoastră de a utiliza dispozitivul.

(Retipărit din Codul reglementărilor federale nr.47, partea 15.193, 1993, Washington DC: Biroul registrului federal, Administratia arhivelor nationale și a înregistrărilor, Biroul de imprimerie al Guvernului S.U.A.)

# **Declaraţia de atenţionare asupra expunerii la frecvenţa radio (RF) a FCC**

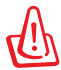

Orice modificări sau înlocuiri care nu sunt expres aprobate de către partea responsabilă pentru conformitate ar putea anula autoritatea utilizatorului de a folosi acest dispozitiv. "Producătorul declară că acest dispozitiv este limitat între canalele 1 şi 11 la o frecventă de 2,4 GHz de un firmware specific controlat în SUA."

Acest dispozitiv se încadrează în limitele de expunere la radiaţii stabilite de FCC pentru un mediu necontrolat. Pentru a mentine conformitatea cu cerintele de conformitate la expunerea la RF ale FCC, vă rugăm să evitaţi contactul direct cu antena emiţătoare în timpul transmiterii. Utilizatorii finali trebuie să respecte instructiunile de functionare specifice pentru asigurarea conformității cu expunerea la RF.

# **Declaraţie de conformitate (Directiva R&TTE 1999/5/CE)**

Următoarele articole au fost completate şi se consideră a fi relevante şi suficiente:

- Cerinte esentiale conform [Articolului 3]
- Cerinţe de protecţie pentru sănătate şi securitate conform [Articolului 3.1a]
- Testarea siguranţei electrice în conformitate cu [EN 60950]
- Cerinte de protecție pentru compatibilitate electromagnetică în [Articolul 3.1b]
- Testarea compatibilităţii electromagnetice în [EN 301 489-1] şi [EN 301 489-17]
- Utilizarea eficientă a spectrului radio conform [Articolului 3.2]
- Continuarea testelor radio conform [EN 300 328-2]

# **Marcaj CE**

# $\epsilon$

# **Marcaj CE pentru dispozitive fără LAN/Bluetooth wireless**

Versiunea livrată a acestui dispozitiv este conform cu cerintele directivelor EEC 2004/108/EC "Compatibilitate electromagnetică" și 2006/95/EC "Directiva privind joasa tensiune".

# CEO

# **Marcaj CE pentru dispozitive cu LAN/ Bluetooth wireless**

Acest echipament este conform cu cerintele Directivei 1999/5/EC a Comisiei şi a Parlamentului European din 9 martie 1999 prin care se reglementează echipamentele radio și de telecomunicații și recunoaşterea mutuală a conformităţii.

# **Declaraţia de expunere la radiaţii IC pentru Canada**

Acest dispozitiv se încadrează în limitele de expunere la radiaţii IC stabilite pentru un mediu necontrolat. Pentru a mentine conformitatea cu cerinţele de conformitate la expunerea la RF IC, vă rugăm să evitaţi contactul direct cu antena emiţătoare în timpul transmiterii. Utilizatorii finali trebuie să respecte instructiunile de funcţionare specifice pentru asigurarea conformităţii cu expunerea la RF.

Funcţionarea este supusă următoarelor două condiţii:

- Acest dispozitiv nu poate produce interferenţe şi
- Acest dispozitiv trebuie să accepte orice interferenţă, inclusiv interferențe care pot produce funcționarea nedorită a dispozitivului.

Pentru prevenirea interferentei radio asupra serviciului licentiat (de ex., sistemele de canale de sateliţi mobili), dispozitivul este destinat funcționării în interior și la distanță de ferestre, pentru o ecranare maximă. Dispozitivul (sau antenele emitătoare) instalate în exterior sunt supuse licentierii.

# **Canalul de funcţionare wireless pentru diferite domenii**

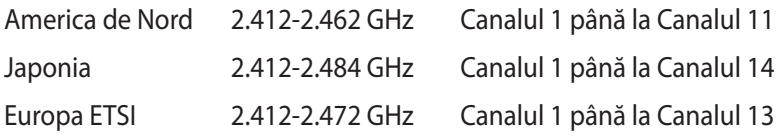

# **Benzile de frecvenţă wireless restricţionate în Franţa**

Unele zone din Franta au restrictii în ceea ce priveste banda de frecventă. Puterea maximă autorizată în interior este:

- 10mW pentru întreaga bandă de 2,4 GHz (2400 MHz–2483,5 MHz)
- 100mW pentru frecvente cuprinse între 2446,5 MHz și 2483,5 MHz

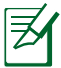

Canalele de la 10 la 13 inclusiv funcţionează în banda 2446,6 MHz până la 2483,5 MHz.

Există câteva posibilități pentru utilizare în exterior: Pe proprietăți particulare sau pe proprietatea particulară a persoanelor publice, utilizarea este supusă unei proceduri preliminare de autorizare din partea Ministerului Apărării, cu puterea maximă autorizată de 100mW în banda de 2446,5 -2483,5 MHz. Utilizarea în exterior pe proprietatea publică nu este permisă.

În departamentele prezentate mai jos, pentru întreaga bandă de 2,4 GHz:

- Puterea maximă autorizată în interior este de 100 mW
- Puterea maximă autorizată în exterior este de 10 mW

Departamentele în care utilizarea benzii de 2400–2483,5 MHz este permisă cu EIRP de mai puţin de 100 mW în interior şi mai puţin de 10 mW în exterior:

- 01 Ain 02 Aisne 03 Allier 05 Hautes Alpes 08 Ardennes 09 Ariège
- 
- 11 Aude 12 Aveyron 16 Charente
	-
- 24 Dordogne 25 Doubs 26 Drôme
- 
- 32 Gers 36 Indre 37 Indre et Loire
- 41 Loir et Cher 45 Loiret 50 Manche
- -
- 55 Meuse 58 Nièvre 59 Nord

60 Oise 61 Orne 63 Puy du Dôme 64 Pyrénées Atlantique 66 Pyrénées Orientales 67 Bas Rhin 68 Haut Rhin 70 Haute Saône 71 Saône et Loire 75 Paris 82 Tarn et Garonne 84 Vaucluse 88 Vosges 89 Yonne<br>90 Territoire de Belfort 94 Val de Marne 90 Territoire de Belfort

Această cerinţă se poate schimba în timp, permiţându-vă să utilizaţi cardul LAN wireless în mai multe zone din Franța. Vă rugăm să verificaţi la ART cele mai recente informaţii (http://www.arcep.fr)

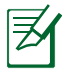

Cardul dumneavoastră WLAN transmite mai puţin de 100 mW, dar mai mult de 10 mW.
## **Note de siguranţă UL**

Necesare pentru dispozitivul de telecomunicatii (telefon) care acoperă UL 1459, care va fi conectat electric la o retea de telecomunicatii cu o tensiune de functionare la masă care nu depăşeşte limita de 200V, 300 V şi 105 rms şi care este instalat sau utilizat în conformitate cu Codul electric naţional (NFPA 70).

Când utilizati modemul pentru Notebook PC, ar trebui să respectati întotdeauna măsurile de siguranţă de bază pentru a reduce riscul de incendii, şoc electric şi rănire a persoanelor, inclusiv următoarele:

- NU utilizaţi Notebook PC în apropierea surselor de apă, de exemplu lângă o cadă, o chiuvetă, o chiuvetă de bucătărie sau o cadă pentru spălat rufe, într-un subsol umed sau lângă o piscină.
- NU utilizaţi modemul în timpul unei furtuni cu descărcări electrice. Ar putea exista un risc de şoc electric cauzat de fulgere.
- NU utilizaţi notebook-ul Notebook PC în apropierea unei scurgeri de gaz.

Necesar pentru UL 1642 care acoperă bateriile cu litiu primare (nereîncărcabile) şi secundare (reîncărcabile) utilizate ca surse de alimentare pentru produse. Aceste baterii conțin litiu metalic sau un aliaj de litiu sau un ion al litiului şi pot consta dintr-o singură celulă electrochimică sau două sau mai multe celule conectate în serie, în paralel sau ambele, care transformă energia chimică în energie electrică printr-o reacție chimică ireversibilă sau reversibilă.

- Nu casaţi bateria Notebook PC aruncând-o în foc, întrucât poate exploda. Verificati codurile locale pentru eventuale instructiuni speciale de eliminare pentru a reduce riscul rănirii persoanelor în urma incendiilor sau a exploziei.
- Nu utilizati adaptoare sau baterii de la alte dispozitive pentru a reduce riscul rănirii persoanelor în urma incendiilor sau a exploziei. Utilizaţi numai adaptoare de alimentare certificate UL sau baterii furnizate de producător sau distribuitorii autorizați.

### **Cerinţă de siguranţă pentru energie**

Pentru produsele cu valori nominale ale curentului electric de până la 6A și care cântăresc mai mult de 3 kg trebuie să utilizați cabluri de alimentare mai mari sau egale cu: H05VV-F, 3G, 0,75 mm $^2$  sau H05VV-F, 2G, 0,75  $\text{mm}^2$ .

### **Notificări pentru tunerul TV (pe modele selectate)**

Notă pentru instalatorul sistemului CATV - Sistemul de distributie prin cablu va fi legat la pământ (împământat) conform cu ANSI/ NFPA 70, Normativul National pentru Electricitate (NEC), în special Sectiunea 820.93, Legarea la pământ a ecranării conductoare externe a cablului coaxial – instalatia va cuprinde legarea la pământ a ecranării cablului coaxial la intrarea clădirii.

## **Notificări REACH**

În conformitate cu cadrul regulator REACH (Înregistrarea, Evaluarea, Autorizarea și Restricționarea substanțelor chimice), publicăm substantele chimice din produsele noastre la pagina web a ASUS REACH HYPERLINK "http://csr.asus.com/english/REACH.htm".

#### **Precauţii pentru litiul nordic (pentru baterii cu ioni de litiu)**

CAUTION! Danger of explosion if battery is incorrectly replaced. Replace only with the same or equivalent type recommended by the manufacturer. Dispose of used batteries according to the manufacturer's instructions. (English)

ATTENZIONE! Rischio di esplosione della batteria se sostituita in modo errato. Sostituire la batteria con un una di tipo uguale o equivalente consigliata dalla fabbrica. Non disperdere le batterie nell'ambiente. (Italian)

VORSICHT! Explosionsgefahr bei unsachgemäßen Austausch der Batterie. Ersatz nur durch denselben oder einem vom Hersteller empfohlenem ähnlichen Typ. Entsorgung gebrauchter Batterien nach Angaben des Herstellers. (German)

ADVARSELI! Lithiumbatteri - Eksplosionsfare ved fejlagtig håndtering. Udskiftning må kun ske med batteri af samme fabrikat og type. Levér det brugte batteri tilbage til leverandøren. (Danish)

VARNING! Explosionsfara vid felaktigt batteribyte. Använd samma batterityp eller en ekvivalent typ som rekommenderas av apparattillverkaren. Kassera använt batteri enligt fabrikantens instruktion. (Swedish)

VAROITUS! Paristo voi räjähtää, jos se on virheellisesti asennettu. Vaihda paristo ainoastaan laitevalmistajan sousittelemaan tyyppiin. Hävitä käytetty paristo valmistagan ohjeiden mukaisesti. (Finnish)

ATTENTION! Il y a danger d'explosion s'il y a remplacement incorrect de la batterie. Remplacer uniquement avec une batterie du mêre type ou d'un type équivalent recommandé par le constructeur. Mettre au rebut les batteries usagées conformément aux instructions du fabricant. (French)

ADVARSEL! Eksplosjonsfare ved feilaktig skifte av batteri. Benytt samme batteritype eller en tilsvarende type anbefalt av apparatfabrikanten. Brukte batterier kasseres i henhold til fabrikantens instruksjoner. (Norwegian)

標準品以外の使用は、危険の元になります。交換品を使用する場合、製造者 に指定されるものを使って下さい。製造者の指示に従って処理して下さい。 (Japanese)

ВНИМАНИЕ! При замене аккумулятора на аккумулятор иного типа возможно его возгорание. Утилизируйте аккумулятор в соответствии с инструкциями производителя. (Russian)

### **Informaţii de siguranţă pentru unitatea optică**

### **Informaţii de siguranţă pentru laser**

Unitățile optice interne sau externe vândute cu acest Notebook PC conțin UN PRODUS LASER DE CLASA 1. Clasificările laser se pot găsi în glosar, la sfârşitul acestui manual de utilizare.

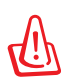

ATENŢIE: Realizarea reglajelor sau punerea în aplicare a unor proceduri diferite de cele specificate în acest manual de utilizare poate conduce la expunerea periculoasă la laser. Nu încercaţi să dezasamblati unitatea optică. Pentru siguranța dumneavoastră, apelati la service pentru unitatea optică doar din partea unui furnizor de service autorizat.

### **Eticheta de avertizare pentru service**

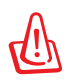

ATENŢIE: RADIAŢII LASER INVIZIBILE CÂND ESTE DESCHIS. NU PRIVITI DIRECT SPRE FASCICUL SI NU PRIVITI DIRECT CU AJUTORUL INSTRUMENTELOR OPTICE.

## **Reglementări CDRH**

Centrul pentru dispozitive şi sănătate radiologică (CDRH- Center for Devices and Radiological Health) al Adminstratiei pentru alimente și medicamente a SUA a implementat reglementările pentru produse laser în 2 august 1976. Aceste reglementări se aplică produselor laser realizate începând cu 1 august 1976. Conformitatea este obligatorie pentru produsele puse pe piaţă în Statele Unite.

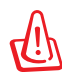

ATENŢIE: Utilizarea controalelor sau a reglajelor sau aplicarea procedurilor diferite de cele specificate în prezenta sau în ghidul de instalare a produsului laser poate conduce la expunerea periculoasă la radiaţii.

### **Notă pentru produsele Macrovision Corporation**

Acest produs conține tehnologie protejată prin drepturile de autor, protejată prin acțiunile metodelor anumitor brevete ale S.U.A. şi alte drepturi de proprietate intelectuală aflate în proprietatea Macrovision Corporation și ale altor proprietăți de drepturi. Utilizarea tehnologiei de protecție a drepturilor de autor trebuie autorizată de Macrovision Corporation şi este limitată pentru acasă şi alte utilizări de vizualizare limitate cu condiţia să nu fie în alt fel autorizat de Macrovision Corporation. Sunt interzise ingineria inversă sau dezasamblarea.

### **Aprobare CTR 21 (pentru notebook PC cu modem încorporat)**

**Danish** »Udstyret er i henhold til Rådets beslutning 98/482/EF EU-godkendt til at blive opkoblet på de offentlige telefonnet som enkeltforbundet terminal. På grund af forskelle mellem de offentlige telefonnet i de forskellige lande giver godkendelsen dog ikke i sig selv ubetinget garanti for, at udstyret kan fungere korrekt på samtlige nettermineringspunkter på de offentlige telefonnet. I tilfælde af problemer bør De i første omgang henvende Dem til leverandøren af udstyret.« "Dit apparaat is goedgekeurd volgens Beschikking 98/482/EG van de Raad voor de pan-Europese **Dutch** ansluiting van enkelvoudige eindapparatuur op het openbare geschakelde telefoonnetwerk (PSTN). Gezien de verschillen tussen de individuele PSTN's in de verschillende landen, biedt deze goedkeuring op zichzelf geen onvoorwaardelijke garantie voor een succesvolle werking op elk PSTN-netwerkaansluitpunt. Neem bij problemen in eerste instantie contact op met de leverancier van het apparaat.". 'The equipment has been approved in accordance with Council Decision 98/482/EC for pan-European **English** single terminal connection to the public switched telephone network (PSTN). However, due to differences between the individual PSTNs provided in different countries, the approval does not, of itself, give an unconditional assurance of successful operation on every PSTN network termination point In the event of problems, you should contact your equipment supplier in the first instance.' **Finnish** "Tämä laite on hyväksytty neuvoston päätöksen 98/482/EY mukaisesti liitettäväksi yksittäisenä laitteena yleiseen kytkentäiseen puhelinverkkoon (PSTN) EU:n jäsenvaltioissa. Eri maiden yleisten kytkentäisten puhelinverkkojen välillä on kuitenkin eroja, joten hyväksyntä ei sellaisenaan takaa häiriötöntä toimintaa kaikkien yleisten kytkentäisten puhelinverkkojen liityntäpisteissä. Ongelmien ilmetessä ottakaa viipymättä yhteyttä laitteen toimittajaan." «Cet équipement a reçu l'agrément, conformément à la décision 98/482/CE du Conseil, concernant la **French** connexion paneuropéenne de terminal unique aux réseaux téléphoniques publics commutés (RTPC). Toutefois, comme il existe des différences d'un pays à l'autre entre les RTPC, l'agrément en soi ne constitue pas une garantie absolue de fonctionnement optimal à chaque point de terminaison du réseau RTPC. En cas de problème, vous devez contacter en premier lieu votre fournisseur.» "Dieses Gerät wurde gemäß der Entscheidung 98/482/EG des Rates europaweit zur Anschaltung als **German** einzelne Endeinrichtung an das öffentliche Fernsprechnetz zugelassen. Aufgrund der zwischen den öffentlichen Fernsprechnetzen verschiedener Staaten bestehenden Unterschiede stellt diese Zulassung an sich jedoch keine unbedingte Gewähr für einen erfolgreichen Betrieb des Geräts an jedem Netzabschlußpunkt dar. Falls beim Betrieb Probleme auftreten, sollten Sie sich zunächst an ihren Fachhändler wenden." «Ο εξοπλισμός έχει εγκριθεί για πανευρωπαϊκή σύνδεση μεμονωμέου τερματικού με το δημόσιο **Greek** τηλεφωνικό δίκτυο μεταγωγής (PSTN), σύμφωνα με την απόφαση 98/482/ΕΚ του Συμβουλίου ωστόσο, επειδή υπάρχουν διαφορές μεταξύ των επιμέρους PSTN που παρέχονται σε διάφορες χώρες, η έγκριση δεν παρέχει αφ' εαυτής ανεπιφύλακτη εξασφάλιση επιτυχούς λειτουργίας σε κάθε σημείο απόληξης του δικτύου PSTN. Εάν ανακύψουν προβλήματα, θα πρέπει κατ' αργάς να απευθύνεστε στον προμηθευτή του εξοπλισμού  $\sigma$ ας. **Italian** «La presente apparecchiatura terminale è stata approvata in conformità della decisione 98/482/CE del Consiglio per la connessione paneuropea come terminale singolo ad una rete analogica PSTN. A causa delle differenze tra le reti dei differenti paesi, l'approvazione non garantisce però di per sé il funzionamento corretto in tutti i punti di terminazione di rete PSTN. In caso di problemi contattare in primo luogo il fornitore del prodotto.» «Este equipamento foi aprovado para ligação pan-europeia de um único terminal à rede telefónica **Portuguese**pública comutada (RTPC) nos termos da Decisão 98/482/CE. No entanto, devido às diferenças existentes entre as RTPC dos diversos países, a aprovação não garante incondicionalmente, por si só,

um funcionamento correcto em todos os pontos terminais da rede da RTPC. Em caso de problemas, deve entrar-se em contacto, em primeiro lugar, com o fornecedor do equipamento.

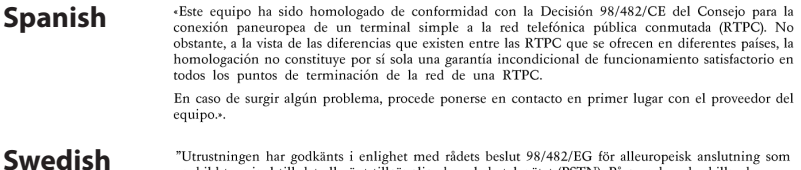

"Utrustningen har godkänts i enlighet med rådets beslut 98/482/EG för alleuropeisk anslutning som<br>enskild terminal till det allmänt tillgängliga kopplade telenätet (PSTN). På grund av de skillnader som<br>finns mellan telenät

Om problem uppstår bör ni i första hand kontakta leverantören av utrustningen."

### **Eticheta Eco a Uniunii Europene**

Acest notebook a fost recompensat cu marcajul EU Flower (floare), ceea ce înseamnă că produsul are următoarele caracteristici:

- 1. Consum redus de energie în modurile utilizare și asteptare
- 2. Uz limitat de metale grele toxice
- 3. Utilizare limitată a substantelor dăunătoare pentru mediu și sănătate
- 4. Reducerea utilizării resurselor naturale prin încurajarea reciclării\*
- 5. Proiectat pentru realizarea unor upgrade-uri uşoare şi pentru o durată de viaţă mai îndelungată prin furnizarea componentelor de schimb precum baterii, surse de alimentare, tastatura, memoria şi unitatea CD sau unitatea DVD, dacă sunt disponibile.
- 6. Cantitate redusă de deşeuri solide printr-o politică de preluare\*

Pentru mai multe informații despre eticheta EU Flower, vă rugăm să vizitati pagina de bază a etichetei Eco-label a Uniunii Europene: http://ec.europe.eu/environment/ecolabel/.

### **Conformitate produs ENERGY STAR**

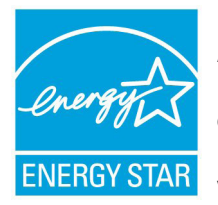

ENERGY STAR este un program comun al Agenției pentru Protecția Mediului SUA și al Departamentului Energiei SUA, care ne ajută să economisim bani și să protejăm mediul cu ajutorul produselor și tehnicilor eficiente din punct de vedere energetic.

Toate produsele ASUS care poartă marca ENERGY STAR sunt în conformitate cu standardul ENERGY STAR și includ în mod implicit funcția de gestionare a energiei. Vizitaţi http://www.energy. gov/powermanagement pentru informaţii detaliate referitoare la gestionarea energiei şi la beneficiile acesteia asupra mediului înconjurător. În plus, vizitaţi http://www.energystar.gov pentru informaţii detaliate referitoare la programul comun ENERGY STAR.

### **Declaraţia şi conformitatea cu regulamentul internaţional referitor la mediu**

ASUS respectă conceptul de proiectare ecologică la proiectarea şi fabricatia produselor noastre și se asigură că fiecare etapă a duratei de viată a produsului ASUS respectă regulamentele internaționale referitoare la mediu. În plus, ASUS pune la dispoziție informații relevante pe baza cerintelor reglementărilor.

Consultaţi http://csr.asus.com/english/Compliance.htm pentru informatii în baza cerintelor reglementărilor pe care le respectă ASUS:

**Declaraţiile referitoare la materiale JIS-C-0950 Japonia EU REACH SVHC Korea RoHS Legile elveţiene referitoare la energie**

### **Servicii de returnare**

Programele de reciclare şi returnare ASUS provin din angajamentul nostru fată de cele mai înalte standarde pentru protectia mediului. Credem în oferirea de solutii astfel încât clienții noștri să poată recicla responsabil produsele, bateriile noastre şi alte componente, precum și ambalajele. Vizitati http://csr.asus.com/english/Takeback. htm pentru informatii detaliate referitoare la reciclare în diferite regiuni.

## **Informaţii referitoare la drepturile de autor**

Nicio parte a acestui manual, inclusiv produsele şi software-ul descrise în acesta, nu poate fi reprodusă, transmisă, transcrisă, stocată într-un sistem de regăsire sau tradusă într-o altă limbă în orice formă sau prin orice metodă, cu exceptia documentației păstrate de cumpărător din motive de siguranță, fără permisiunea exprimată în scris a ASUSTeK Computer INC. ("ASUS").

ASUS FURNIZEAZĂ ACEST MANUAL "AȘA CUM ESTE", FĂRĂ NICIO GARANŢIE, FIE EXPLICITĂ SAU IMPLICITĂ, INCLUSIV, DAR FĂRĂ A SE LIMITA LA GARANŢIILE IMPLICITE SAU CONDIŢIILE DE VANDABILITATE SAU CONFORMITATE CU UN ANUMIT SCOP. ÎN NICIUN CAZ ASUS, DIRECTORII SĂI, FUNCŢIONARII, ANGAJAŢII SAU AGENŢII NU VOR FI RESPONSABILI PENTRU VREO DAUNĂ INDIRECTĂ, SPECIALĂ, OCAZIONALĂ SAU ULTERIOARĂ (INCLUSIV DAUNELE PENTRU PIERDEREA BENEFICIILOR, PIERDEREA ÎNTREPRINDERII, PIERDEREA CAPACITĂTII DE FOLOSINTĂ SAU A DATELOR, ÎNTRERUPEREA AFACERILOR ŞI ALTELE DE ACEST FEL), CHIAR DACĂ ASUS A FOST INFORMAT ASUPRA POSIBILITĂŢII UNOR ASEMENEA DAUNE APĂRUTE CA URMARE A UNUI DEFECT SAU A UNEI ERORI ÎN ACEST MANUAL SAU PRODUS.

Produsele și numele corporatiilor care apar în acest manual pot fi sau nu mărci înregistrate sau drepturi de autor înregistrate ale respectivelor companii şi sunt utilizate numai pentru identificare sau explicatii și în beneficiul utilizatorului, fără a avea intenția de a încălca legea.

SPECIFICAŢIILE ŞI INFORMAŢIILE CONŢINUTE ÎN ACEST MANUAL SUNT FURNIZATE NUMAI ÎN SCOP INFORMATIV SI SUNT SUPUSE MODIFICĂRILOR ÎN ORICE MOMENT, FĂRĂ ÎNŞTIINŢARE PREALABILĂ, ŞI NU TREBUIE INTERPRETATE CA UN ANGAJAMENT DIN PARTEA ASUS. ASUS NU ÎŞI ASUMĂ NICIO RESPONSABILITATE SAU RĂSPUNDERE PENTRU ERORILE SAU INADVERTENŢELE CARE POT APĂREA ÎN ACEST MANUAL, INCLUSIV PRODUSELE ŞI SOFTWARE-UL DESCRISE ÎN ACESTA.

#### **Drept de autor © 2011 ASUSTeK COMPUTER INC. Toate drepturile rezervate.**

# **Limitarea responsabilităţii**

Pot apărea șituații în care, din cauza neîndeplinirii unor obligații din partea ASUS sau a altor responsabilități, aveți dreptul să solicitați daune din partea ASUS. În orice situatie de acest tip, indiferent de baza în care aveti dreptul să solicitati daune din partea ASUS, ASUS este cel mult responsabil pentru daune de rănire corporală (inclusiv deces) şi daune aduse proprietăţii reale şi proprietăţii personale tangibile; sau alte daune reale şi daune directe rezultate din omisiunea sau incapacitatea de a-şi îndeplini îndatoririle legale cuprinse în această Declarație de garanție, până la prețul listat al contractului pentru fiecare produs.

ASUS va răspunde numai de sau vă va despăgubi pentru pierderile, daunele sau reclamatiile mentionate în contract, prejudiciile sau încălcările menționate în această Declarație de garanție.

Această limită se aplică, de asemenea, furnizorilor ASUS şi distribuitorului acestuia. Aceasta reprezintă limita maximă pentru care ASUS, furnizorii săi şi distribuitorul dumneavoastră sunt responsabili împreună.

ÎN NICIO SITUATIE, ASUS NU RĂSPUNDE PENTRU ORICARE DINTRE URMĂTOARELE: (1) RECLAMAŢIILE TERŢILOR CĂTRE DUMNEAVOASTRĂ' REFERITOARE LA DAUNE; (2) PIERDEREA SAU DETERIORAREA ÎNREGISTRĂRILOR SAU DATELOR DUMNEAVOASTRĂ SAU (3) DAUNE SPECIALE, ACCIDENTALE SAU INDIRECTE SAU PENTRU ORICE DAUNE ECONOMICE PE CALE DE CONSECINŢĂ (INCLUSIV PIERDEREA PROFITURILOR SAU A ECONOMIILOR), CHIAR DACĂ ASUS, FURNIZORII SĂI SAU DISTRIBUITORII DUMNEAVOASTRĂ SUNT INFORMATI DE ACEASTĂ POSIBILITATE.

# **Service şi asistenţă**

Vizitaţi site-ul nostru multilingv la **http://support.asus.com**

#### **EC Declaration of Conformity**

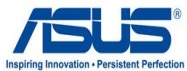

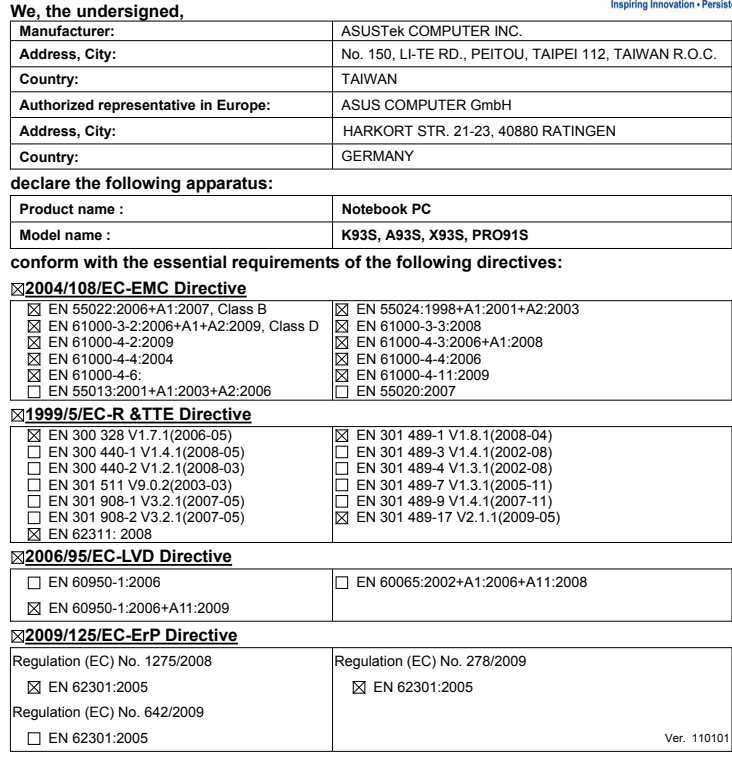

**CE marking**

(EC conformity marking)

Position : **CEO** Name : **Jerry Shen**

Jenn  $\breve{c}$ 

**Declaration Date: May, 16, 2011 Year to begin affixing CE marking:2011** 

Signature : **\_\_\_\_\_\_\_\_\_\_**